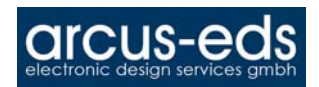

## **Element Typen**

Im folgenden Kapitel werden alle auf dem Touch IT vorhandenen Elemente beschrieben. Zu allen Elementen sind Bilder und ein Beispiel vorhanden. Des weiteren werden die einzelnen Formatmöglichkeiten beschrieben, sowie die einzelnen ETS-Objekte aufgeführt.

Eine Touch\_IT Seite kann mit maximal 8 Elementen belegt werden.

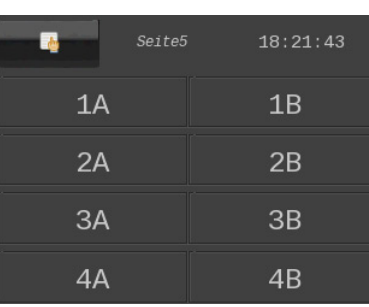

Die Seiten werden nach dem Laden automatisch formatiert. Falls auf einer Seite weniger Elemente vorhanden sind, werden diese auf die zur Verfügung stehende Fläche verteilt (Die Expand-Parameter ( Vertikal und Horizontal ) legen fest, ob versucht wird die Elemente zusätzlich zu vergrößern ).

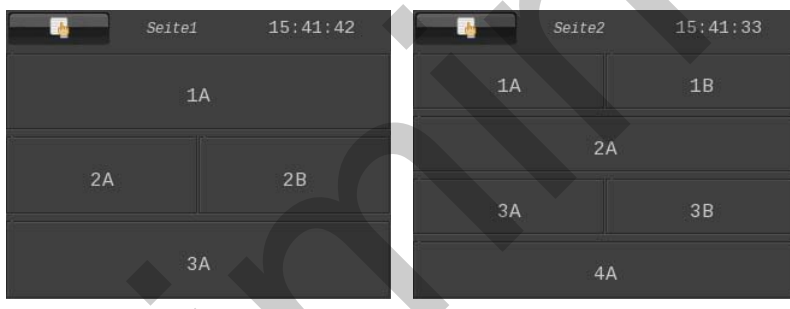

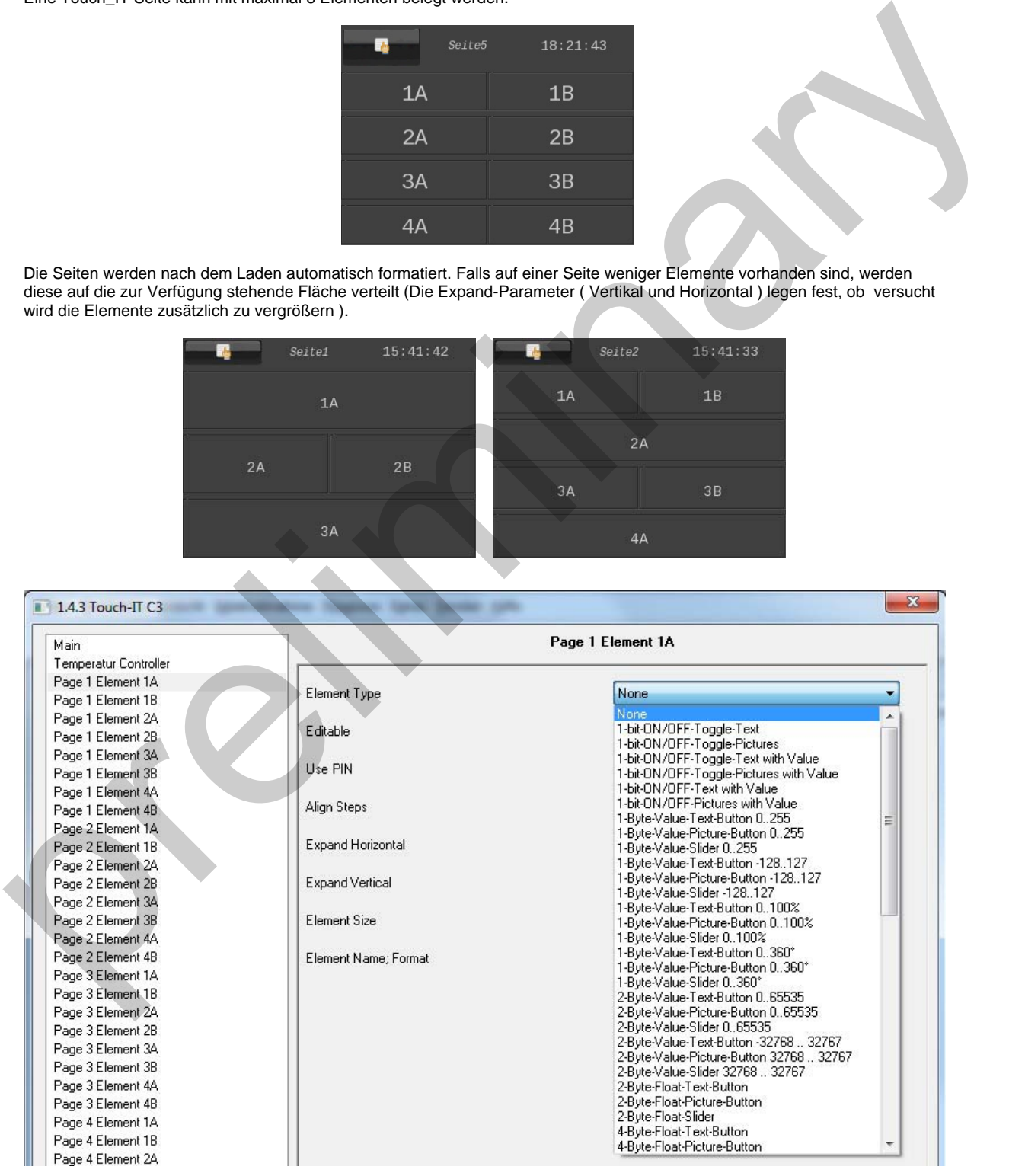

#### Element Typen Beschreibung

KNX-TFT 3,5" Color-Touch-Display

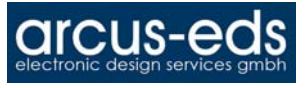

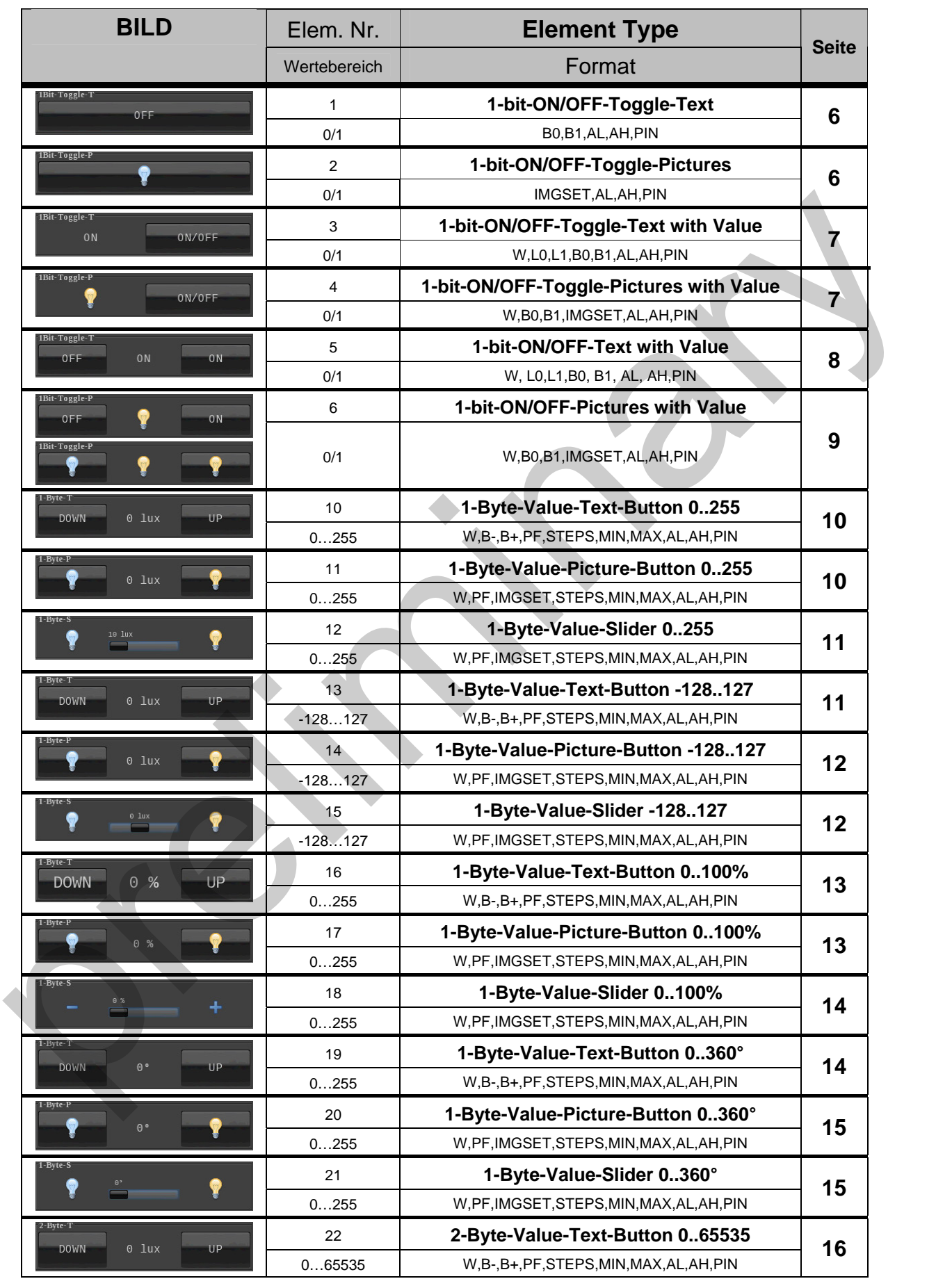

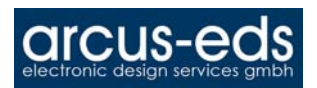

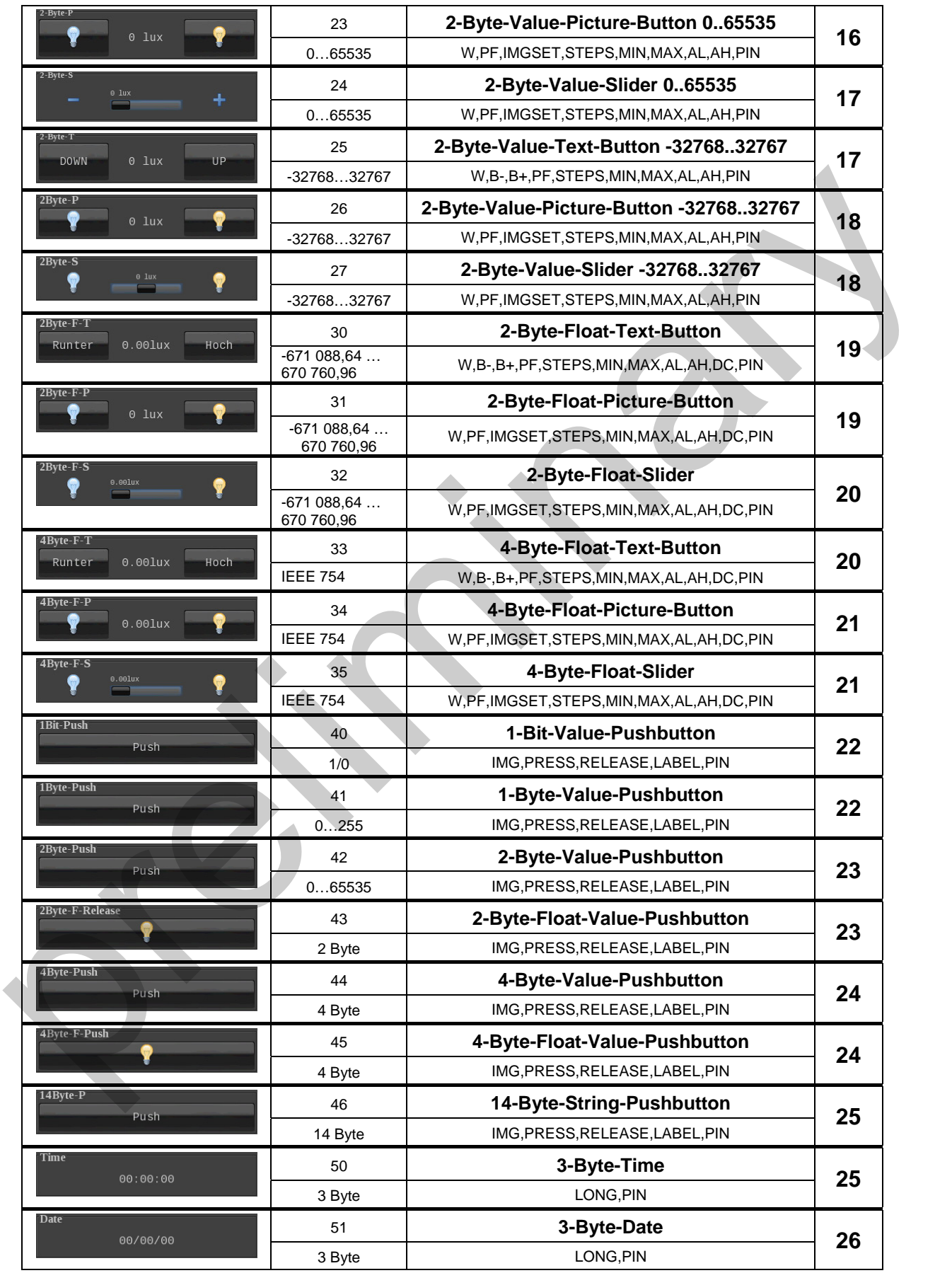

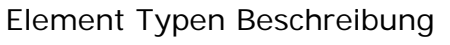

**all'CUS-eds** 

#### KNX-TFT 3,5" Color-Touch-Display

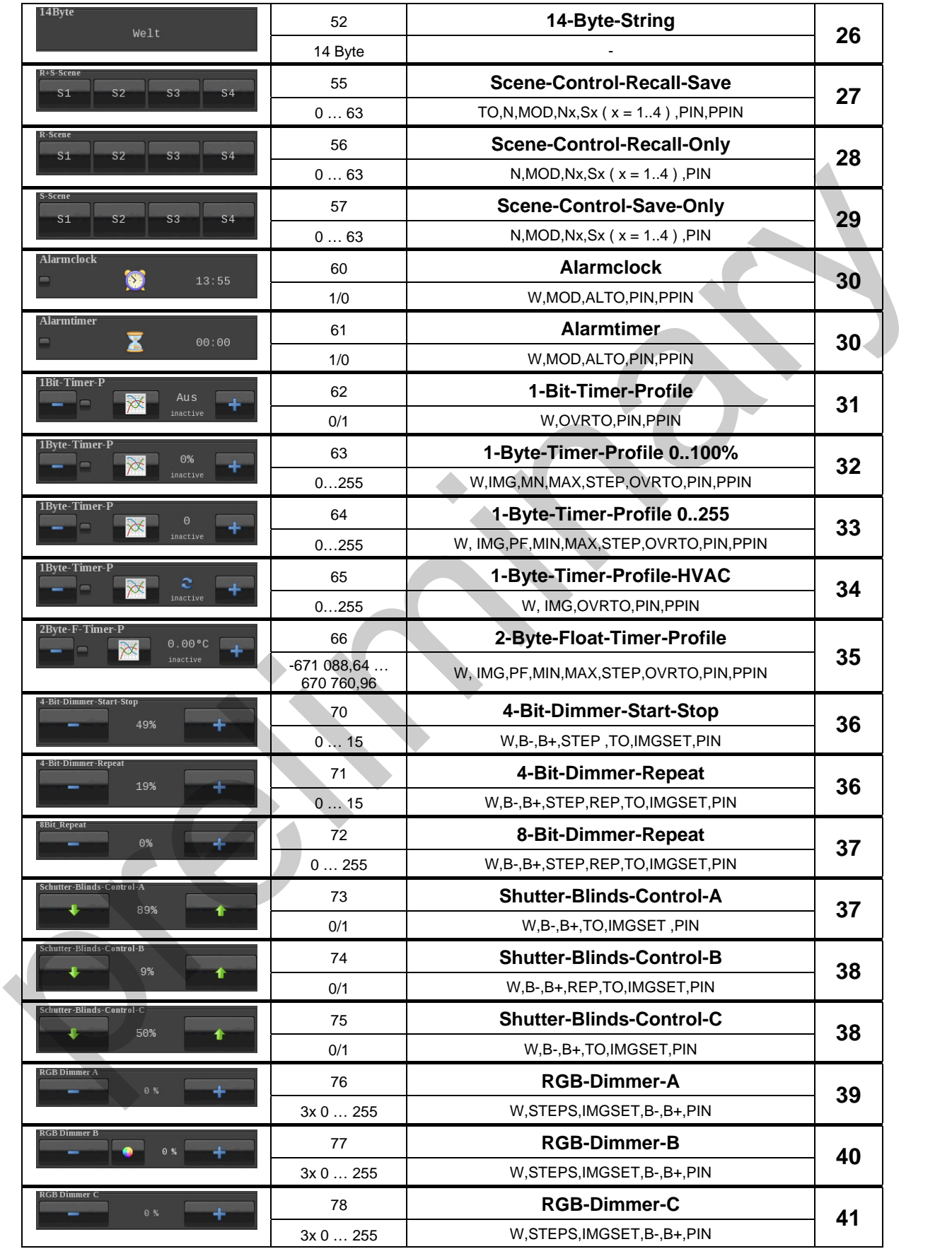

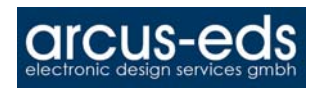

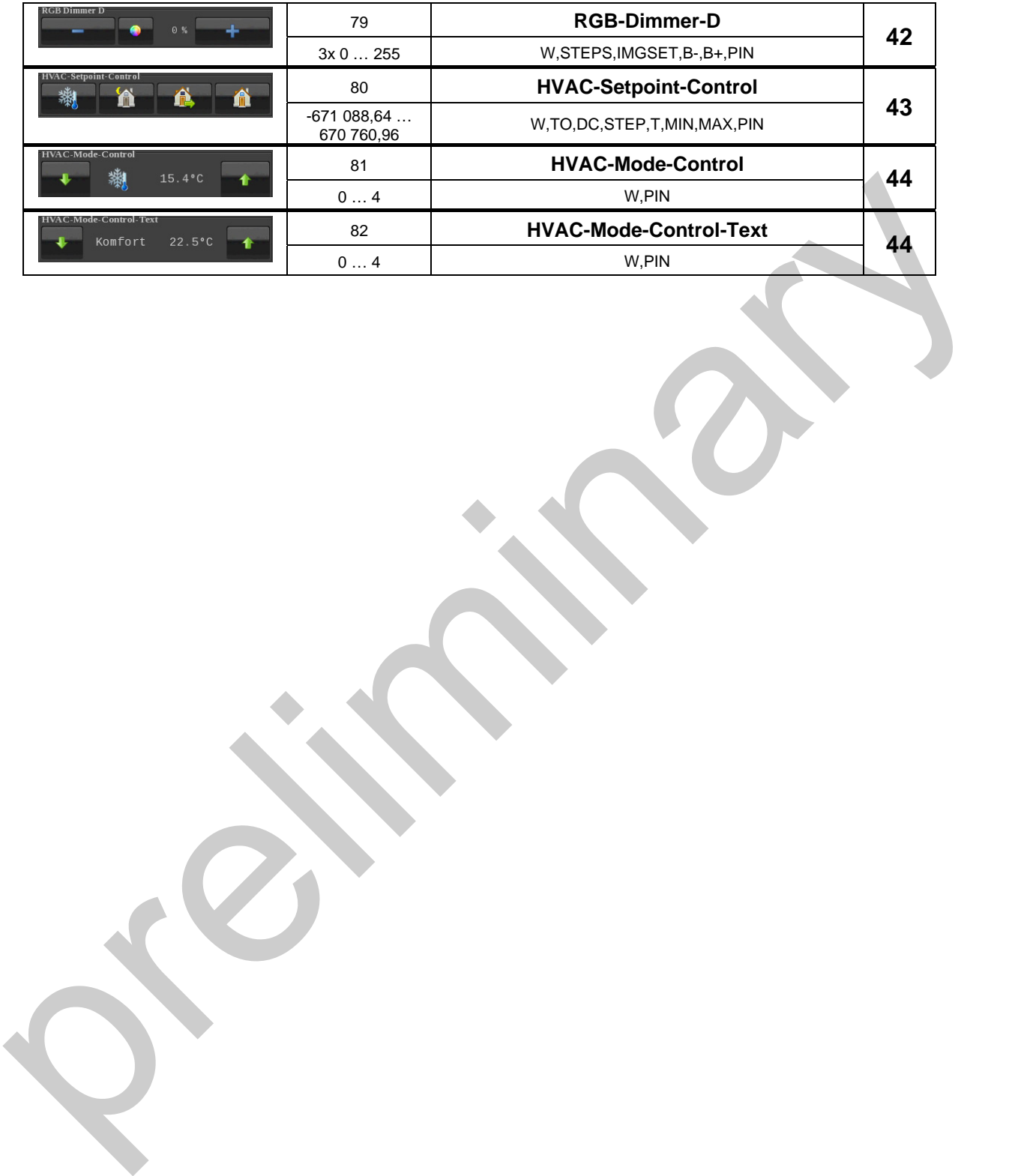

<span id="page-5-0"></span>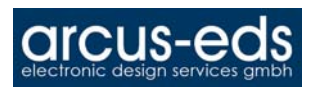

#### Element Type: 1-bit-ON/OFF-Toggle-Text Nr. 1

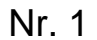

<span id="page-5-1"></span>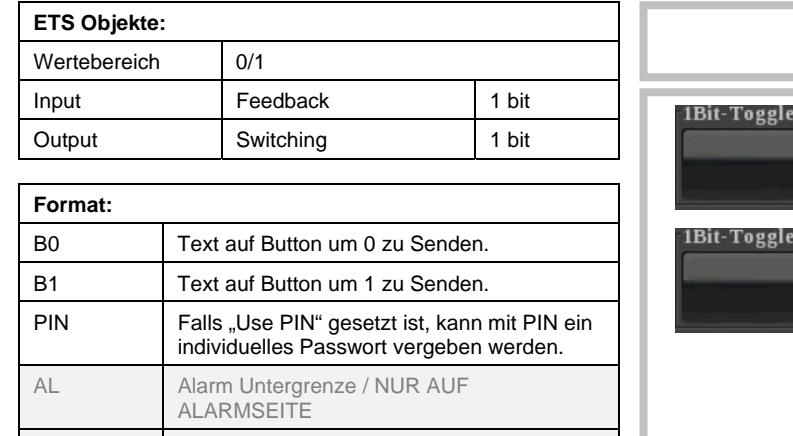

Einfaches Element zum Senden/Empfangen eines 1 bit Wertes 0/1. Mit B0 und B1 lassen sich die auf dem Schaltflächen angezeigten Texte festlegen. Falls "Use PIN" gesetzt ist, wird als Defaultwert das Masterpasswort genutzt, falls PIN nicht gesetzt ist. Mit PIN kann ein individuelles Passwort vergeben werden.

AH Alarm Obergrenze / NUR AUF ALARMSEITE

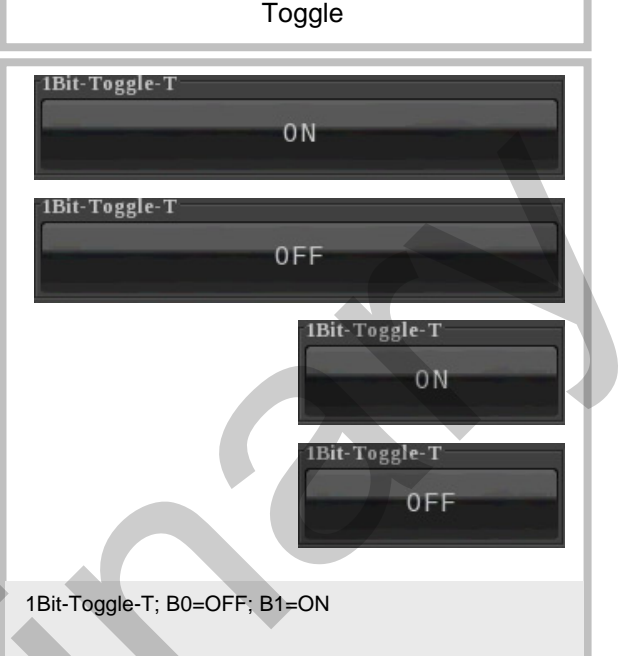

## <span id="page-5-2"></span>Element Type: 1-bit-ON/OFF-Toggle-Pictures Nr. 2

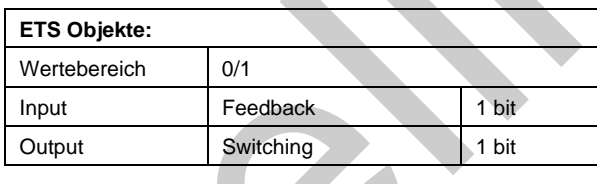

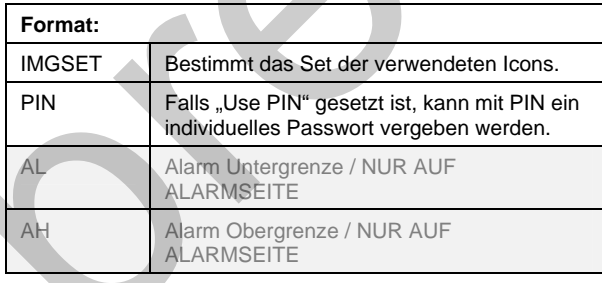

Einfaches Element zum Senden/Empfangen eines 1 bit Wertes 0/1. Mit IMGSET lassen sich die auf dem Schaltflächen angezeigten Icons festlegen. Falls "Use PIN" gesetzt ist, wird als Defaultwert das Masterpasswort genutzt, falls PIN nicht gesetzt ist. Mit PIN kann ein individuelles Passwort vergeben werden. 1998 1991 1Bit-Toggle-P; IMGSET=lightbulb

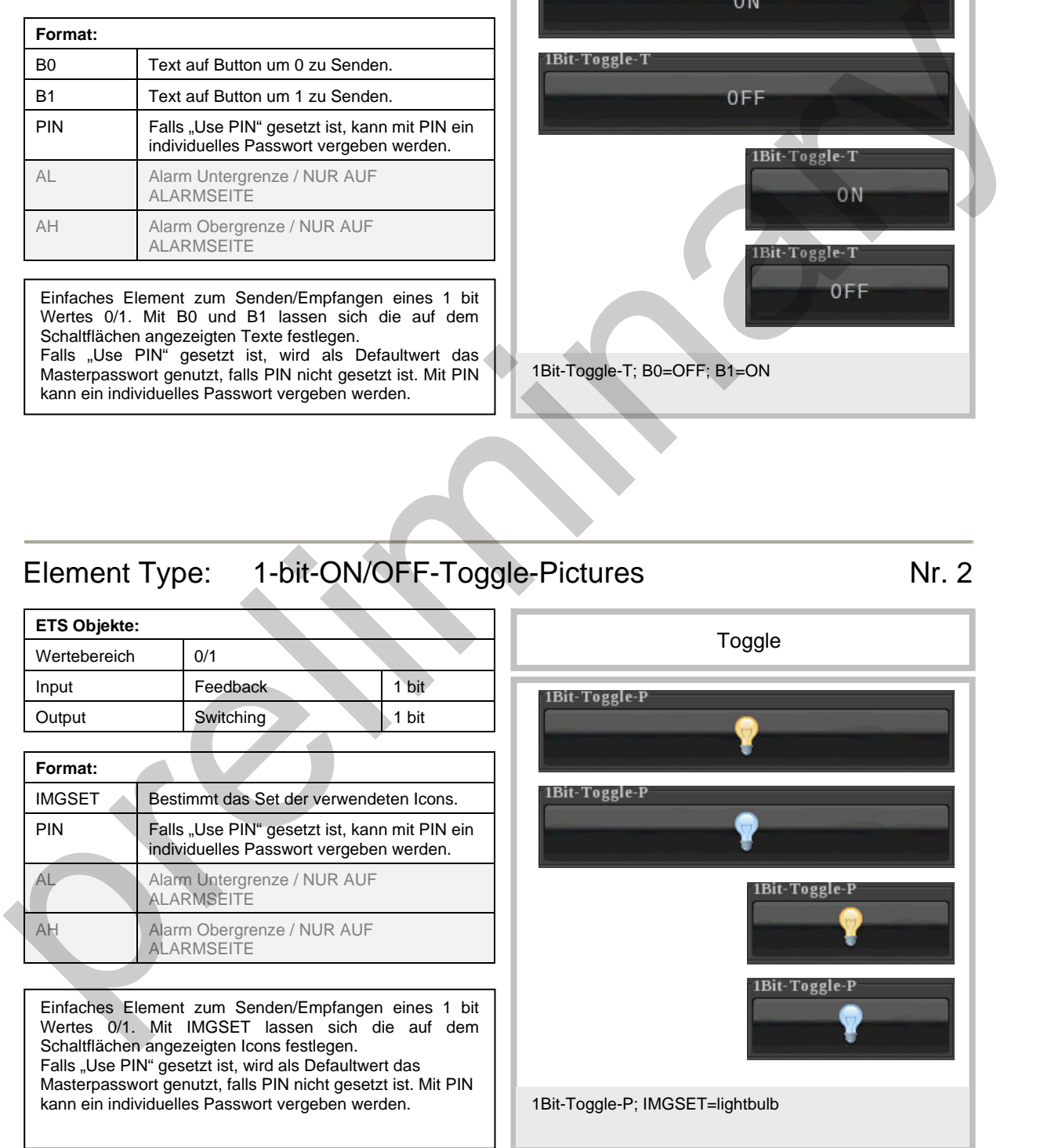

Änderungen vorbehalten

<span id="page-6-0"></span>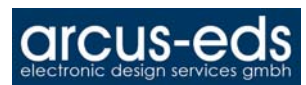

#### <span id="page-6-1"></span>Element Type: 1-bit-ON/OFF-Toggle-Text with Value Nr. 3

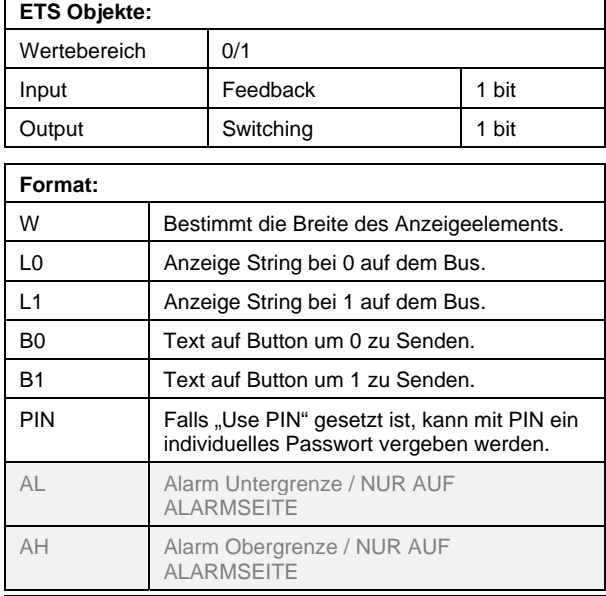

Element zum Senden/Empfangen eines 1 bit Wertes 0/1. Die rechte Seite dient als Schaltflächen. Auf der linken Seite wird der aktuelle Zustand durch Text angezeigt. Mit L0 und L1 lassen sich die Strings für die Anzeige auf der linken Seite einstellen und mit B0 und B1 die Strings für die Schaltflächen festlegen. Die Breite der linken Seite kann mit W beeinflusst werden.

Falls "Use PIN" gesetzt ist, wird als Defaultwert das Masterpasswort genutzt, falls PIN nicht gesetzt ist. Mit PIN kann ein individuelles Passwort vergeben werden.

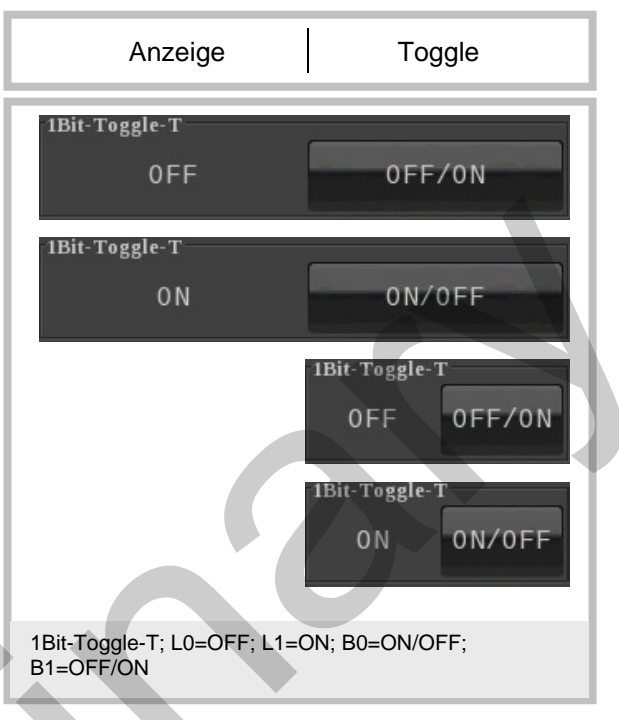

## <span id="page-6-2"></span>Element Type: 1-bit-ON/OFF-Toggle-Pictures with Value Nr. 4

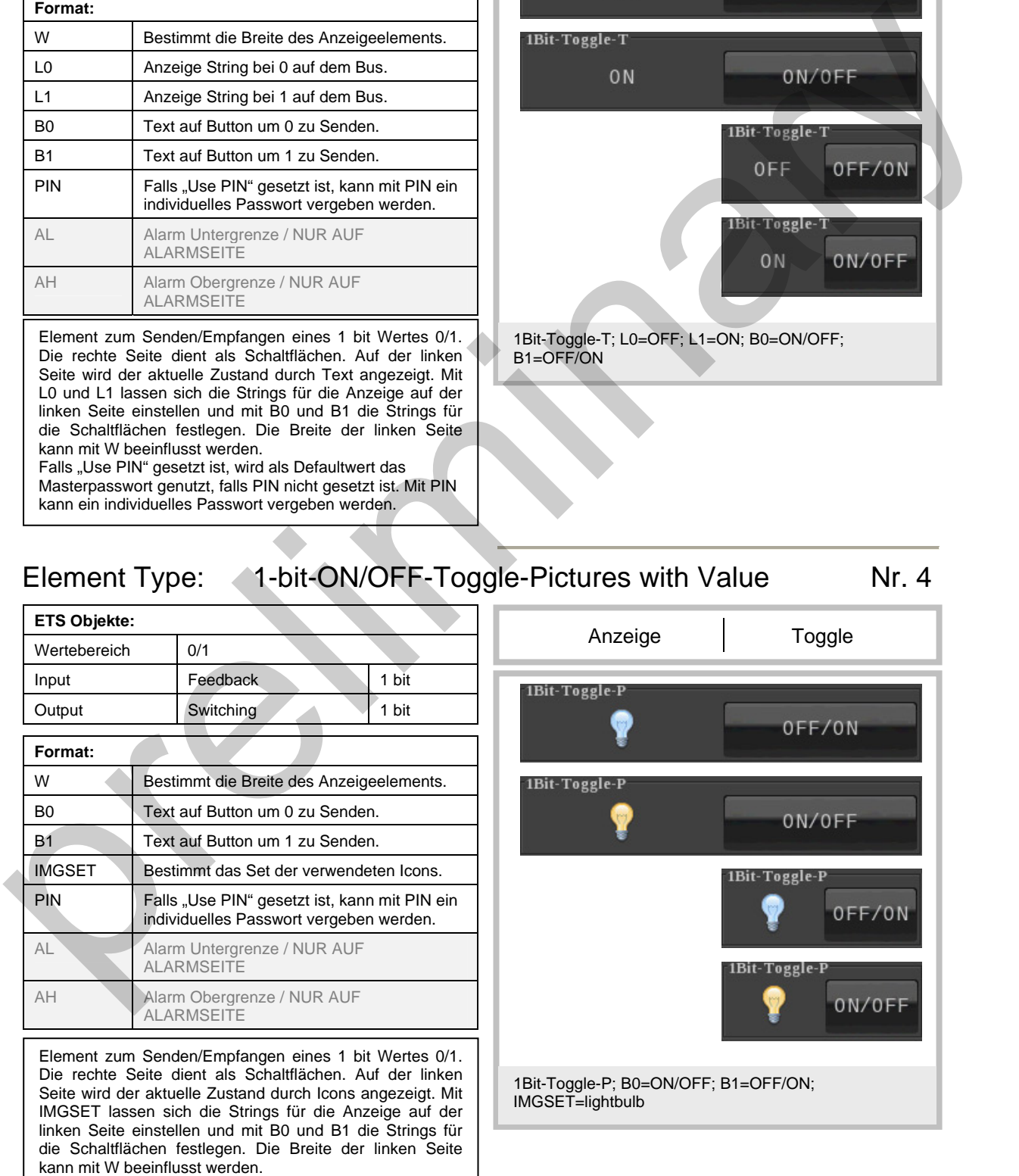

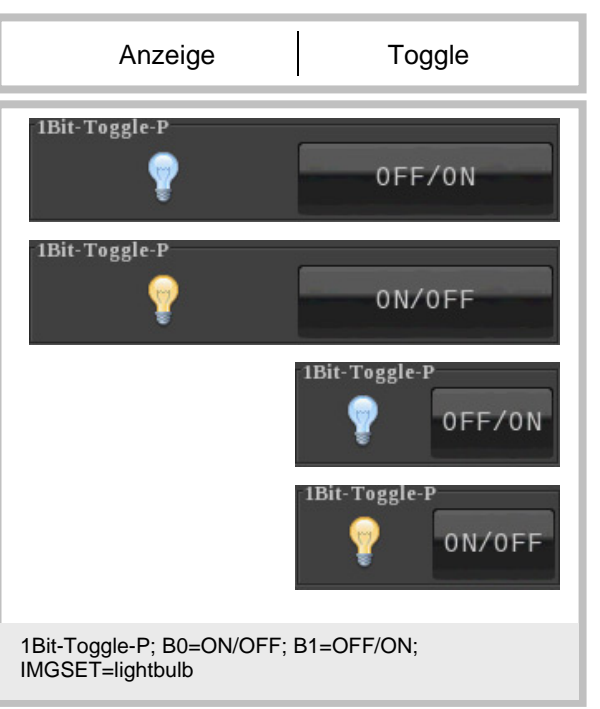

<span id="page-7-0"></span>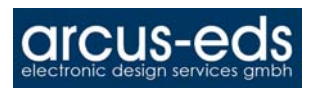

#### Element Type: 1-bit-ON/OFF-Text with Value Number 1.5

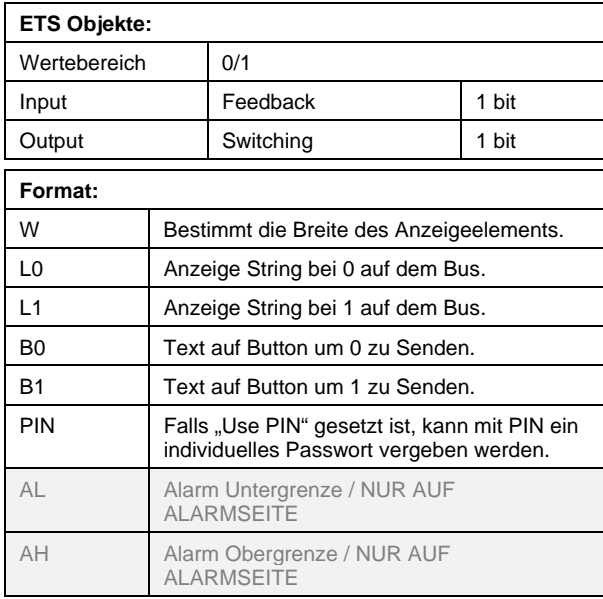

Element zum Senden/Empfangen eines 1 bit Wertes 0/1. Die rechte und linke Seite dienen als Schaltflächen. In der Mitte wird der aktuelle Zustand durch Text angezeigt. Mit L0 und L1 lassen sich die Strings für die Anzeige in der Mitte einstellen und mit B0 und B1 die Strings für die Schaltflächen festlegen. Die Breite der Mitte kann mit W beeinflusst werden.

<span id="page-7-1"></span>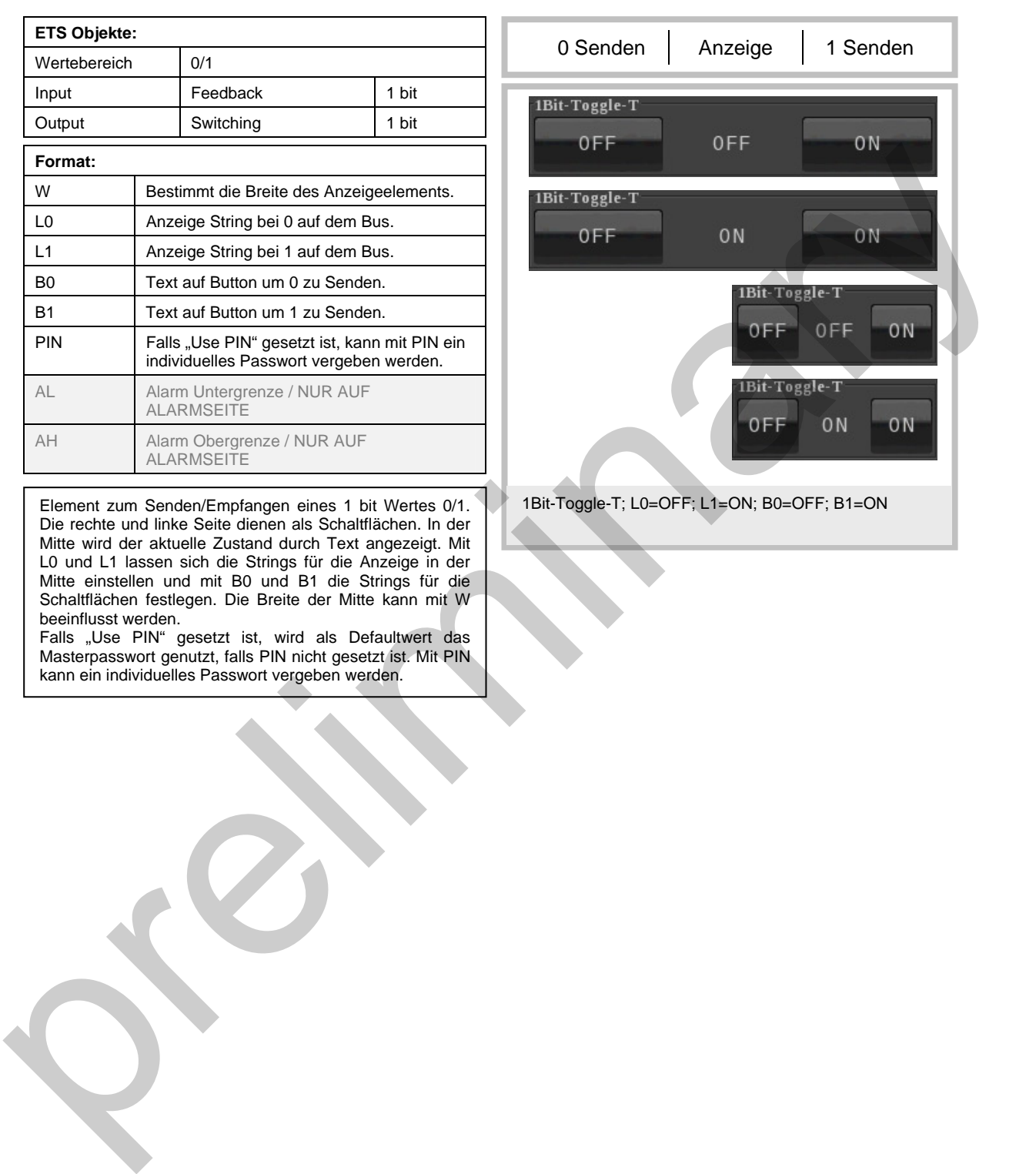

<span id="page-8-0"></span>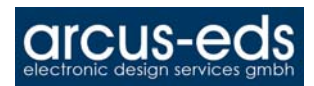

#### Element Type: 1-bit-ON/OFF-Pictures with Value Number 1986.

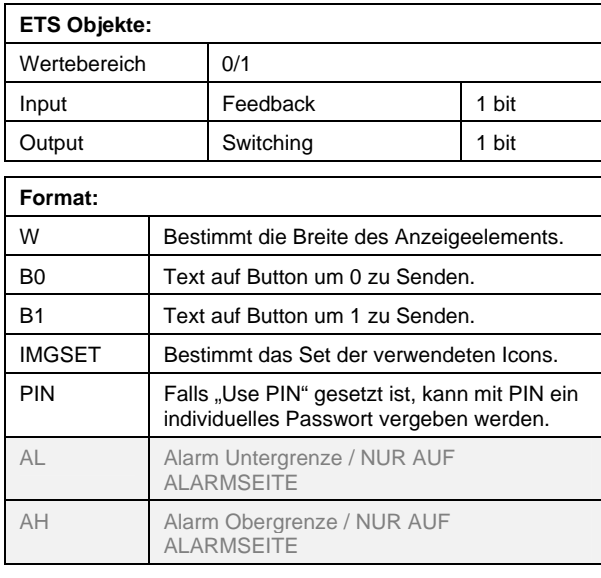

Element zum Senden/Empfangen eines 1 bit Wertes 0/1. Die rechte und linke Seite dienen als Schaltflächen. In der Mitte wird der aktuelle Zustand mit Icons angezeigt. Mit B1 und B0 lassen sich die durch IMGSET eingestellten Icons auf den Schaltflächen durch Text ersetzen. Die Breite der Mitte kann mit W beeinflusst werden.

<span id="page-8-1"></span>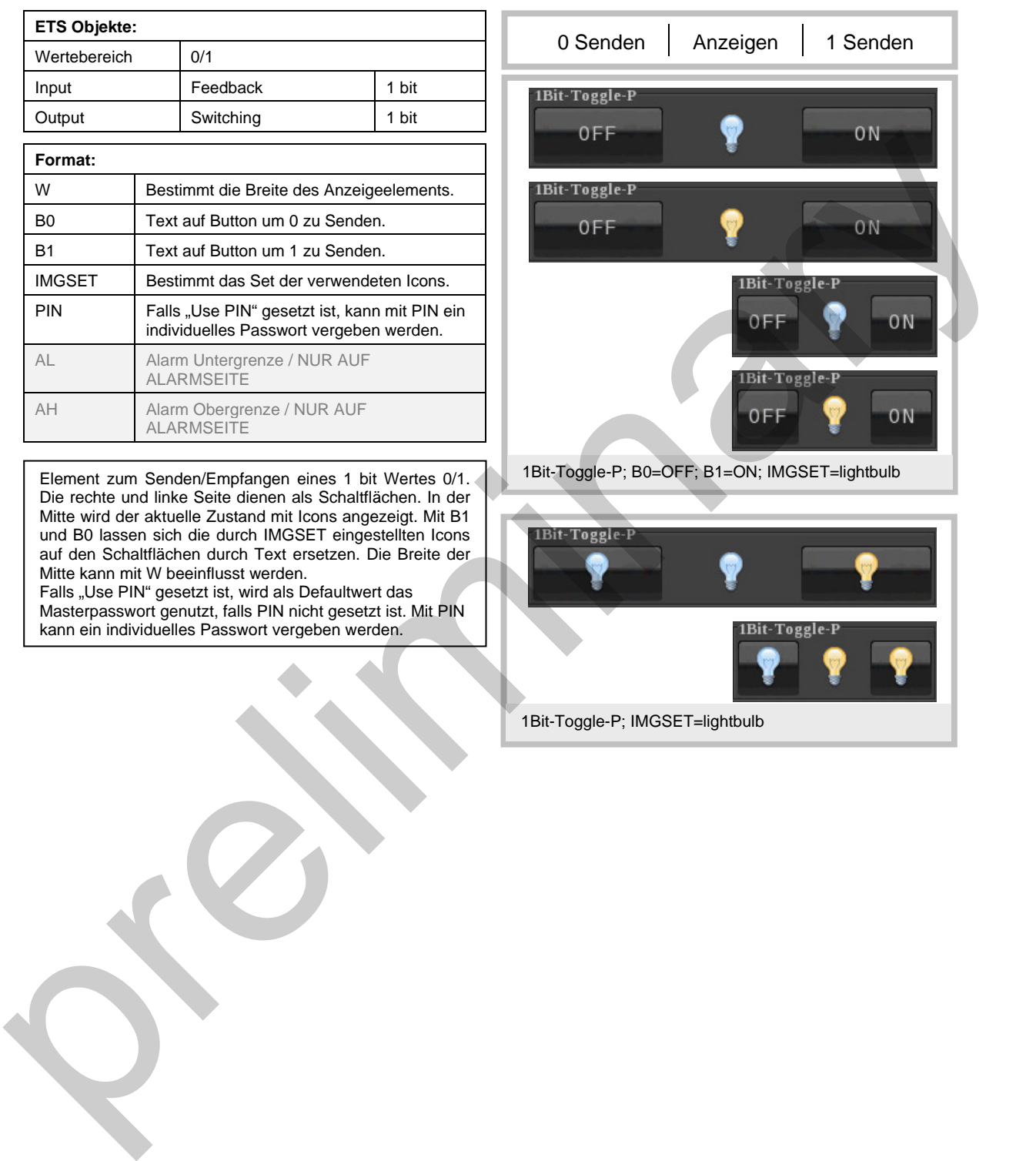

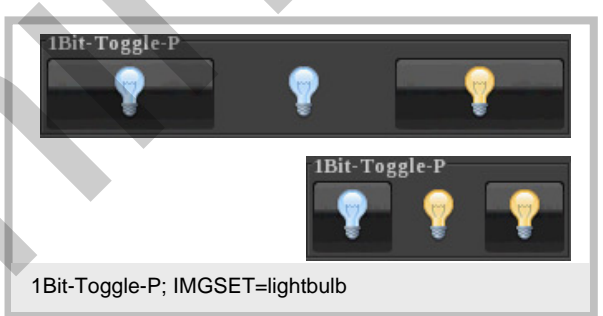

<span id="page-9-0"></span>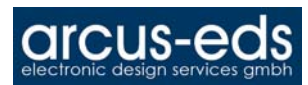

#### Element Type: 1-Byte-Value-Text-Button 0..255 Nr. 10

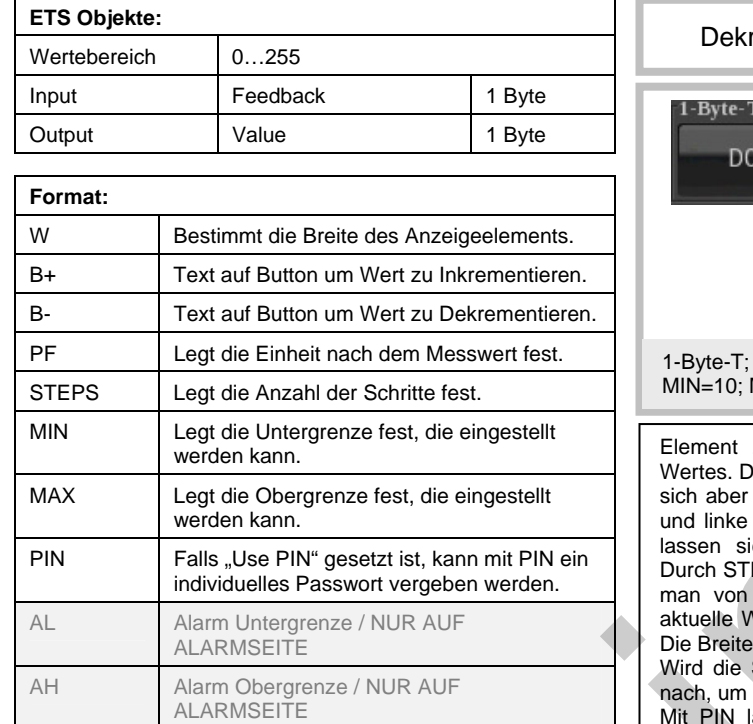

<span id="page-9-1"></span>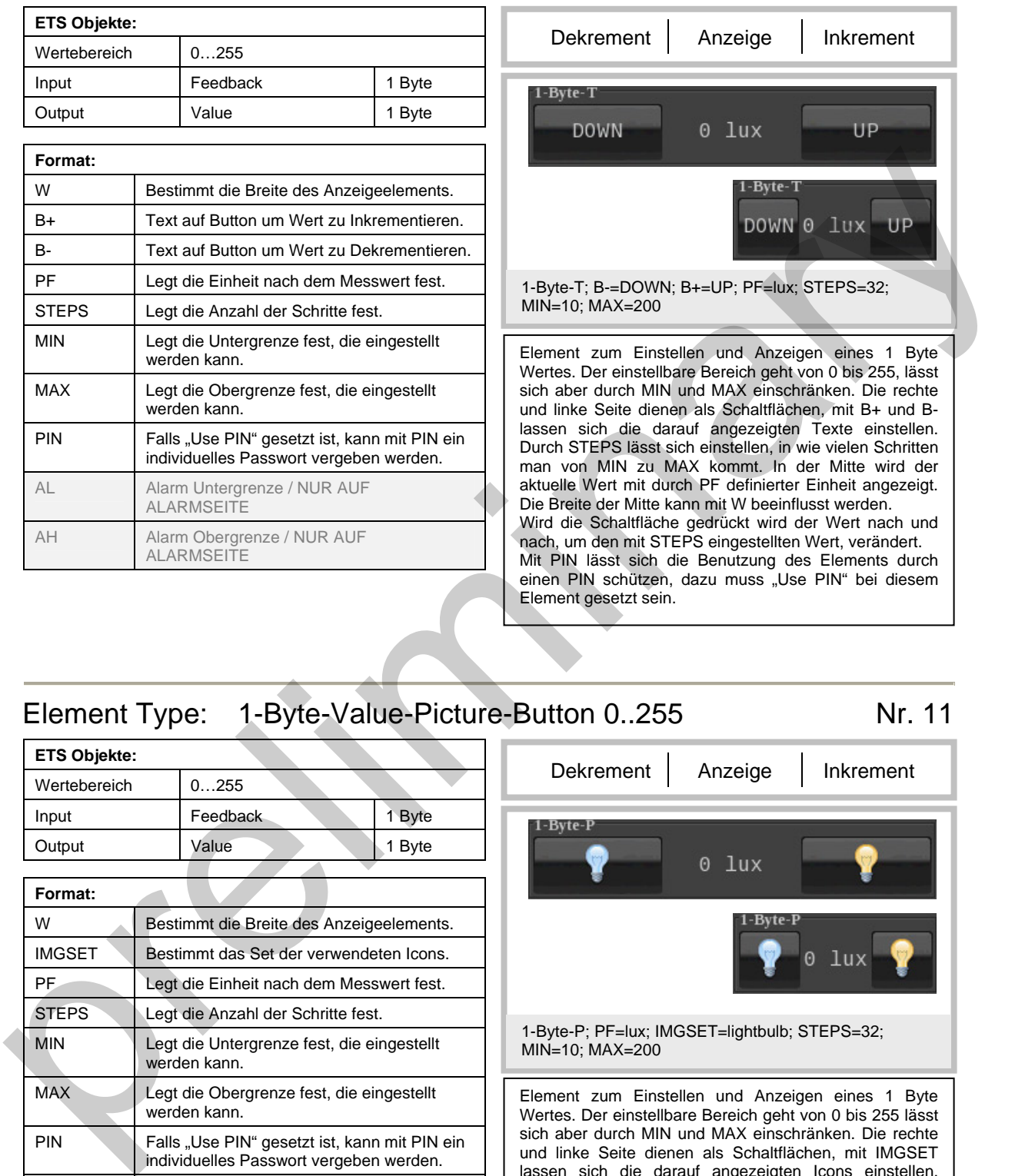

## <span id="page-9-2"></span>Element Type: 1-Byte-Value-Picture-Button 0..255 Nr. 11

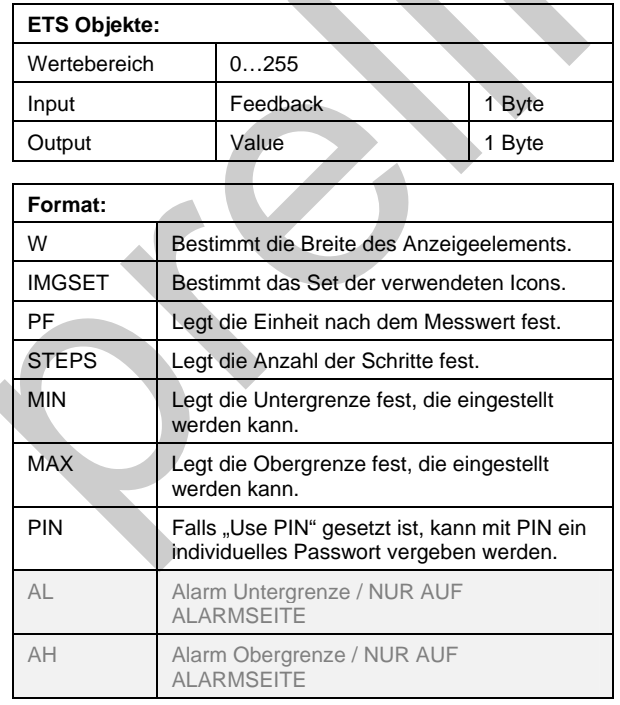

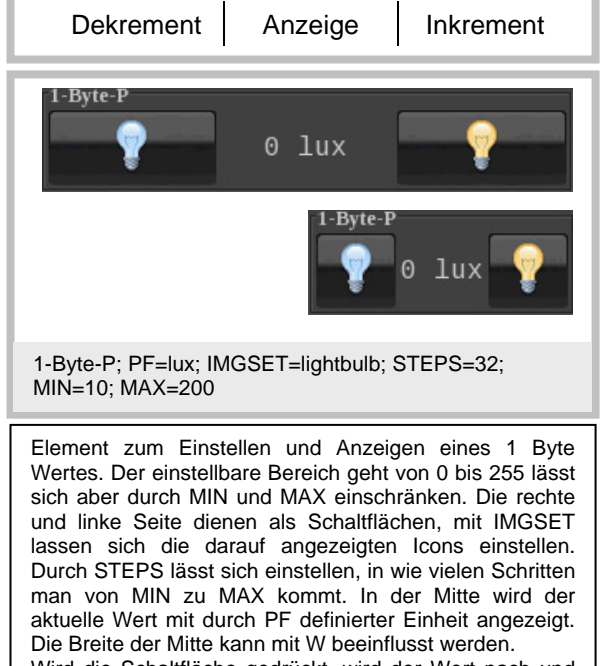

<span id="page-10-0"></span>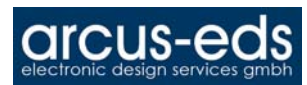

#### Element Type: 1-Byte-Value-Slider 0..255

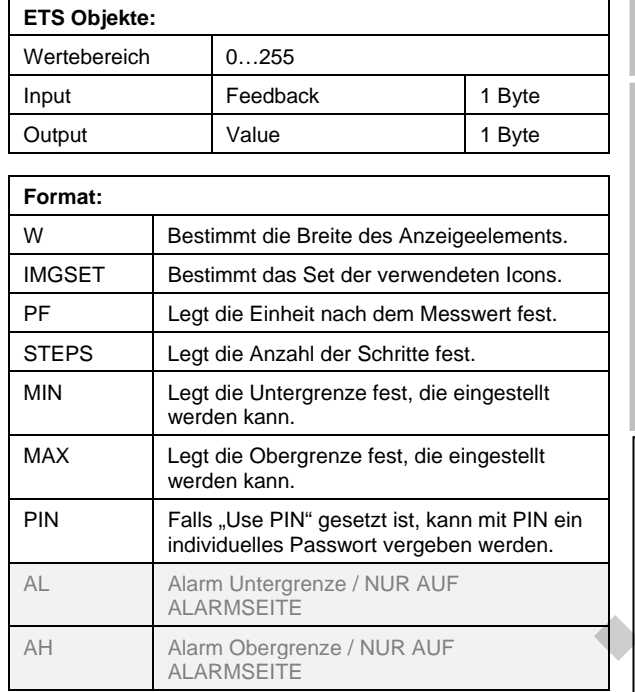

<span id="page-10-1"></span>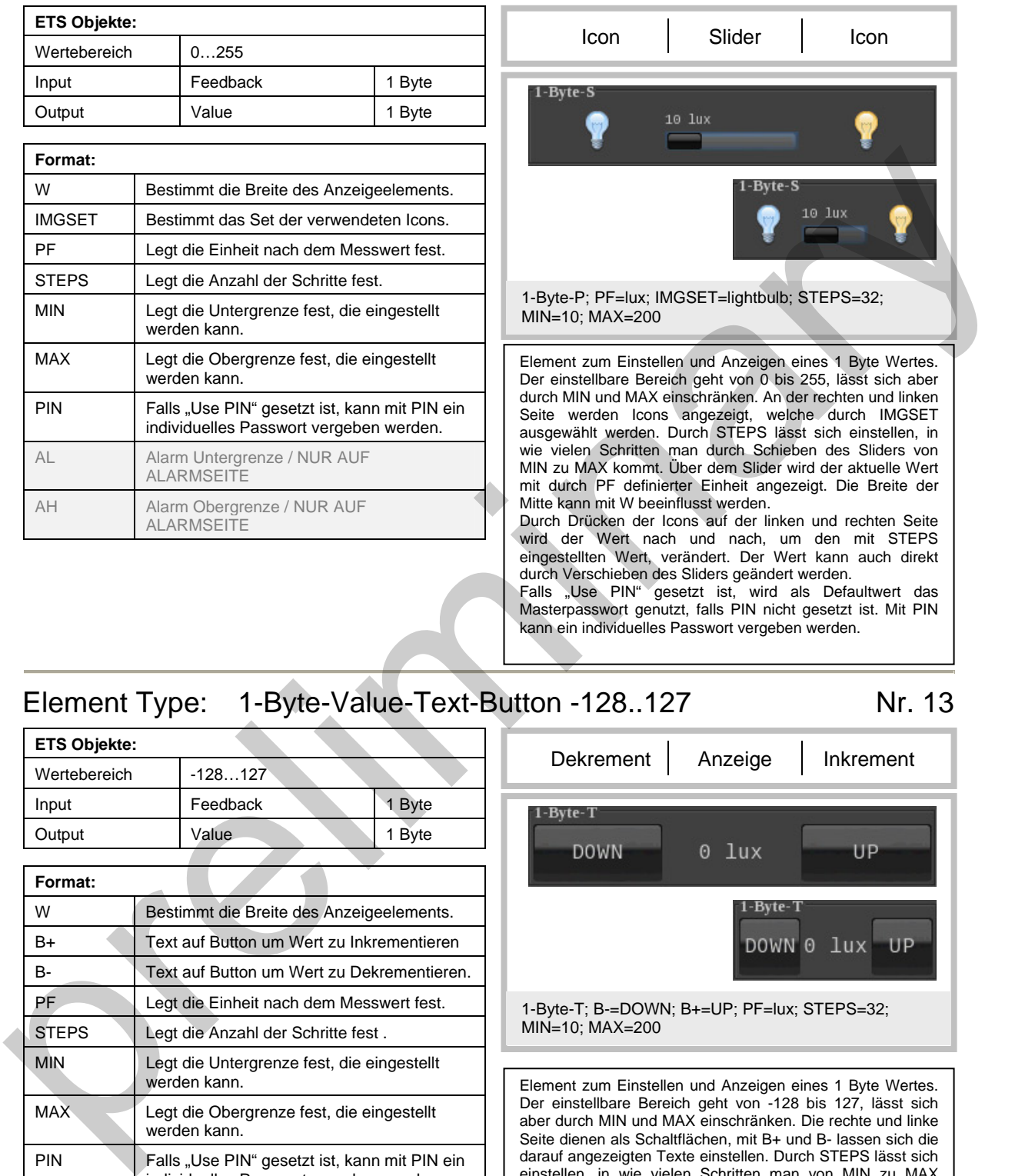

#### <span id="page-10-2"></span>Element Type: 1-Byte-Value-Text-Button -128..127 Nr. 13

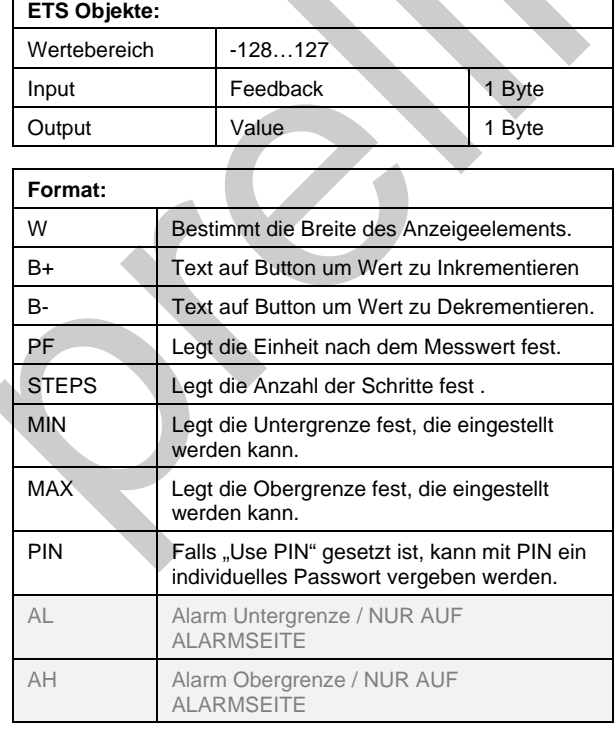

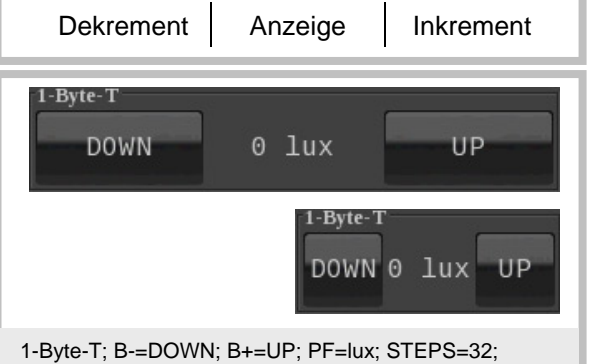

MIN=10; MAX=200

Element zum Einstellen und Anzeigen eines 1 Byte Wertes. Der einstellbare Bereich geht von -128 bis 127, lässt sich aber durch MIN und MAX einschränken. Die rechte und linke Seite dienen als Schaltflächen, mit B+ und B- lassen sich die darauf angezeigten Texte einstellen. Durch STEPS lässt sich einstellen, in wie vielen Schritten man von MIN zu MAX kommt. In der Mitte wird der aktuelle Wert mit durch PF definierter Einheit angezeigt. Die Breite der Mitte kann mit W beeinflusst werden. Wird die Schaltflächen gedrückt, wird der Wert nach und

nach, um den mit STEPS eingestellten Wert, verändert. Falls "Use PIN" gesetzt ist, wird als Defaultwert das Masterpasswort genutzt, falls PIN nicht gesetzt ist. Mit PIN kann ein individuelles Passwort vergeben werden.

<span id="page-11-0"></span>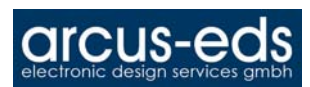

#### Element Type: 1-Byte-Value-Picture-Button -128..127 Nr. 14

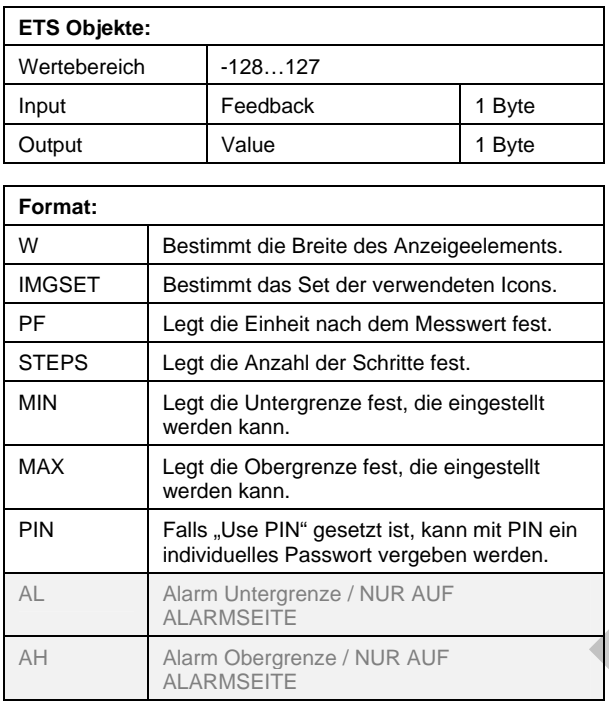

<span id="page-11-1"></span>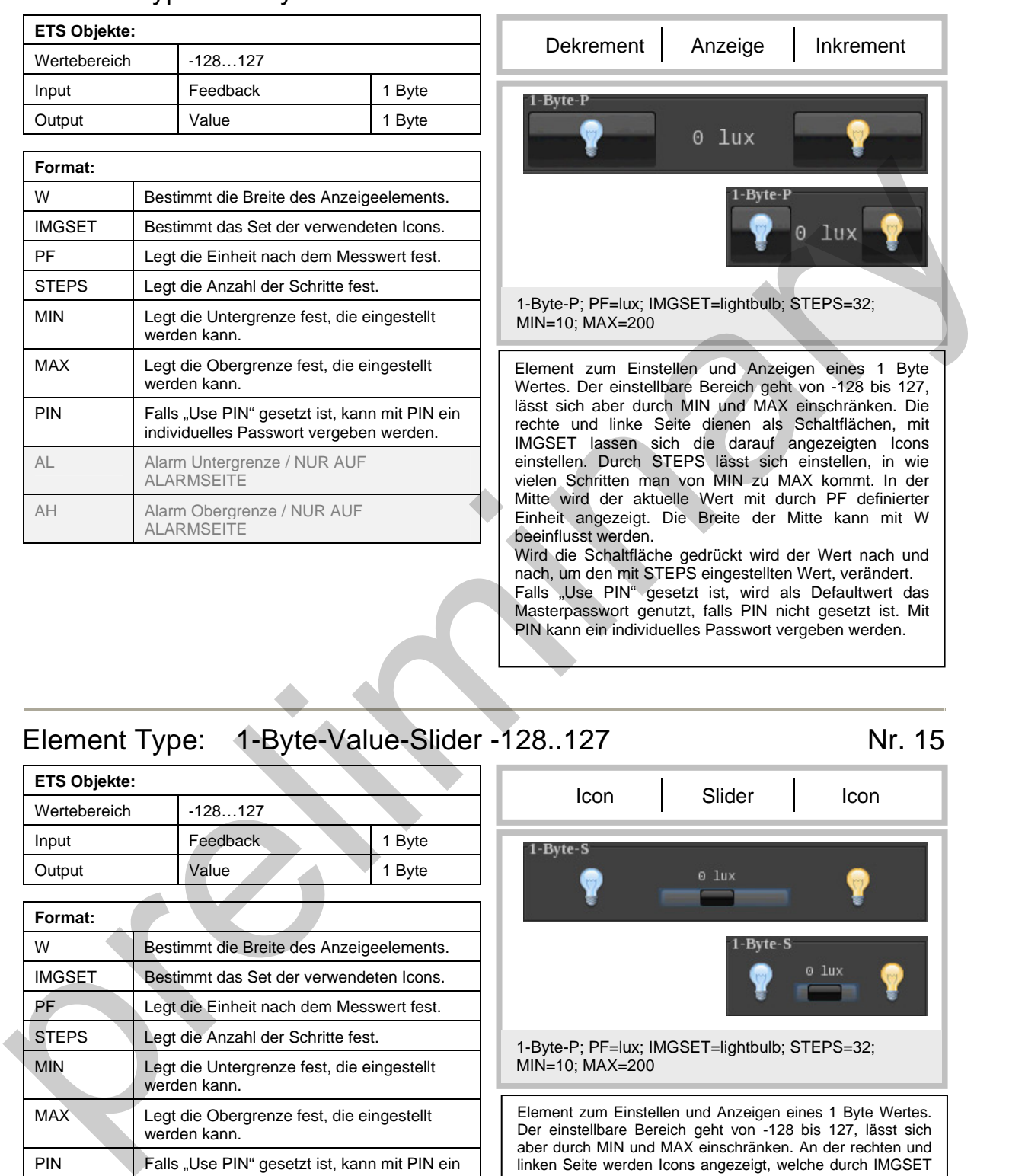

## <span id="page-11-2"></span>Element Type: 1-Byte-Value-Slider -128..127 Nr. 15

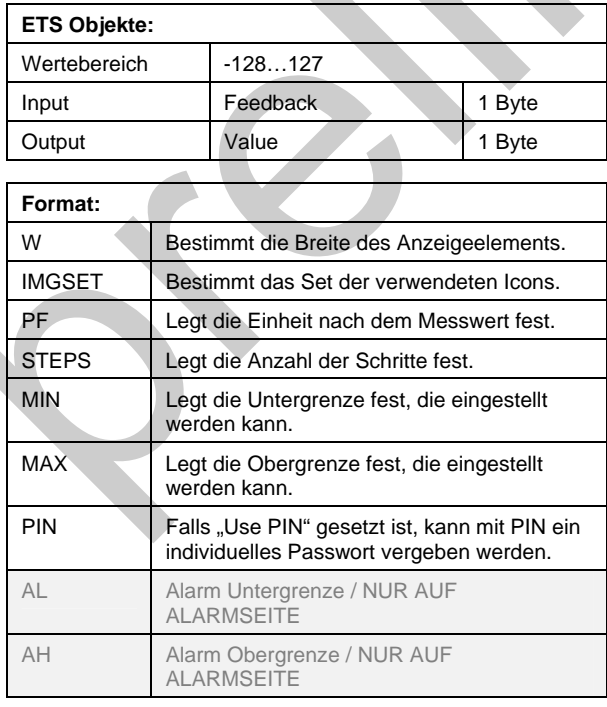

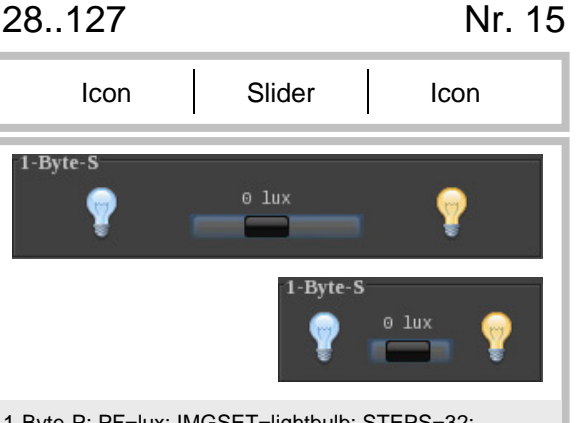

1-Byte-P; PF=lux; IMGSET=lightbulb; STEPS=32; MIN=10; MAX=200

Element zum Einstellen und Anzeigen eines 1 Byte Wertes. Der einstellbare Bereich geht von -128 bis 127, lässt sich aber durch MIN und MAX einschränken. An der rechten und linken Seite werden Icons angezeigt, welche durch IMGSET ausgewählt werden. Durch STEPS lässt sich einstellen, in wie vielen Schritten man durchs Schieben des Sliders von MIN zu MAX kommt. Über dem Slider wird der aktuelle Wert mit durch PF definierter Einheit angezeigt. Die Breite der Mitte kann mit W beeinflusst werden. Durch Drücken der Icons auf der linken und rechten Seite wird der Wert nach und nach, um den mit STEPS

eingestellten Wert, verändert. Der Wert kann auch direkt durch Verschieben des Sliders geändert werden. Falls "Use PIN" gesetzt ist, wird als Defaultwert das Masterpasswort genutzt, falls PIN nicht gesetzt ist. Mit PIN kann ein individuelles Passwort vergeben werden.

<span id="page-12-0"></span>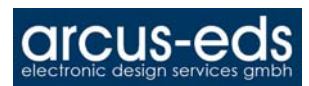

#### Element Type: 1-Byte-Value-Text-Button 0..100% Nr. 16

<span id="page-12-1"></span>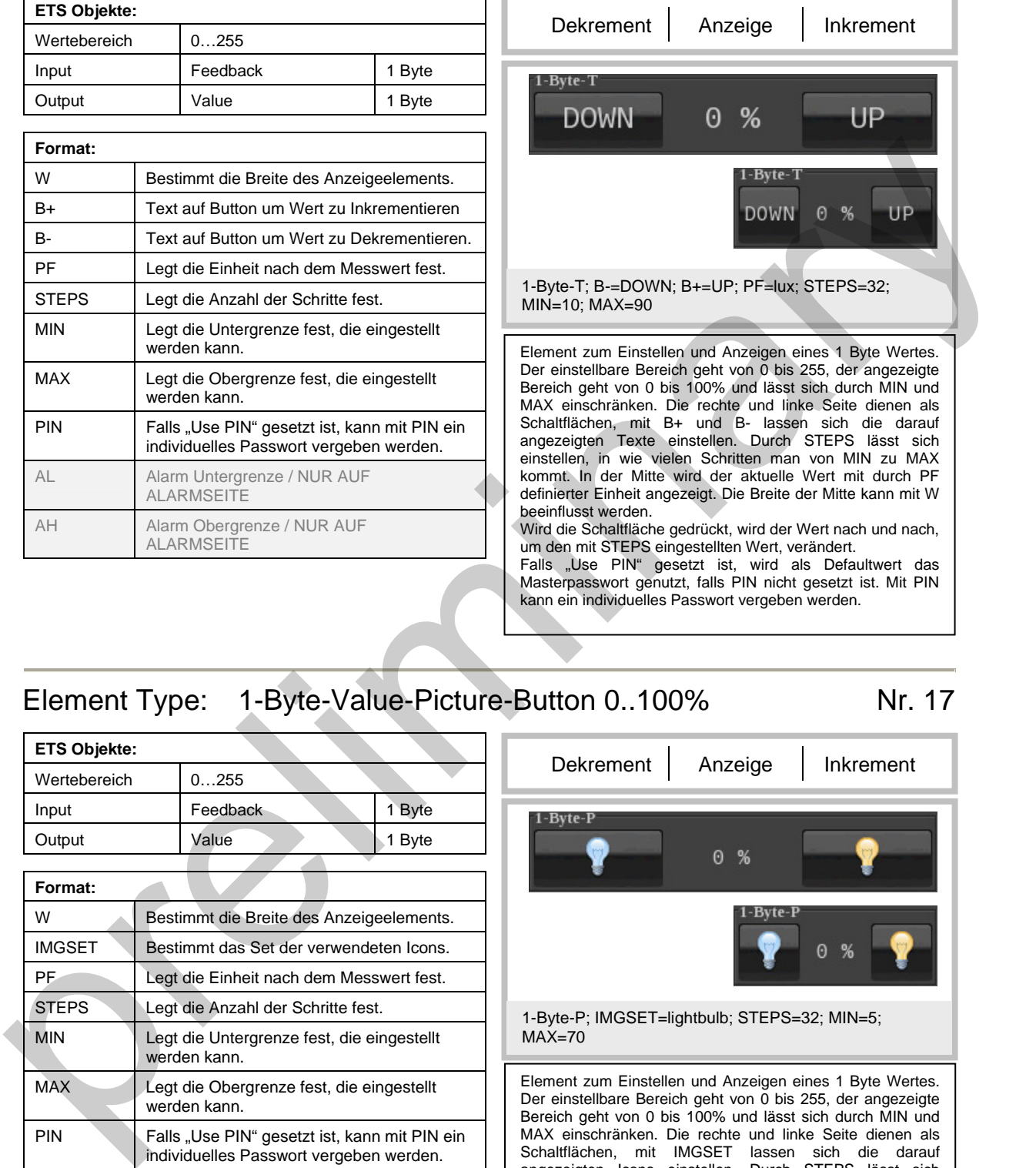

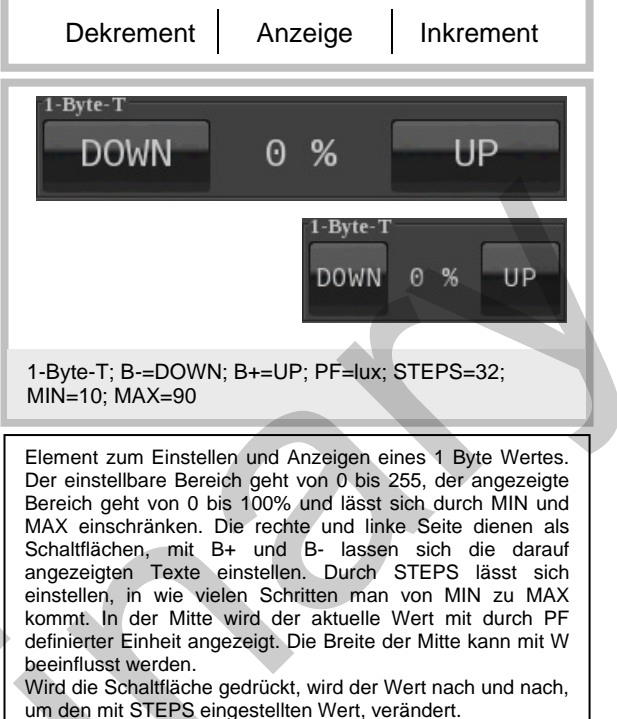

Masterpasswort genutzt, falls PIN nicht gesetzt ist. Mit PIN kann ein individuelles Passwort vergeben werden.

## <span id="page-12-2"></span>Element Type: 1-Byte-Value-Picture-Button 0..100% Nr. 17

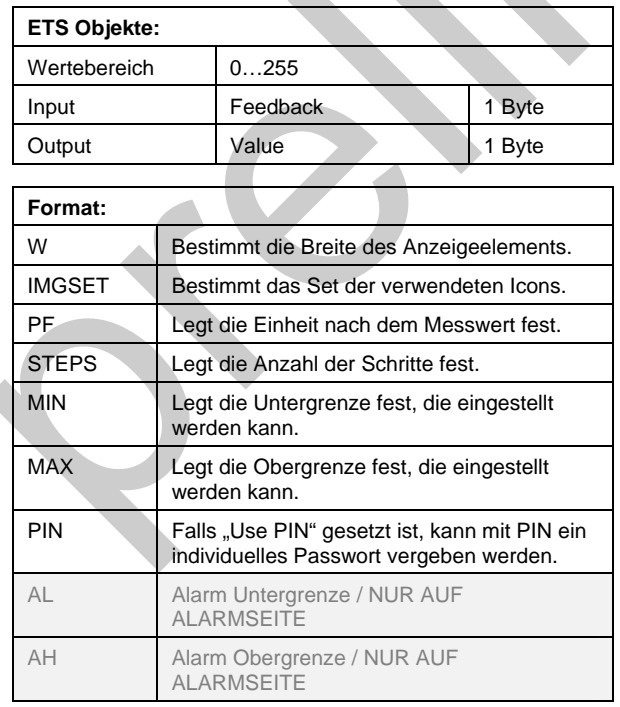

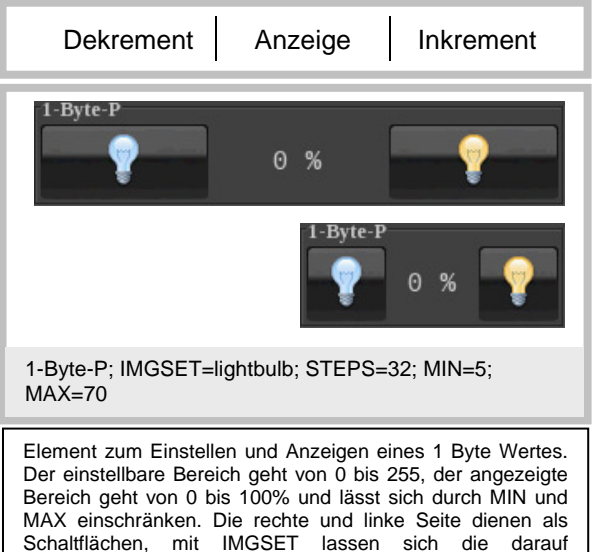

Schaltflächen, mit IMGSET lassen sich die darauf angezeigten Icons einstellen. Durch STEPS lässt sich einstellen, in wie vielen Schritten man von MIN zu MAX kommt. In der Mitte wird der aktuelle Wert mit durch PF definierter Einheit angezeigt. Die Breite der Mitte kann mit W beeinflusst werden. Wird die Schaltfläche gedrückt, wird der Wert nach und nach,

um den mit STEPS eingestellten Wert, verändert. Falls "Use PIN" gesetzt ist, wird als Defaultwert das Masterpasswort genutzt, falls PIN nicht gesetzt ist. Mit PIN kann ein individuelles Passwort vergeben werden.

Änderungen vorbehalten

<span id="page-13-0"></span>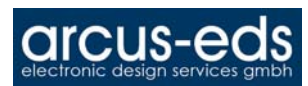

#### Element Type: 1-Byte-Value-Slider 0..100%

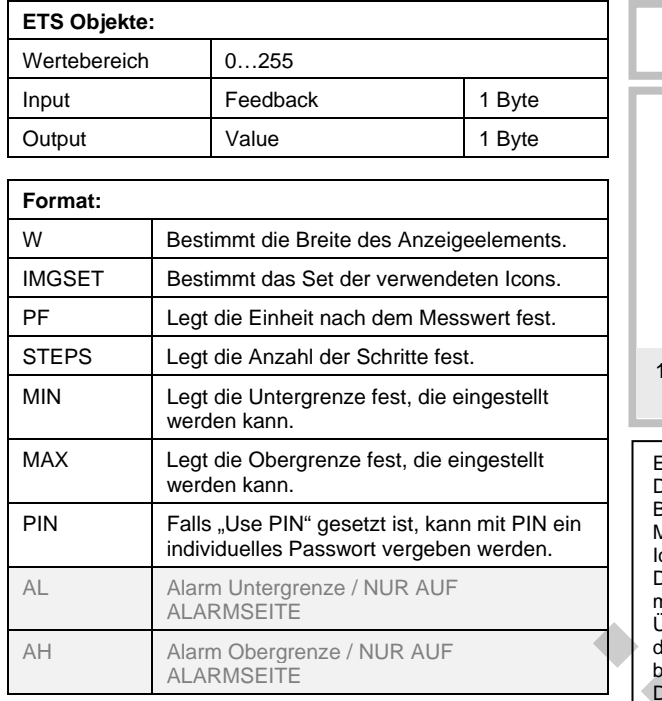

<span id="page-13-1"></span>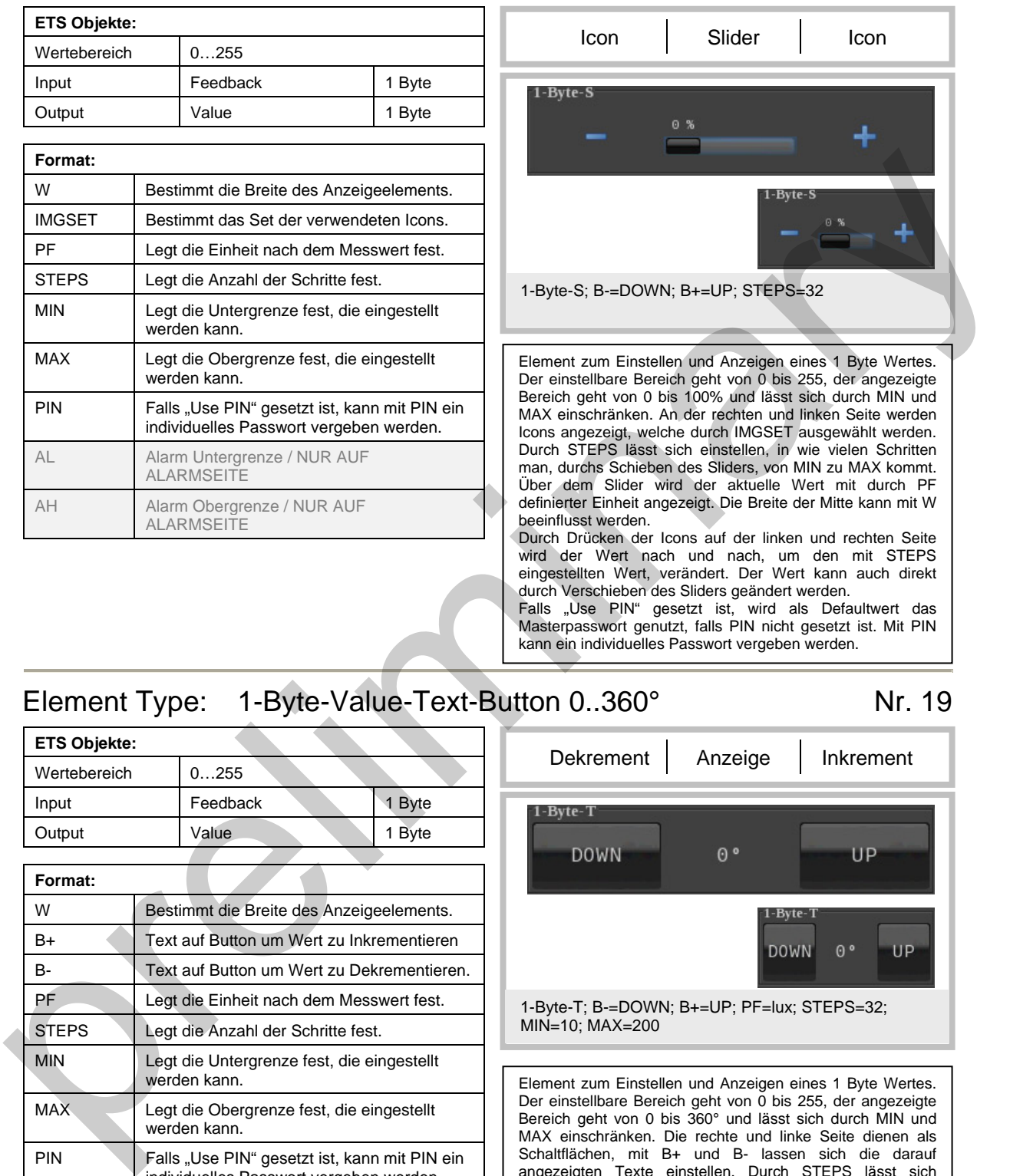

## <span id="page-13-2"></span>Element Type: 1-Byte-Value-Text-Button 0..360° Nr. 19

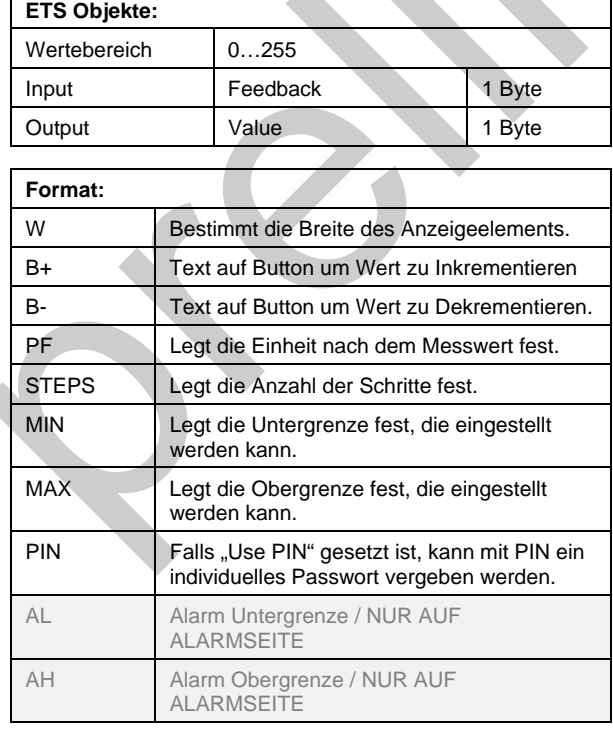

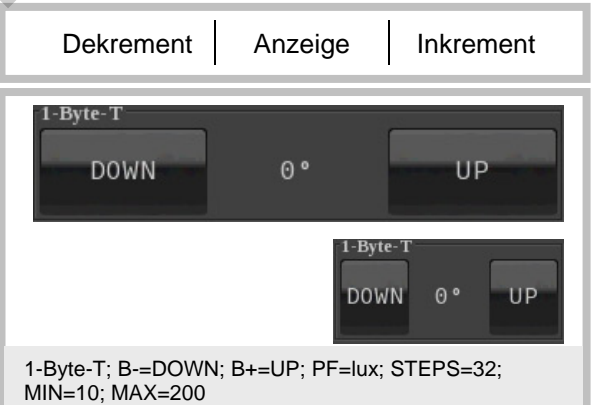

Element zum Einstellen und Anzeigen eines 1 Byte Wertes. Der einstellbare Bereich geht von 0 bis 255, der angezeigte Bereich geht von 0 bis 360° und lässt sich durch MIN und MAX einschränken. Die rechte und linke Seite dienen als Schaltflächen, mit B+ und B- lassen sich die darauf angezeigten Texte einstellen. Durch STEPS lässt sich einstellen, in wie vielen Schritten man von MIN zu MAX kommt. In der Mitte wird der aktuelle Wert mit durch PF definierter Einheit angezeigt. Die Breite der Mitte kann mit W beeinflusst werden. Wird die Schaltfläche gedrückt, wird der Wert nach und nach, um den mit STEPS eingestellten Wert, verändert.

#### <span id="page-14-0"></span>Element Type: 1-Byte-Value-Picture-Button 0..360° Nr. 20

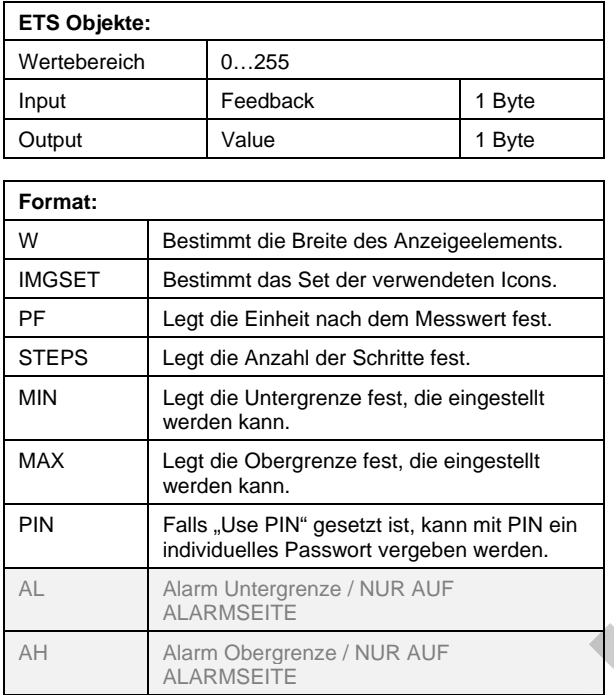

<span id="page-14-1"></span>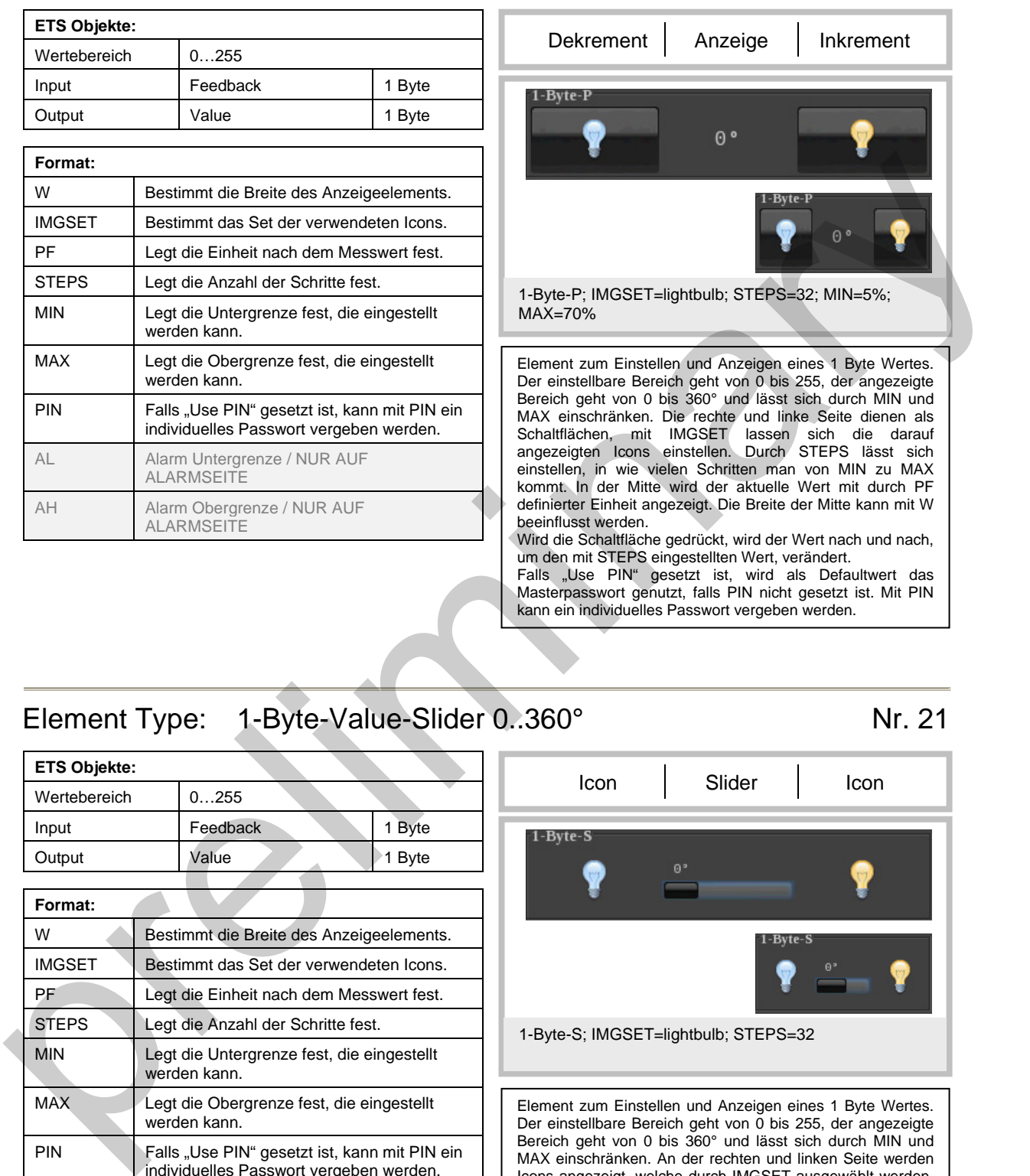

## <span id="page-14-2"></span>Element Type: 1-Byte-Value-Slider 0..360° Nr. 21

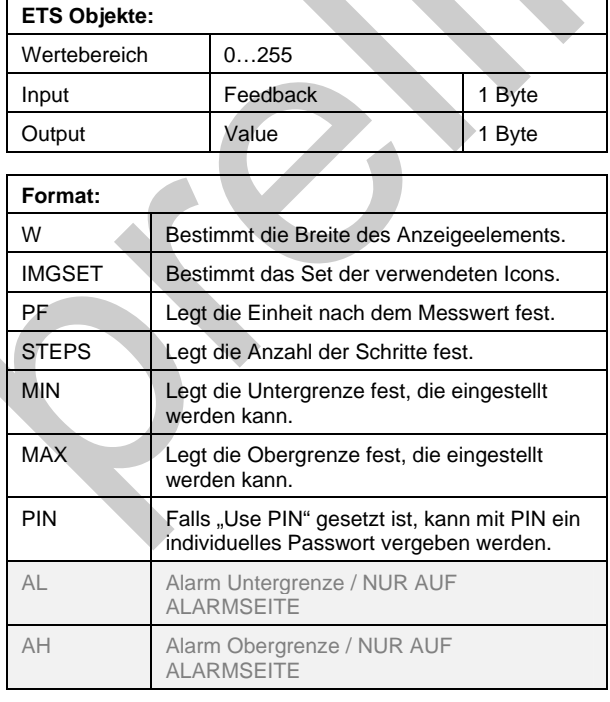

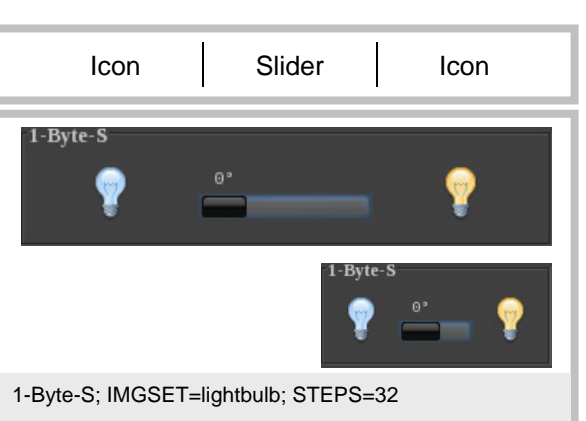

Element zum Einstellen und Anzeigen eines 1 Byte Wertes. Der einstellbare Bereich geht von 0 bis 255, der angezeigte Bereich geht von 0 bis 360° und lässt sich durch MIN und MAX einschränken. An der rechten und linken Seite werden Icons angezeigt, welche durch IMGSET ausgewählt werden. Durch STEPS lässt sich einstellen, in wie vielen Schritten man, durchs Schieben des Sliders von MIN zu MAX kommt. Über dem Slider wird der aktuelle Wert mit durch PF definierter Einheit angezeigt. Die Breite der Mitte kann mit W beeinflusst werden.

Durch Drücken der Icons auf der linken und rechten Seite wird der Wert nach und nach, um den mit STEPS eingestellten Wert, verändert. Der Wert kann auch direkt durch Verschieben des Sliders geändert werden. Falls "Use PIN" gesetzt ist, wird als Defaultwert das

Masterpasswort genutzt, falls PIN nicht gesetzt ist. Mit PIN kann ein individuelles Passwort vergeben werden.

## Element Type: 2-Byte-Value-Text-Button 0..65535 Nr. 22

<span id="page-15-0"></span>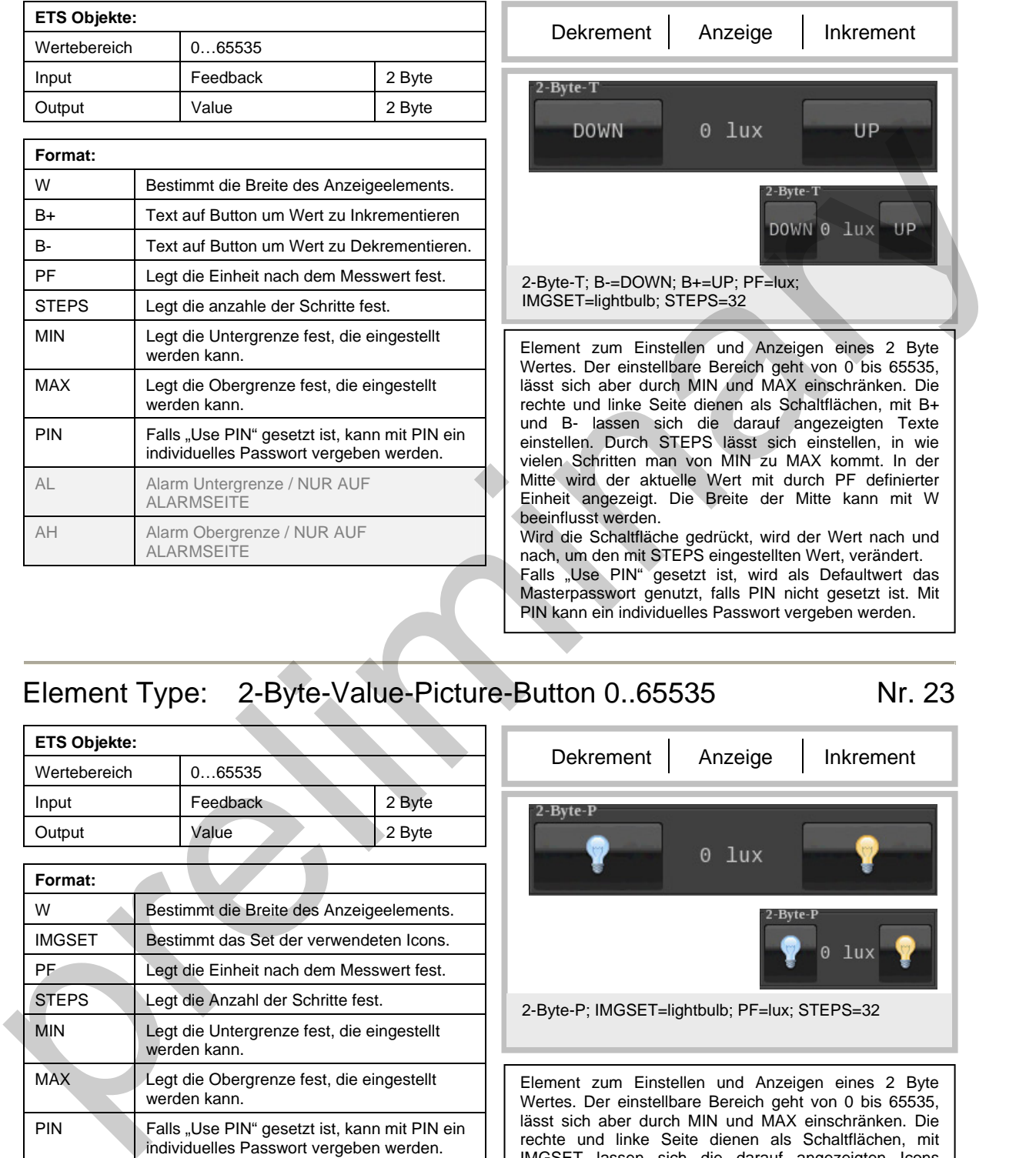

## <span id="page-15-1"></span>Element Type: 2-Byte-Value-Picture-Button 0..65535 Nr. 23

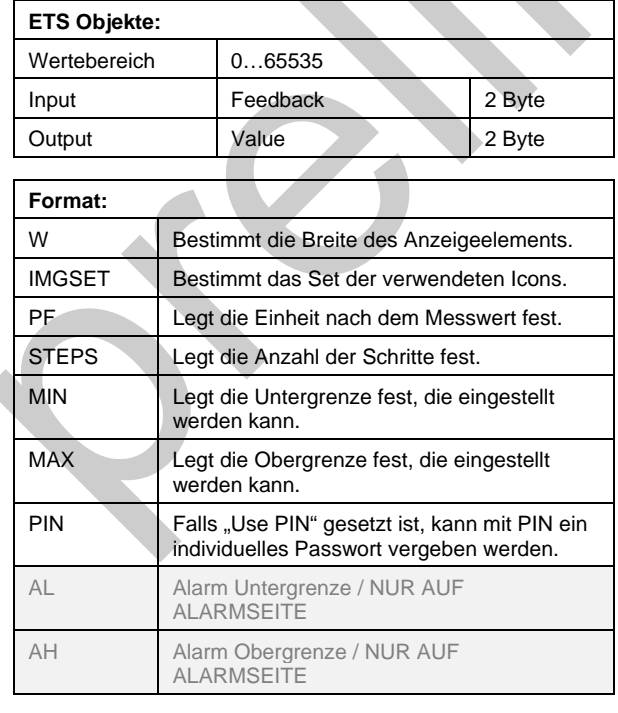

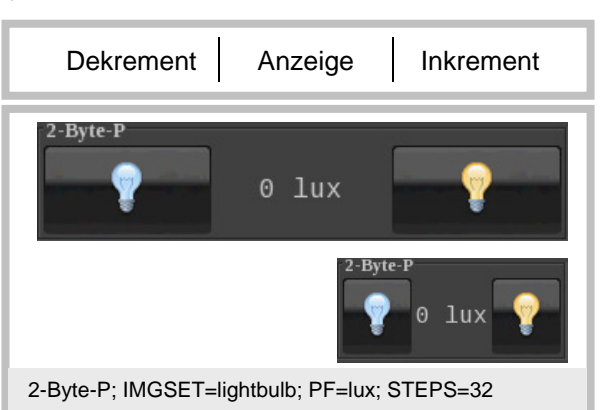

Element zum Einstellen und Anzeigen eines 2 Byte Wertes. Der einstellbare Bereich geht von 0 bis 65535, lässt sich aber durch MIN und MAX einschränken. Die rechte und linke Seite dienen als Schaltflächen, mit IMGSET lassen sich die darauf angezeigten Icons einstellen. Durch STEPS lässt sich einstellen, in wie vielen Schritten man von MIN zu MAX kommt. In der Mitte wird der aktuelle Wert mit durch PF definierter Einheit angezeigt. Die Breite der Mitte kann mit W beeinflusst werden. Wird die Schaltfläche gedrückt, wird der Wert nach und nach, um den mit STEPS eingestellten Wert, verändert. Falls "Use PIN" gesetzt ist, wird als Defaultwert das Masterpasswort genutzt, falls PIN nicht gesetzt ist. Mit PIN kann ein individuelles Passwort vergeben werden.

Änderungen vorbehalten

<span id="page-16-0"></span>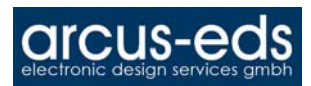

## Element Type: 2-Byte-Value-Slider 0..65535 Nr. 24

<span id="page-16-1"></span>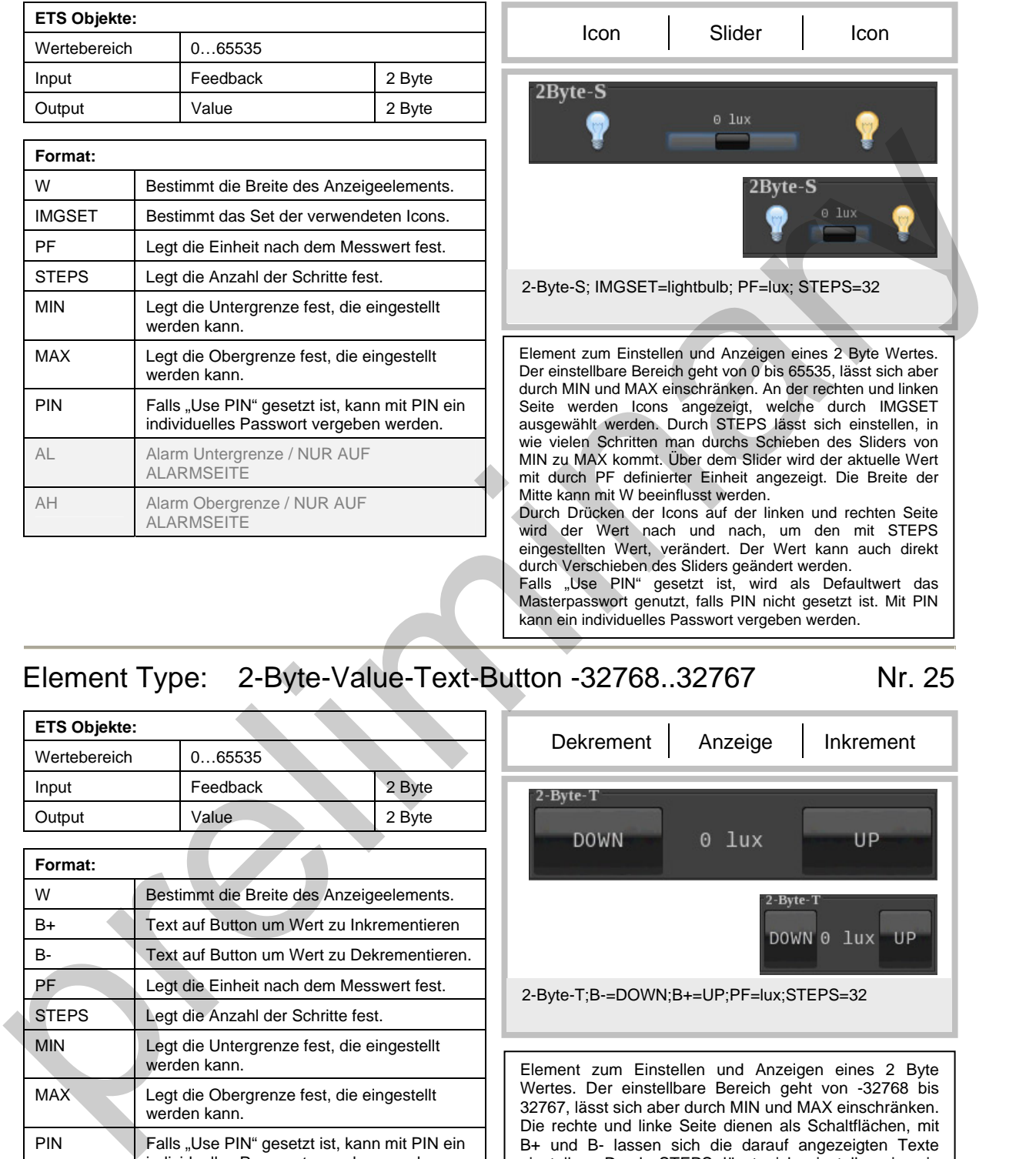

Falls "Use PIN" gesetzt ist, wird als Defaultwert das Masterpasswort genutzt, falls PIN nicht gesetzt ist. Mit PIN kann ein individuelles Passwort vergeben werden.

## <span id="page-16-2"></span>Element Type: 2-Byte-Value-Text-Button -32768..32767 Nr. 25

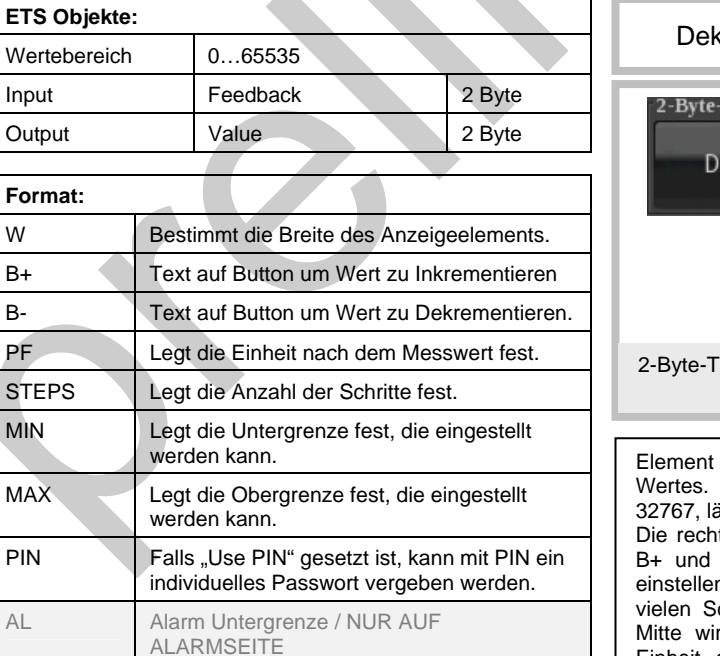

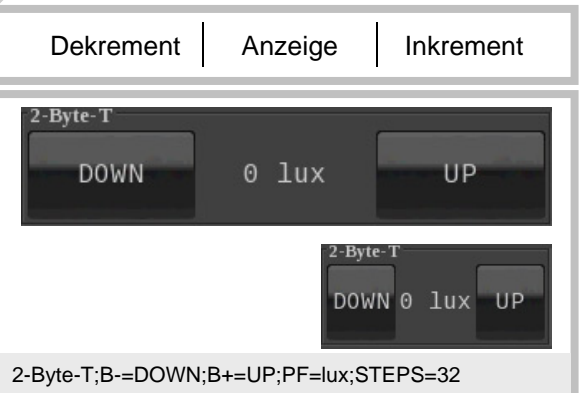

zum Einstellen und Anzeigen eines 2 Byte Der einstellbare Bereich geht von -32768 bis isst sich aber durch MIN und MAX einschränken. te und linke Seite dienen als Schaltflächen, mit B- lassen sich die darauf angezeigten Texte n. Durch STEPS lässt sich einstellen, in wie chritten man von MIN zu MAX kommt. In der wird der aktuelle Wert mit durch PF definierter Einheit angezeigt. Die Breite der Mitte kann mit W beeinflusst werden. Wird die Schaltfläche gedrückt, wird der Wert nach und nach, um den mit STEPS eingestellten Wert, verändert. Falls "Use PIN" gesetzt ist, wird als Defaultwert das

Masterpasswort genutzt, falls PIN nicht gesetzt ist. Mit PIN kann ein individuelles Passwort vergeben werden.

AH Alarm Obergrenze / NUR AUF **ALARMSEITE** 

ETS

#### <span id="page-17-0"></span>Element Type: 2-Byte-Value-Picture-Button -32768..32767 Nr. 26

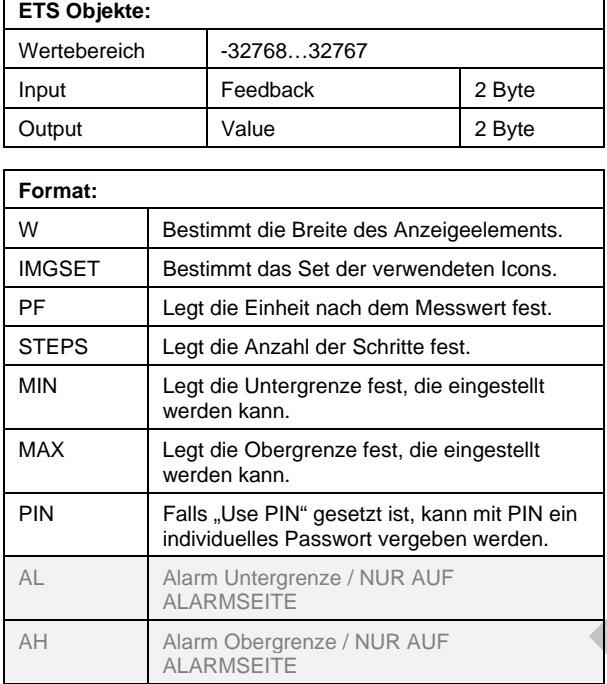

<span id="page-17-1"></span>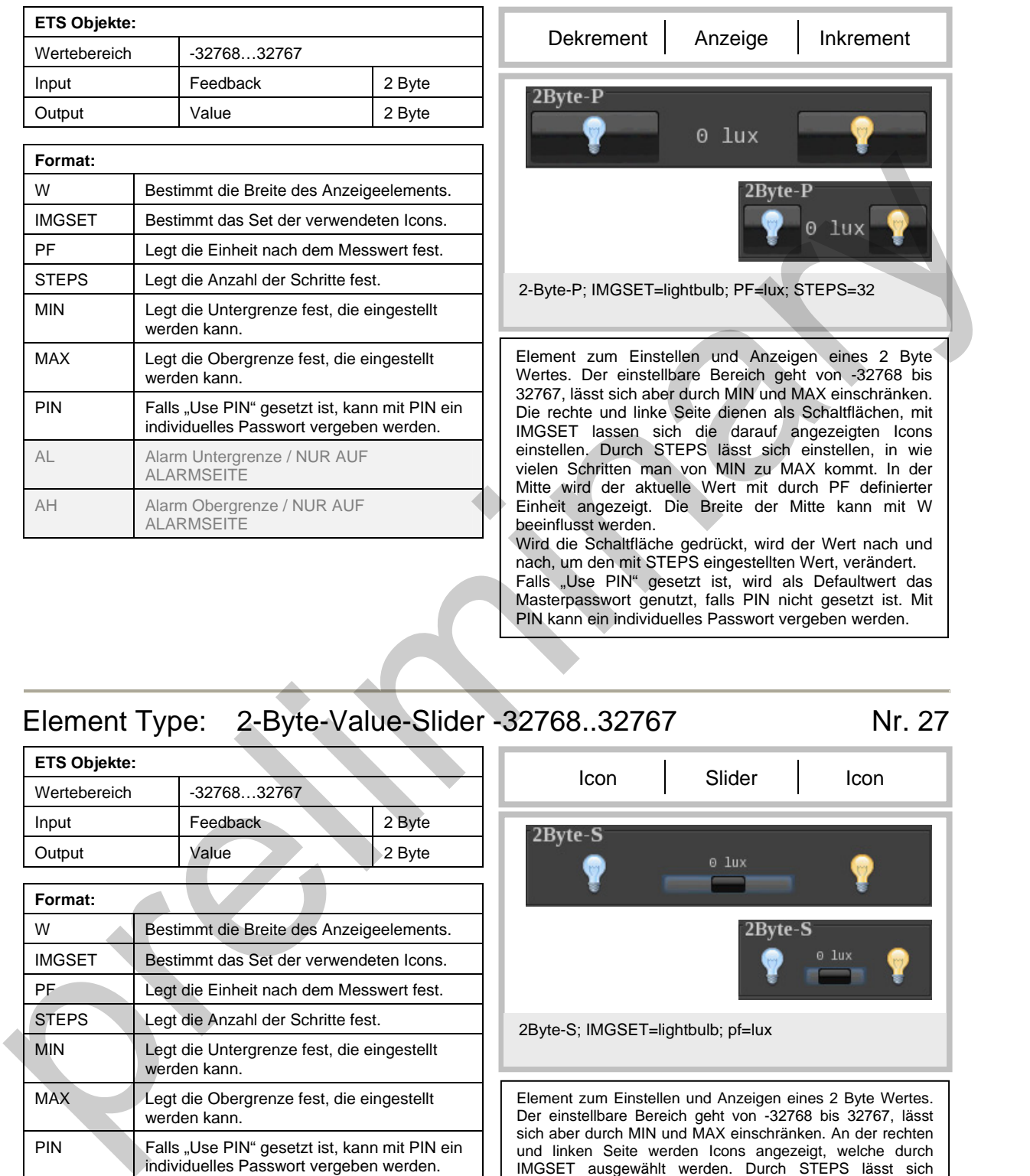

## <span id="page-17-2"></span>Element Type: 2-Byte-Value-Slider -32768..32767 Nr. 27

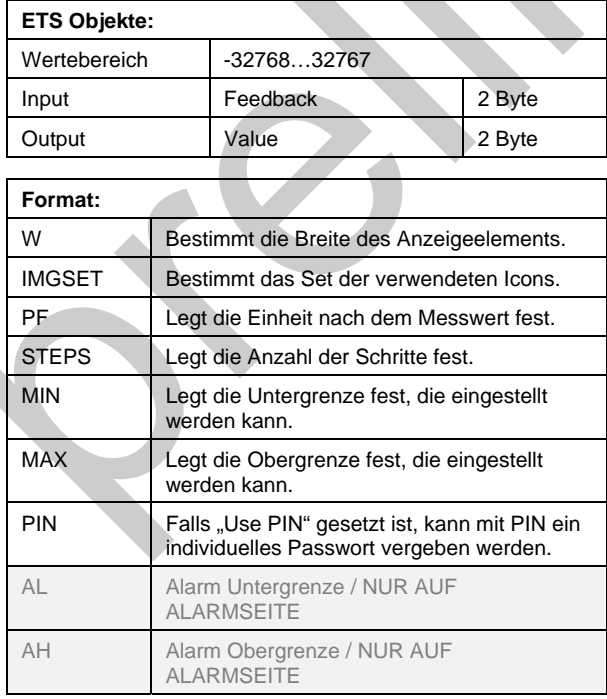

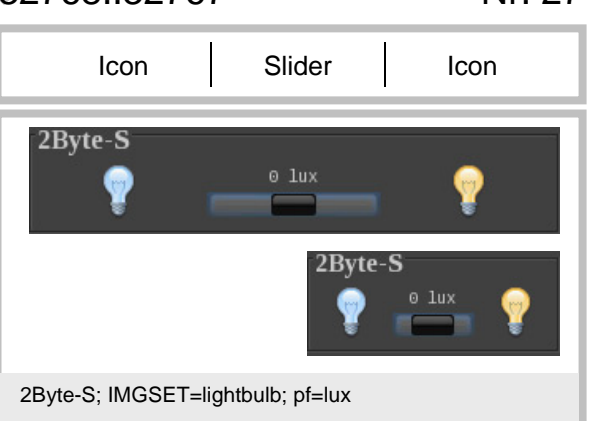

Element zum Einstellen und Anzeigen eines 2 Byte Wertes. Der einstellbare Bereich geht von -32768 bis 32767, lässt sich aber durch MIN und MAX einschränken. An der rechten und linken Seite werden Icons angezeigt, welche durch IMGSET ausgewählt werden. Durch STEPS lässt sich einstellen, in wie vielen Schritten man durchs Schieben des Sliders von MIN zu MAX kommt. Über dem Slider wird der aktuelle Wert mit durch PF definierter Einheit angezeigt. Die Breite der Mitte kann mit W beeinflusst werden. Durch Drücken der Icons auf der linken und rechten Seite wird der Wert nach und nach, um den mit STEPS eingestellten Wert, verändert. Der Wert kann auch direkt durch Verschieben des Sliders geändert werden. Falls "Use PIN" gesetzt ist, wird als Defaultwert das Masterpasswort genutzt, falls PIN nicht gesetzt ist. Mit PIN kann ein individuelles Passwort vergeben werden.

<span id="page-18-0"></span>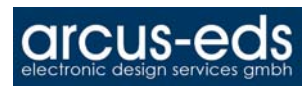

#### Element Type: 2-Byte-Float-Text-Button Number 2.5 Nr. 30

<span id="page-18-1"></span>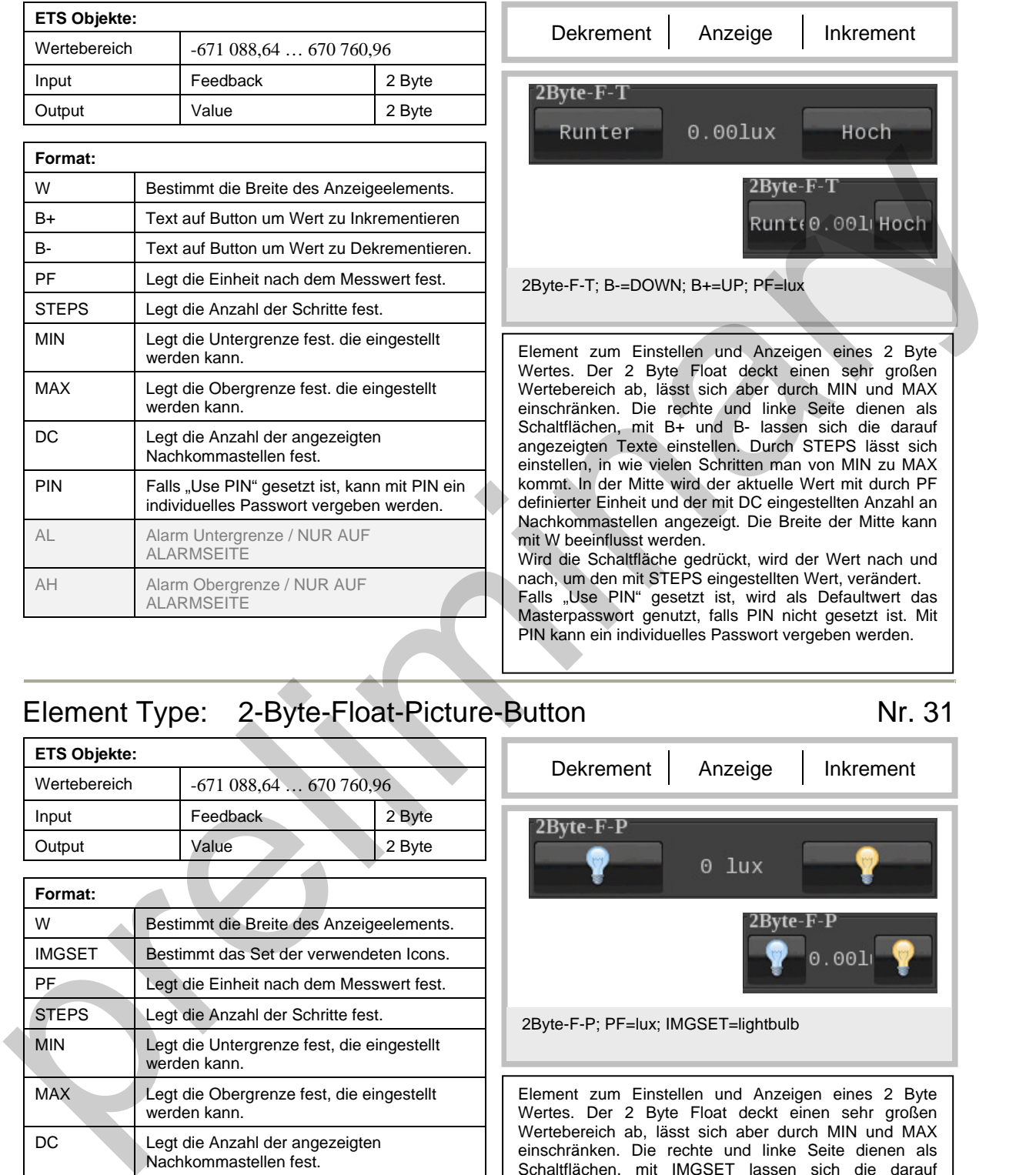

## <span id="page-18-2"></span>Element Type: 2-Byte-Float-Picture-Button Nr. 31

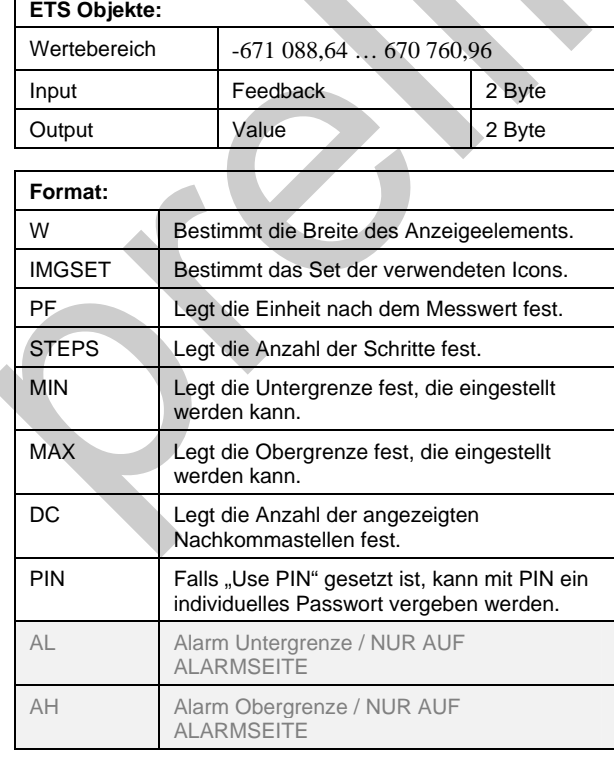

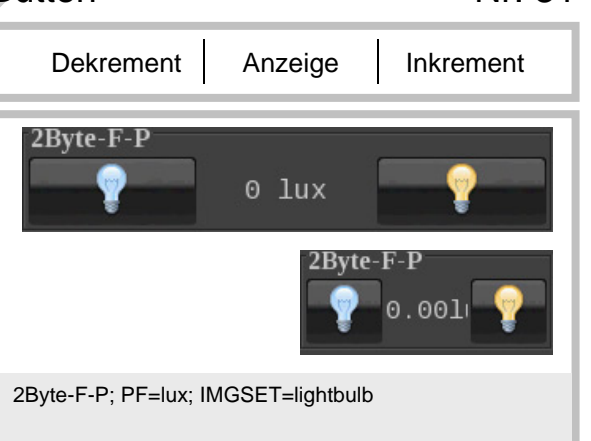

Element zum Einstellen und Anzeigen eines 2 Byte Wertes. Der 2 Byte Float deckt einen sehr großen Wertebereich ab, lässt sich aber durch MIN und MAX einschränken. Die rechte und linke Seite dienen als Schaltflächen, mit IMGSET lassen sich die darauf angezeigten Icons einstellen. Durch STEPS lässt sich einstellen, in wie vielen Schritten man von MIN zu MAX kommt. In der Mitte wird der aktuelle Wert mit durch PF definierter Einheit und der mit DC eingestellten Anzahl an Nachkommastellen angezeigt. Die Breite der Mitte kann mit W beeinflusst werden. Wird die Schaltfläche gedrückt, wird der Wert nach und nach, um den mit STEPS eingestellten Wert, verändert. Falls "Use PIN" gesetzt ist, wird als Defaultwert das Masterpasswort genutzt, falls PIN nicht gesetzt ist. Mit PIN kann ein individuelles Passwort vergeben werden.

<span id="page-19-0"></span>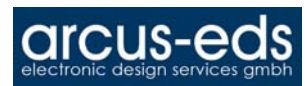

#### Element Type: 2-Byte-Float-Slider No. 32

<span id="page-19-1"></span>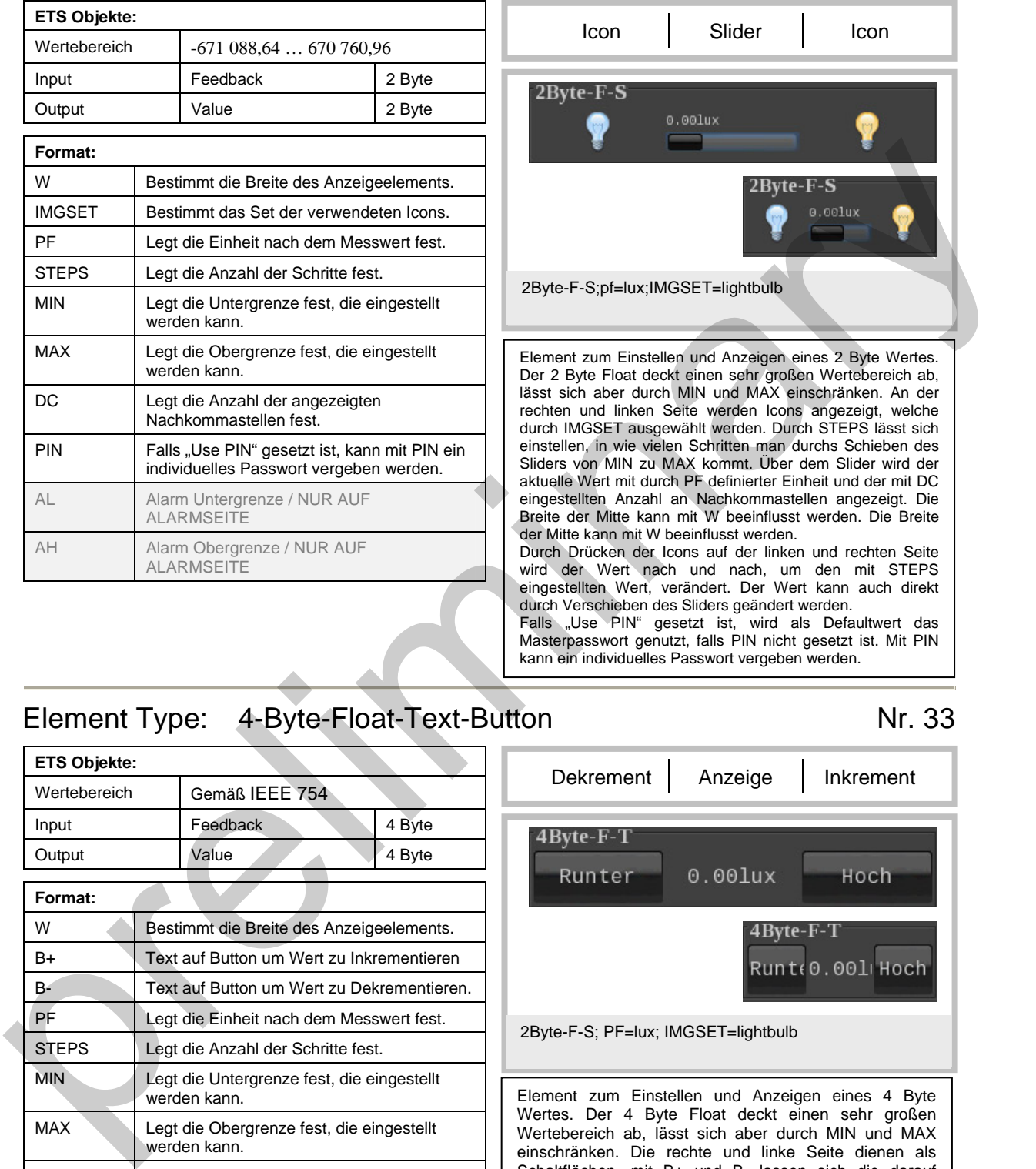

# Icon | Slider | Icon  $0.001ux$

2Byte-F-S;pf=lux;IMGSET=lightbulb

2Byte-F-S

Element zum Einstellen und Anzeigen eines 2 Byte Wertes. Der 2 Byte Float deckt einen sehr großen Wertebereich ab, lässt sich aber durch MIN und MAX einschränken. An der rechten und linken Seite werden Icons angezeigt, welche durch IMGSET ausgewählt werden. Durch STEPS lässt sich einstellen, in wie vielen Schritten man durchs Schieben des Sliders von MIN zu MAX kommt. Über dem Slider wird der aktuelle Wert mit durch PF definierter Einheit und der mit DC eingestellten Anzahl an Nachkommastellen angezeigt. Die Breite der Mitte kann mit W beeinflusst werden. Die Breite der Mitte kann mit W beeinflusst werden. Durch Drücken der Icons auf der linken und rechten Seite

wird der Wert nach und nach, um den mit STEPS eingestellten Wert, verändert. Der Wert kann auch direkt durch Verschieben des Sliders geändert werden.

Falls "Use PIN" gesetzt ist, wird als Defaultwert das Masterpasswort genutzt, falls PIN nicht gesetzt ist. Mit PIN kann ein individuelles Passwort vergeben werden.

## <span id="page-19-2"></span>Element Type: 4-Byte-Float-Text-Button Nr. 33

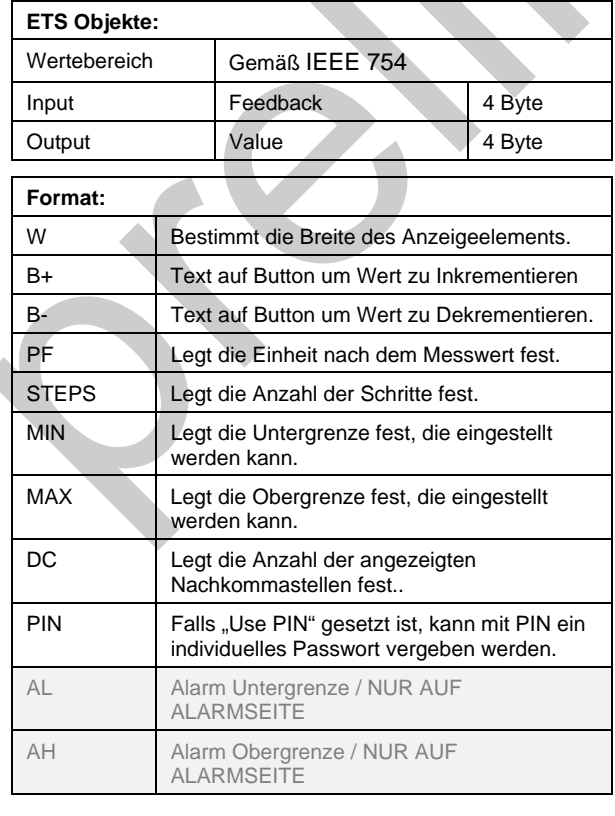

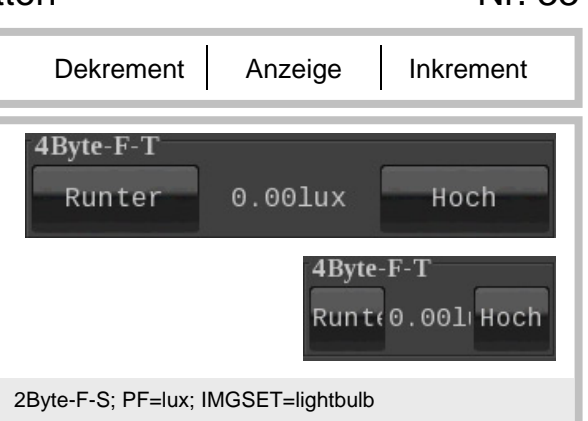

Element zum Einstellen und Anzeigen eines 4 Byte Wertes. Der 4 Byte Float deckt einen sehr großen Wertebereich ab, lässt sich aber durch MIN und MAX einschränken. Die rechte und linke Seite dienen als Schaltflächen, mit B+ und B- lassen sich die darauf angezeigten Texte einstellen. Durch STEPS lässt sich einstellen, in wie vielen Schritten man von MIN zu MAX kommt. In der Mitte wird der aktuelle Wert mit durch PF definierter Einheit und der mit DC eingestellten Anzahl an Nachkommastellen angezeigt. Die Breite der Mitte kann mit W beeinflusst werden. Wird die Schaltfläche gedrückt, wird der Wert nach und nach, um den mit STEPS eingestellten Wert, verändert.

<span id="page-20-0"></span>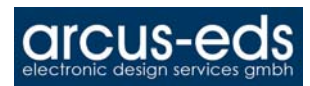

#### Element Type: 4-Byte-Float-Picture-Button Number 2014

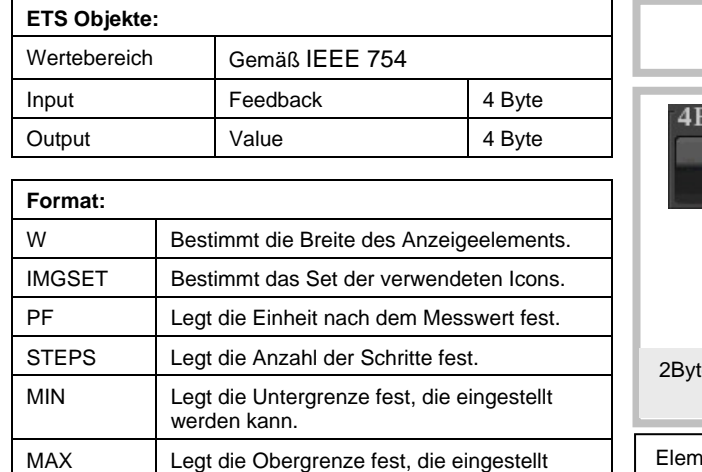

individuelles Passwort vergeben werden.

<span id="page-20-1"></span>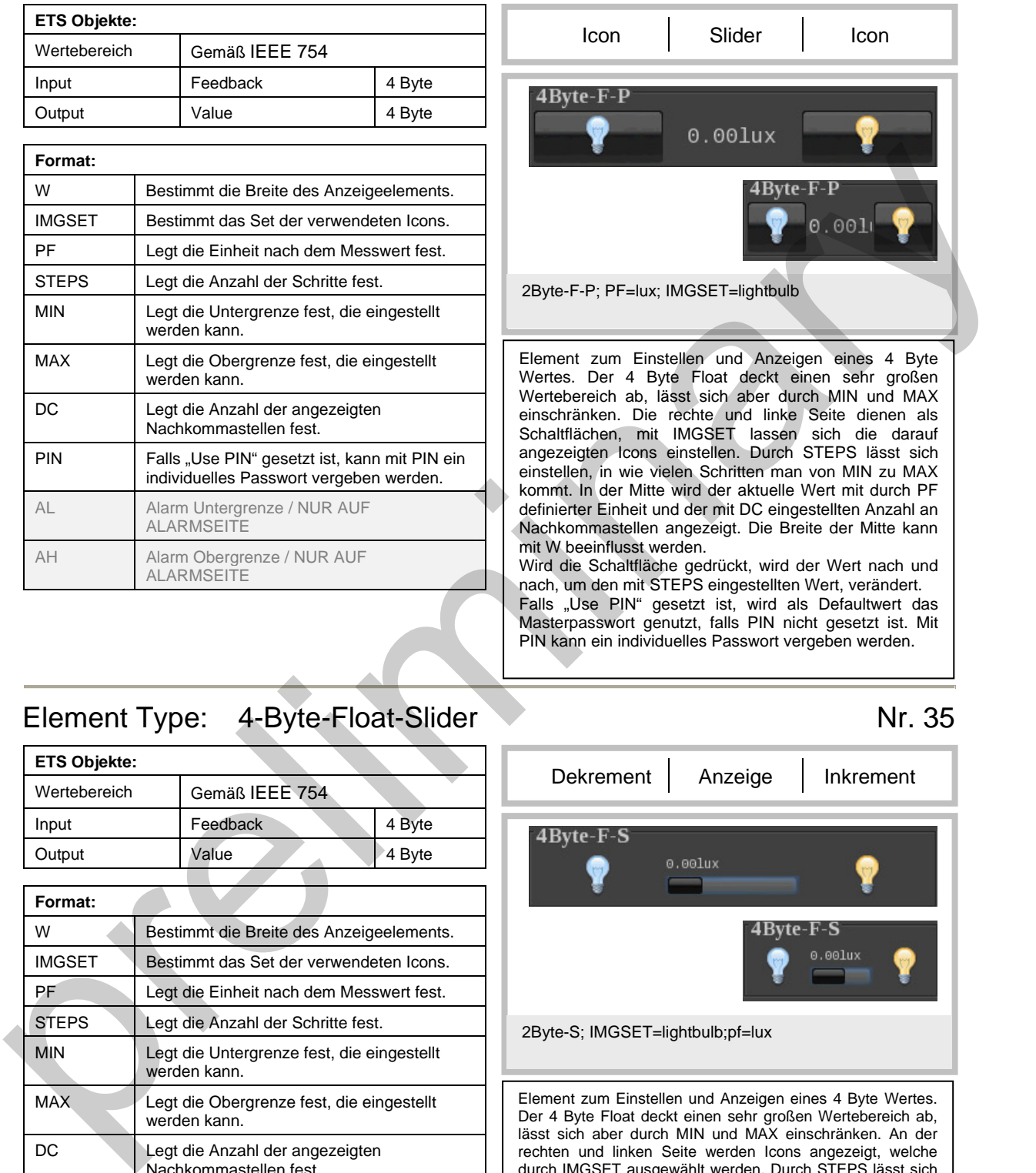

#### <span id="page-20-2"></span>Element Type: 4-Byte-Float-Slider Nr. 35

werden kann. DC | Legt die Anzahl der angezeigten Nachkommastellen fest. PIN Falls "Use PIN" gesetzt ist, kann mit PIN ein

AL Alarm Untergrenze / NUR AUF ALARMSEITE AH Alarm Obergrenze / NUR AUF **ALARMSEITE** 

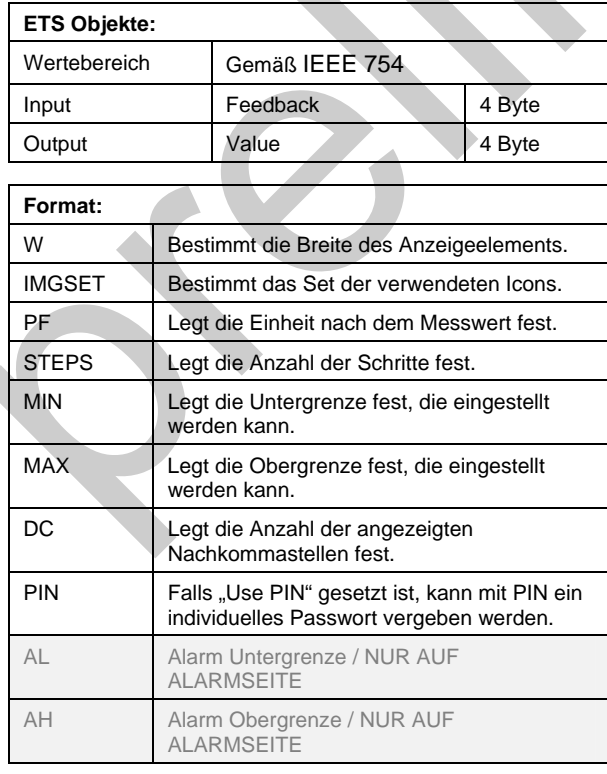

# Dekrement | Anzeige | Inkrement

2Byte-S; IMGSET=lightbulb;pf=lux

Element zum Einstellen und Anzeigen eines 4 Byte Wertes. Der 4 Byte Float deckt einen sehr großen Wertebereich ab, lässt sich aber durch MIN und MAX einschränken. An der rechten und linken Seite werden Icons angezeigt, welche durch IMGSET ausgewählt werden. Durch STEPS lässt sich einstellen, in wie vielen Schritten man durch Schieben des Sliders von MIN zu MAX kommt. Über dem Slider wird der aktuelle Wert mit durch PF definierter Einheit und der mit DC eingestellten Anzahl an Nachkommastellen angezeigt. Die Breite der Mitte kann mit W beeinflusst werden. Durch Drücken der Icons auf der linken und rechten Seite wird der Wert nach und nach, um den mit STEPS eingestellten Wert, verändert. Der Wert kann auch direkt

durch Verschieben des Sliders geändert werden. Falls "Use PIN" gesetzt ist, wird als Defaultwert das Masterpasswort genutzt, falls PIN nicht gesetzt ist. Mit PIN kann ein individuelles Passwort vergeben werden.

#### <span id="page-21-0"></span>Element Type: 1-Bit-Value-Pushbutton Nr. 40

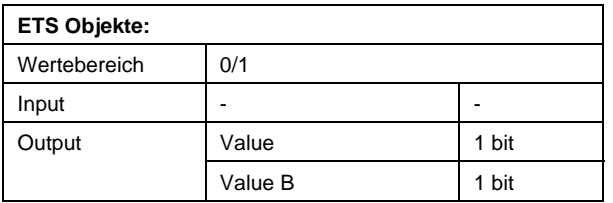

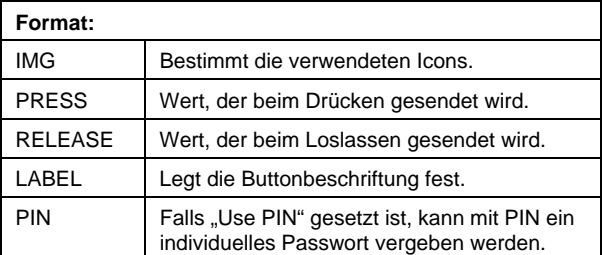

Element zum Senden eines 1 Bit Wertes 0/1. Mit PRESS und RELEASE kann man festlegen, was beim Drücken oder Loslassen der Schaltfläche gesendet werden soll. Mit LABEL kann man den Text oder durch IMG ein Image, auf der Schaltfläche definieren.

Falls "Use PIN" gesetzt ist, wird als Defaultwert das Masterpasswort genutzt, falls PIN nicht gesetzt ist. Mit PIN kann ein individuelles Passwort vergeben werden.

<span id="page-21-1"></span>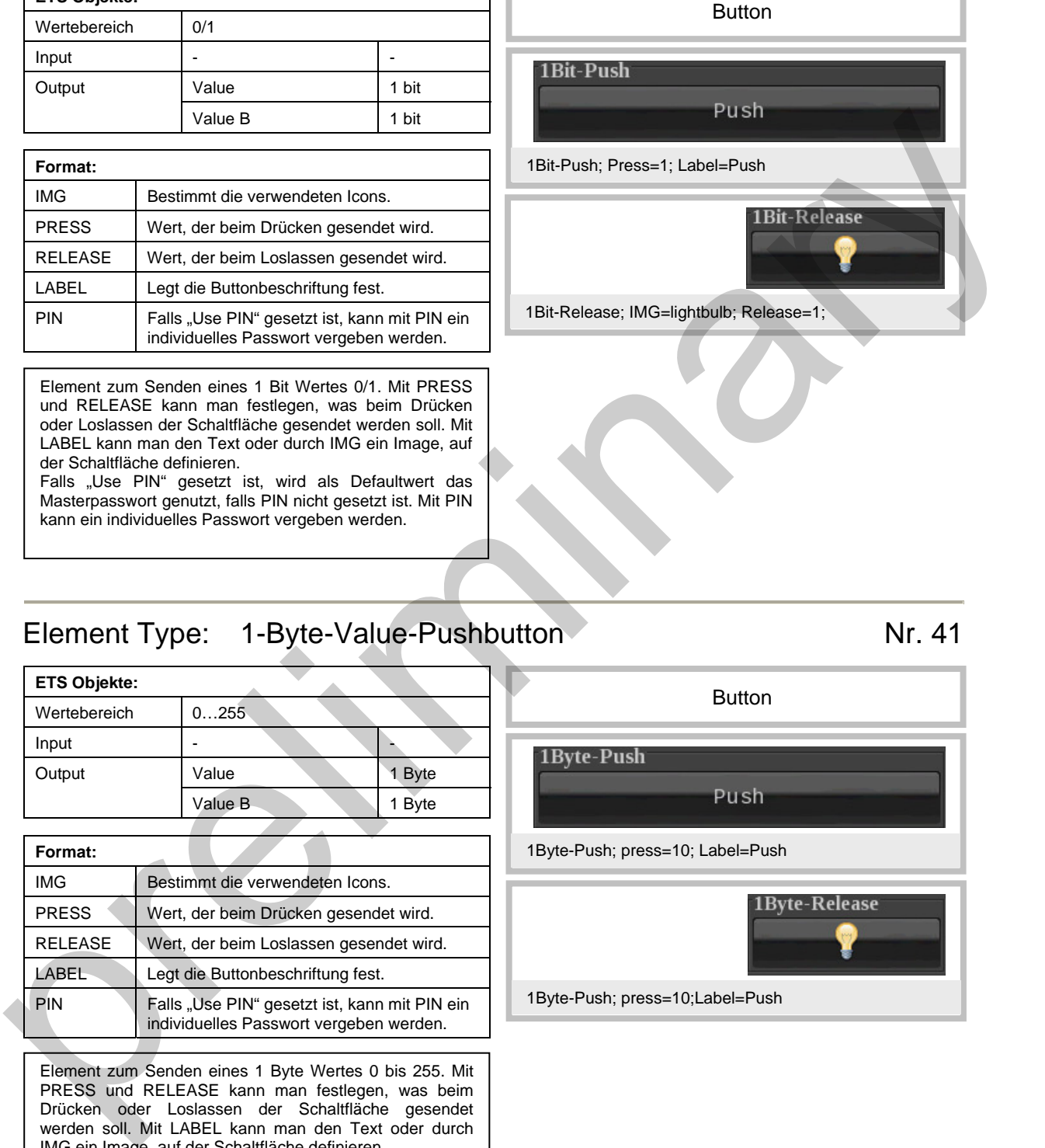

#### <span id="page-21-2"></span>Element Type: 1-Byte-Value-Pushbutton Nr. 41

#### **ETS Objekte:**  Wertebereich 0...255 **Input** Output Value 1 Byte Value B 1 Byte

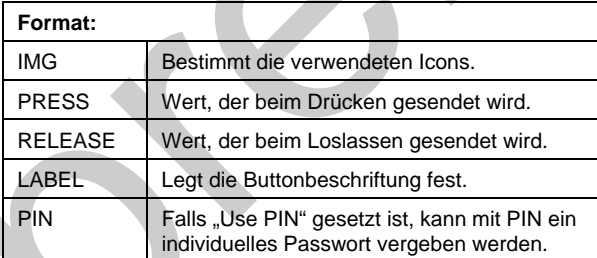

Element zum Senden eines 1 Byte Wertes 0 bis 255. Mit PRESS und RELEASE kann man festlegen, was beim Drücken oder Loslassen der Schaltfläche gesendet werden soll. Mit LABEL kann man den Text oder durch IMG ein Image, auf der Schaltfläche definieren. Falls "Use PIN" gesetzt ist, wird als Defaultwert das Masterpasswort genutzt, falls PIN nicht gesetzt ist. Mit PIN kann ein individuelles Passwort vergeben werden.

Button

1Byte-Push; press=10; Label=Push

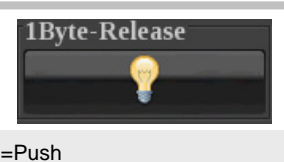

1Byte-Push; press=10;Label=Push

Änderungen vorbehalten

<span id="page-22-0"></span>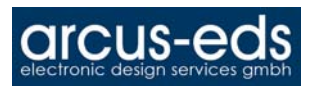

#### <span id="page-22-1"></span>Element Type: 2-Byte-Value-Pushbutton Nr. 42

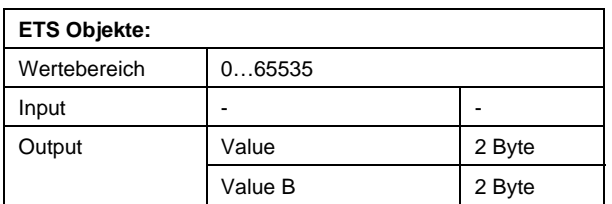

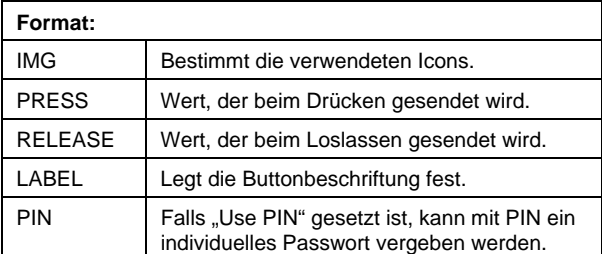

Element zum Senden eines 2 Byte Wertes 0 bis 65535. Mit PRESS und RELEASE kann man festlegen, was beim Drücken oder Loslassen der Schaltfläche gesendet werden soll. Mit LABEL kann man den Text oder durch IMG ein Image, auf der Schaltfläche definieren. Falls "Use PIN" gesetzt ist, wird als Defaultwert das Masterpasswort genutzt, falls PIN nicht gesetzt ist. Mit PIN kann ein individuelles Passwort vergeben werden.

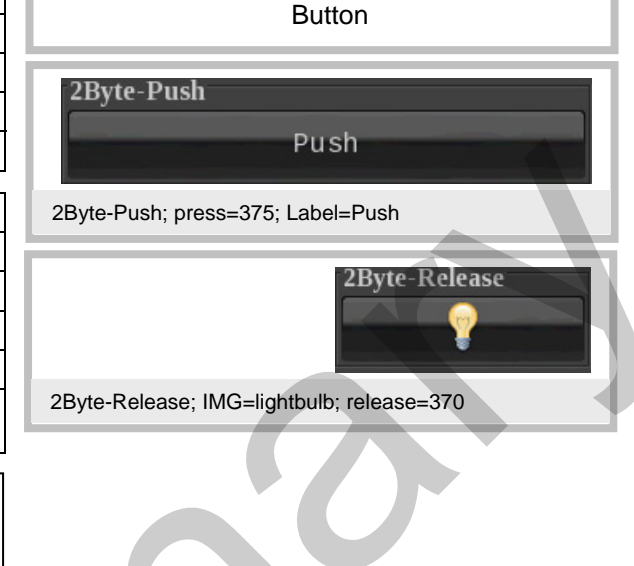

#### <span id="page-22-2"></span>Element Type: 2-Byte-Float-Value-Pushbutton Nr. 43

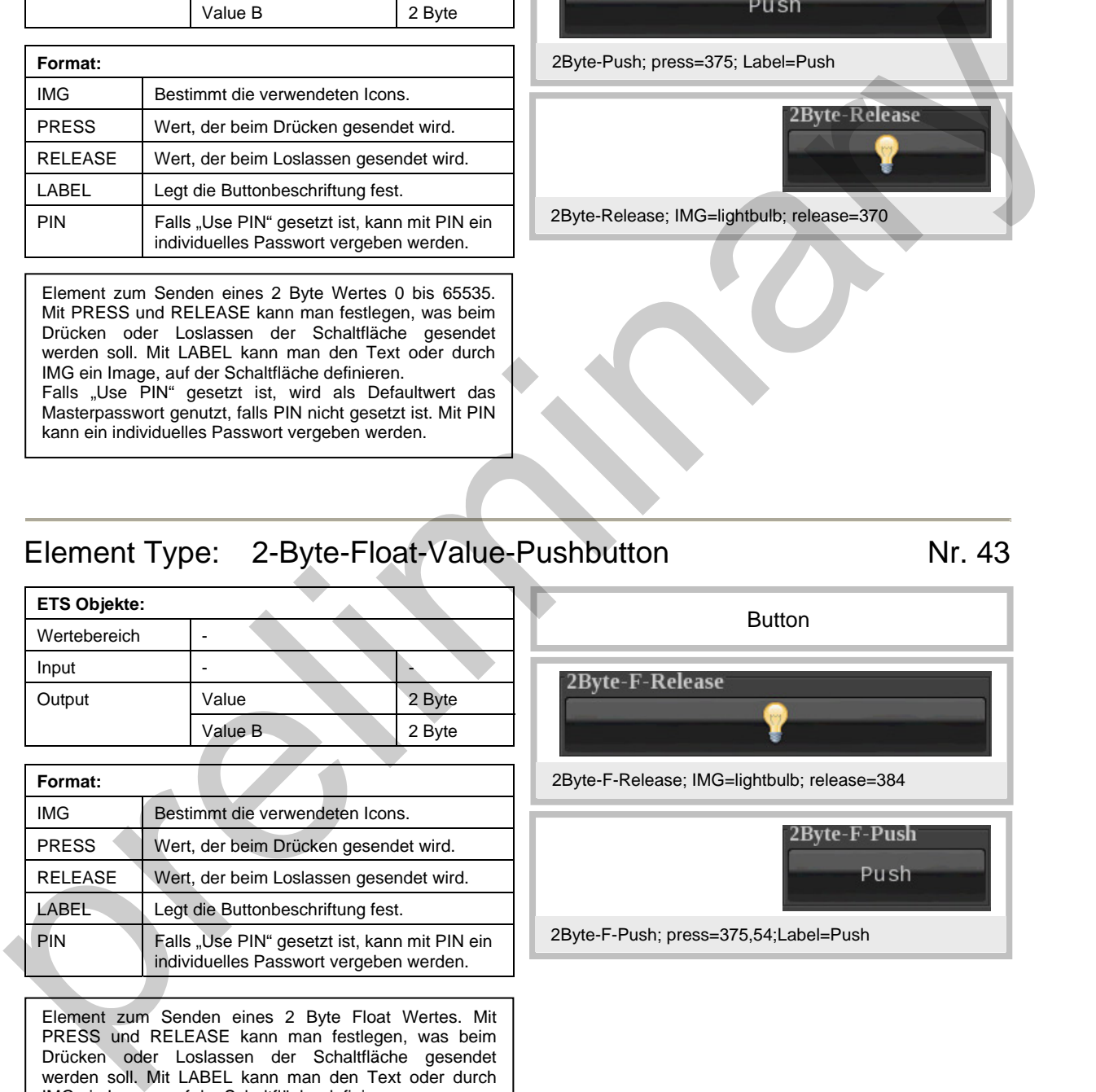

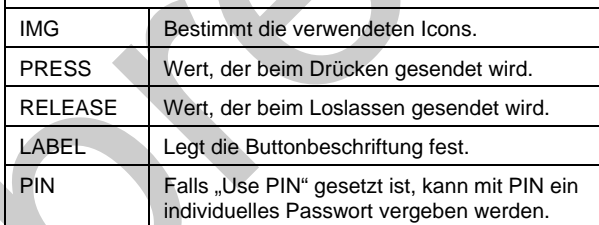

Element zum Senden eines 2 Byte Float Wertes. Mit PRESS und RELEASE kann man festlegen, was beim Drücken oder Loslassen der Schaltfläche gesendet werden soll. Mit LABEL kann man den Text oder durch IMG ein Image, auf der Schaltfläche definieren. Falls "Use PIN" gesetzt ist, wird als Defaultwert das Masterpasswort genutzt, falls PIN nicht gesetzt ist. Mit PIN kann ein individuelles Passwort vergeben werden.

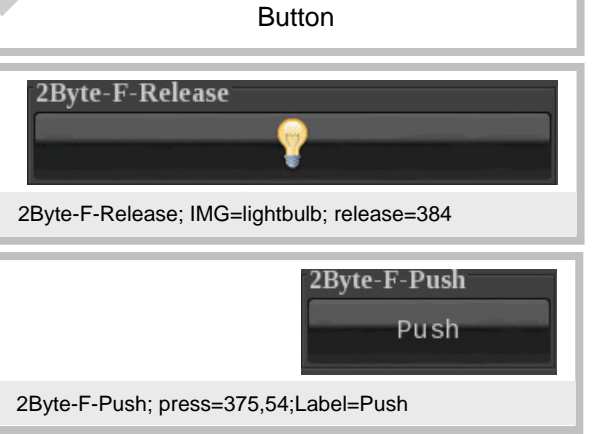

<span id="page-23-0"></span>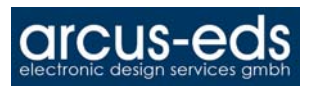

#### <span id="page-23-1"></span>Element Type: 4-Byte-Value-Pushbutton Nr. 44

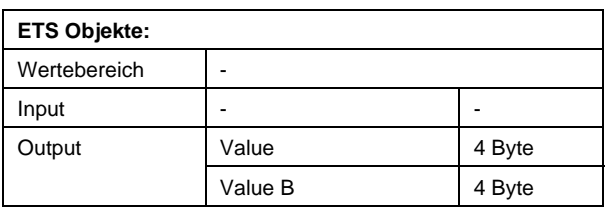

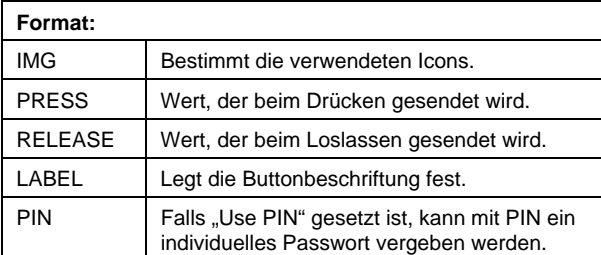

Element zum Senden eines 4 Byte Wertes. Mit PRESS und RELEASE kann man festlegen, was beim Drücken oder Loslassen der Schaltfläche gesendet werden soll. Mit LABEL kann man den Text oder durch IMG ein Image, auf der Schaltfläche definieren.

Falls "Use PIN" gesetzt ist, wird als Defaultwert das Masterpasswort genutzt, falls PIN nicht gesetzt ist. Mit PIN kann ein individuelles Passwort vergeben werden.

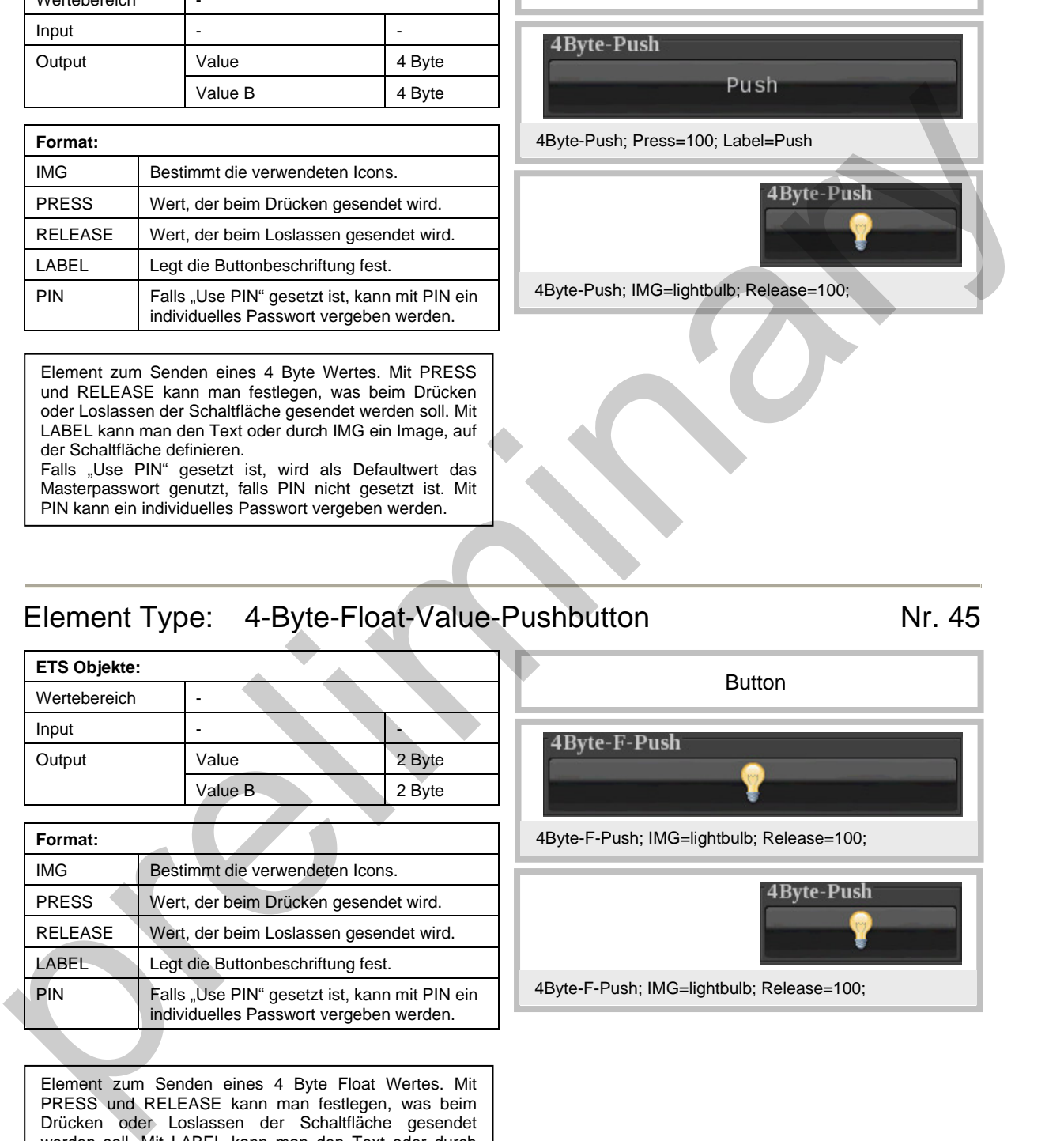

Button

#### <span id="page-23-2"></span>Element Type: 4-Byte-Float-Value-Pushbutton Nr. 45

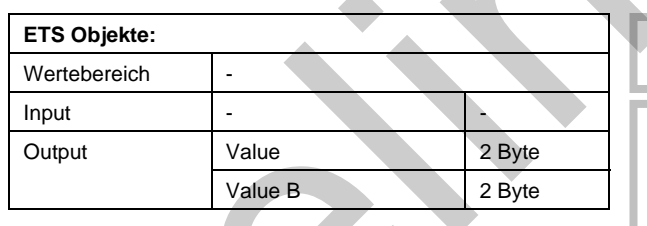

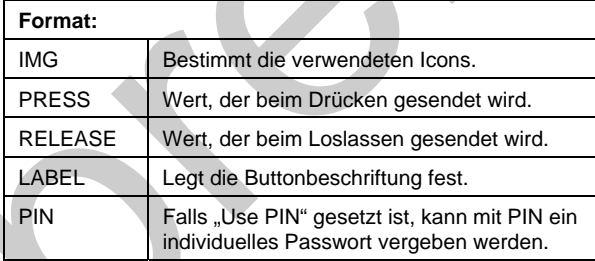

Element zum Senden eines 4 Byte Float Wertes. Mit PRESS und RELEASE kann man festlegen, was beim Drücken oder Loslassen der Schaltfläche gesendet werden soll. Mit LABEL kann man den Text oder durch IMG ein Image, auf der Schaltfläche definieren. Falls "Use PIN" gesetzt ist, wird als Defaultwert das Masterpasswort genutzt, falls PIN nicht gesetzt ist. Mit PIN kann ein individuelles Passwort vergeben werden. .

**Button** 4Byte-F-Push; IMG=lightbulb; Release=100;

4Byte-F-Push; IMG=lightbulb; Release=100;

Änderungen vorbehalten

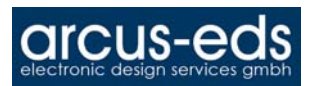

#### <span id="page-24-0"></span>Element Type: 14-Byte-String-Pushbutton Nr. 46

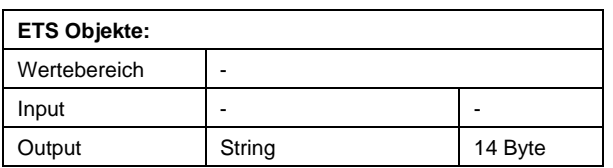

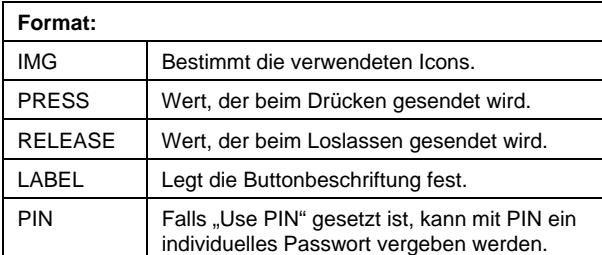

Element zum Senden einer 14 Byte Zeichenkette. Mit PRESS und RELEASE kann man festlegen, was beim Drücken oder Loslassen der Schaltfläche gesendet werden soll. Mit LABEL kann man den Text oder durch IMG ein Image, auf der Schaltfläche definieren. Falls "Use PIN" gesetzt ist, wird als Defaultwert das Masterpasswort genutzt, falls PIN nicht gesetzt ist. Mit PIN kann ein individuelles Passwort vergeben werden.

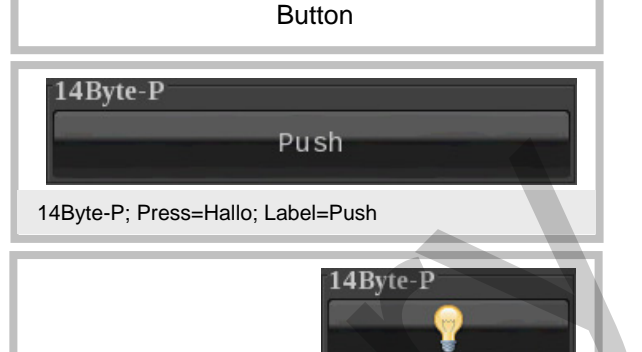

14Byte-P;IMG=lightbulb;Release=Welt

#### <span id="page-24-1"></span>Element Type: 3-Byte-Time Nr. 50

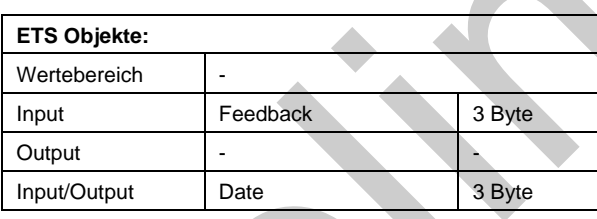

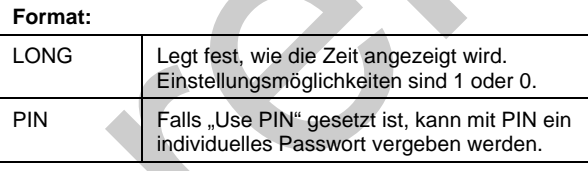

Mit diesem Element kann ein Zeittelegramm angezeigt bzw., eingestellt werden. Wird die Zeit auf dem Touch\_IT durch Drücken auf die Elementfläche eingestellt, so wird der neue Wert gesendet. Mit Format LONG wird auch noch der Wochentag angezeigt (LONG=0 ist ohne Wirkung und nur zur Verdeutlichung gesetzt ).

Falls "Use PIN" gesetzt ist, wird als Defaultwert das Masterpasswort genutzt, falls PIN nicht gesetzt ist. Mit PIN kann ein individuelles Passwort vergeben werden.

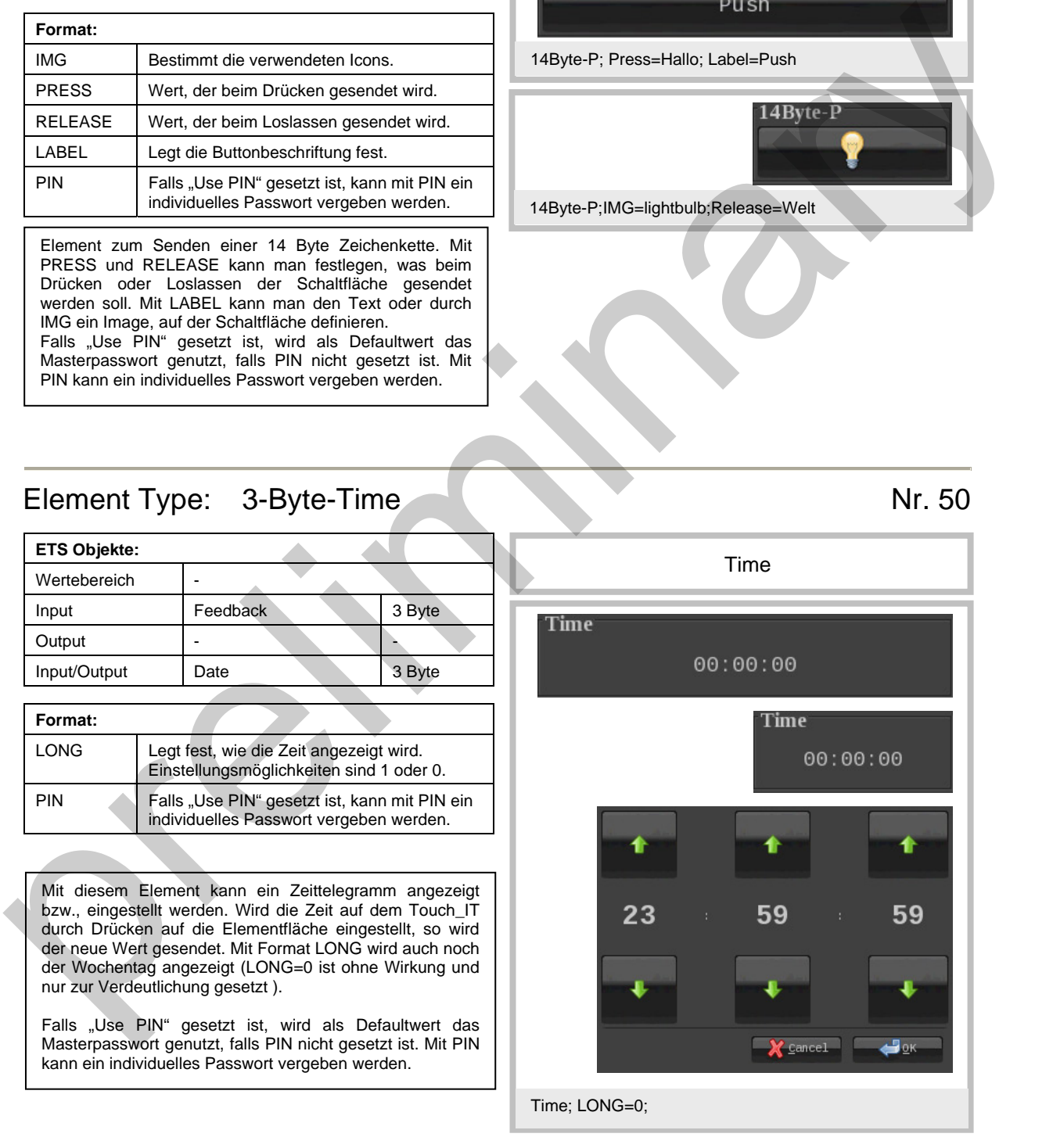

Änderungen vorbehalten

<span id="page-25-0"></span>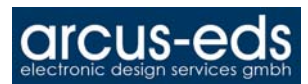

#### Element Type: 3-Byte-Date Nr. 51

#### **ETS Objekte:**  Wertebereich Input | Feedback | 3 Byte **Output** Input/Output Date 3 Byte

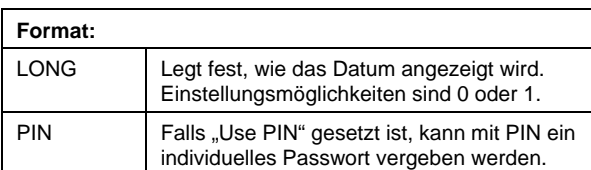

Mit diesem Element kann ein Datumstelegramm angezeigt bzw. eingestellt werden. Wird das Datum auf dem Touch\_IT durch Drücken auf die Elementfläche eingestellt, so wird der neue Wert gesendet. Mit Format LONG wird das Jahr voll angezeigt (LONG=0 ist ohne Wirkung und nur zur Verdeutlichung gesetzt ).

Falls "Use PIN" gesetzt ist, wird als Defaultwert das Masterpasswort genutzt, falls PIN nicht gesetzt ist. Mit PIN kann ein individuelles Passwort vergeben werden.

<span id="page-25-1"></span>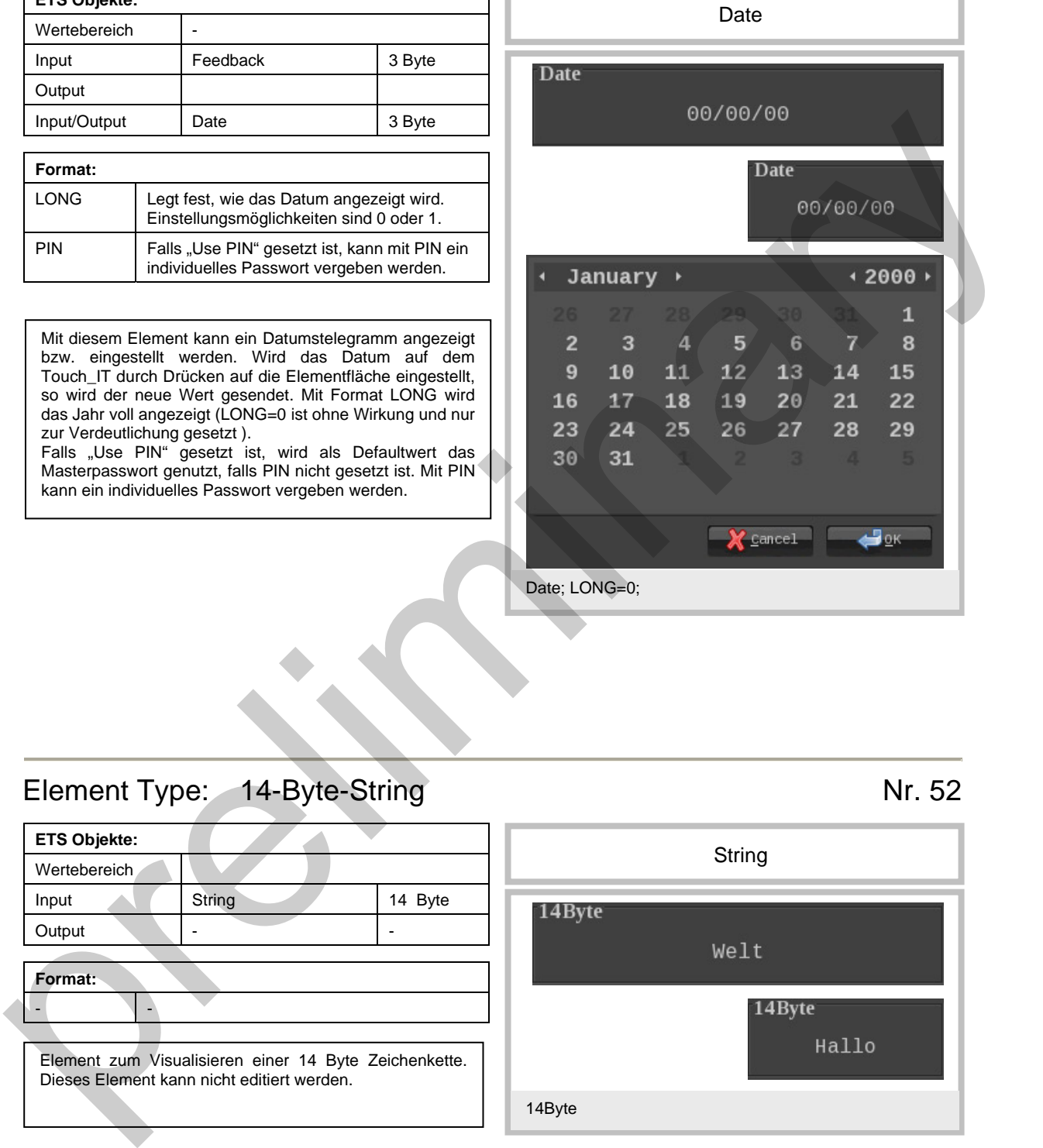

## <span id="page-25-2"></span>Element Type: 14-Byte-String Nr. 52

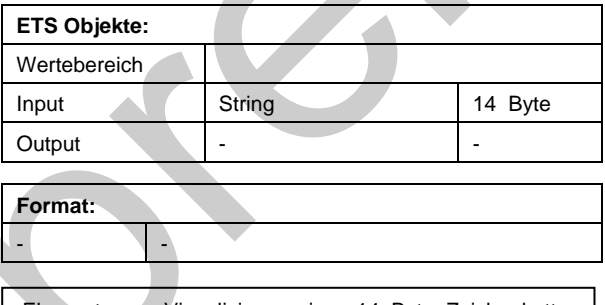

Element zum Visualisieren einer 14 Byte Zeichenkette. Dieses Element kann nicht editiert werden.

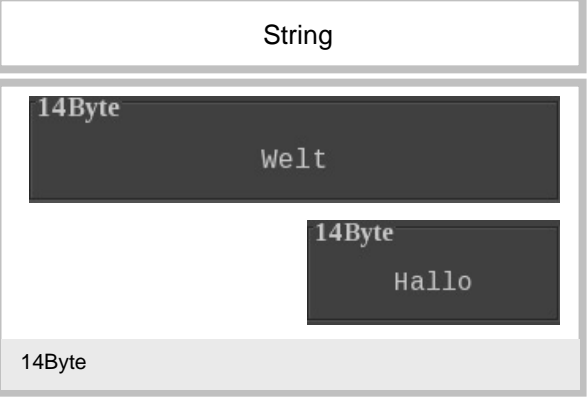

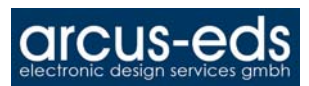

## Element Type: Scene-Control-Recall-Save Number 2014

<span id="page-26-0"></span>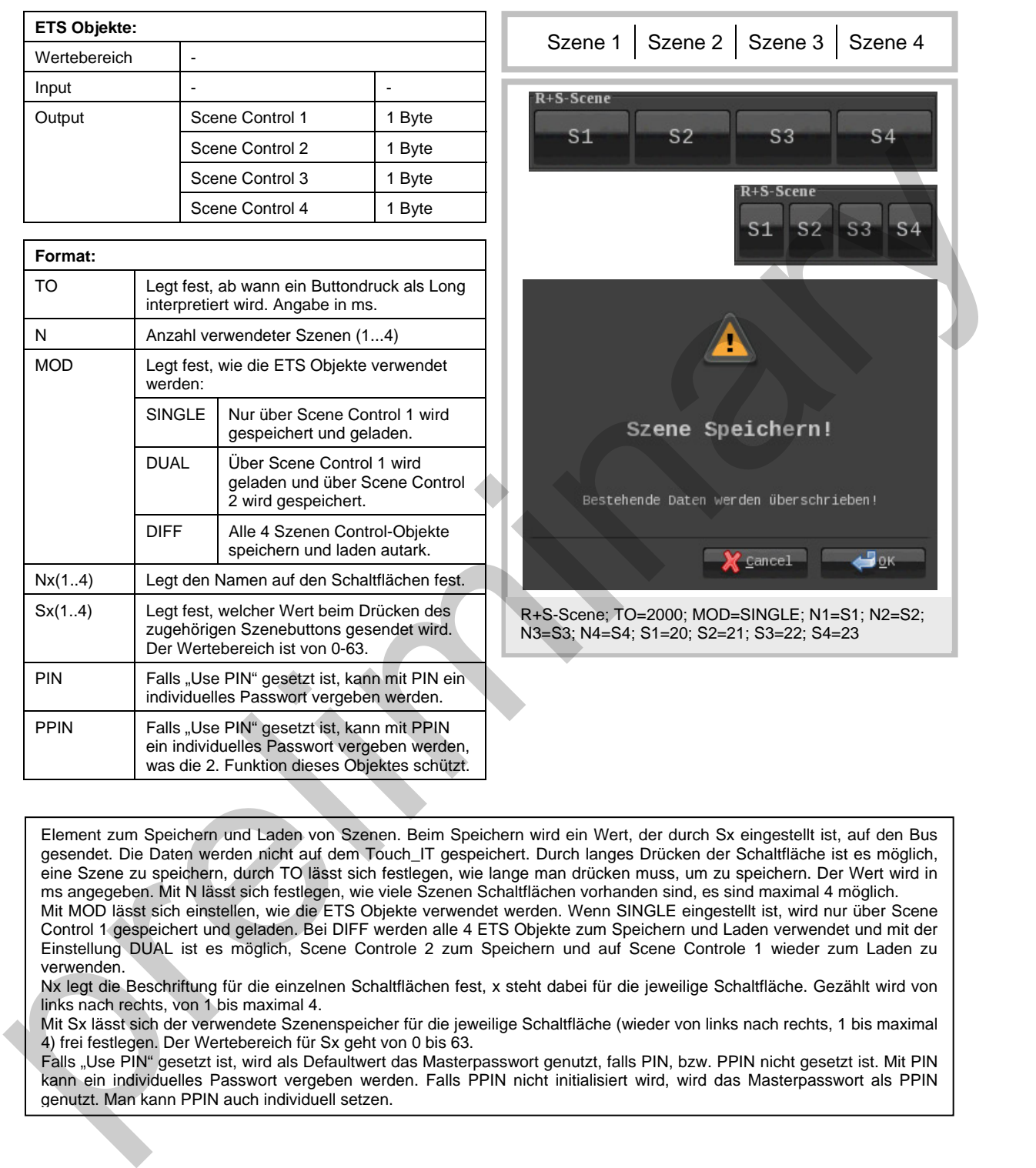

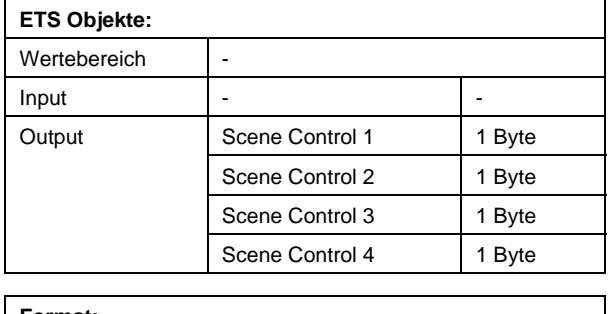

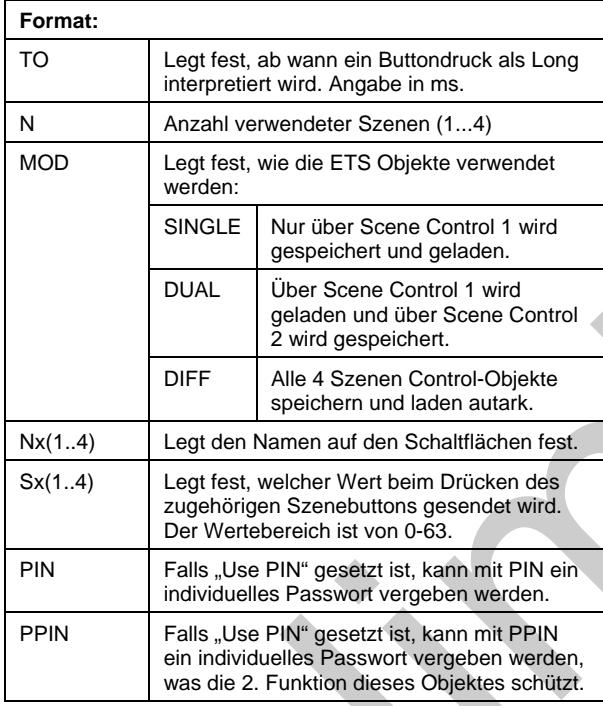

Element zum Speichern und Laden von Szenen. Beim Speichern wird ein Wert, der durch Sx eingestellt ist, auf den Bus gesendet. Die Daten werden nicht auf dem Touch\_IT gespeichert. Durch langes Drücken der Schaltfläche ist es möglich, eine Szene zu speichern, durch TO lässt sich festlegen, wie lange man drücken muss, um zu speichern. Der Wert wird in ms angegeben. Mit N lässt sich festlegen, wie viele Szenen Schaltflächen vorhanden sind, es sind maximal 4 möglich. Mit MOD lässt sich einstellen, wie die ETS Objekte verwendet werden. Wenn SINGLE eingestellt ist, wird nur über Scene Control 1 gespeichert und geladen. Bei DIFF werden alle 4 ETS Objekte zum Speichern und Laden verwendet und mit der Einstellung DUAL ist es möglich, Scene Controle 2 zum Speichern und auf Scene Controle 1 wieder zum Laden zu verwenden.

Nx legt die Beschriftung für die einzelnen Schaltflächen fest, x steht dabei für die jeweilige Schaltfläche. Gezählt wird von links nach rechts, von 1 bis maximal 4.

Mit Sx lässt sich der verwendete Szenenspeicher für die jeweilige Schaltfläche (wieder von links nach rechts, 1 bis maximal 4) frei festlegen. Der Wertebereich für Sx geht von 0 bis 63.

Falls "Use PIN" gesetzt ist, wird als Defaultwert das Masterpasswort genutzt, falls PIN, bzw. PPIN nicht gesetzt ist. Mit PIN kann ein individuelles Passwort vergeben werden. Falls PPIN nicht initialisiert wird, wird das Masterpasswort als PPIN genutzt. Man kann PPIN auch individuell setzen.

<span id="page-27-0"></span>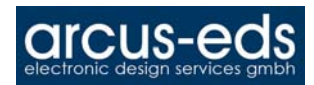

#### Element Type: Scene-Control-Recall-Only Nr. 56

<span id="page-27-1"></span>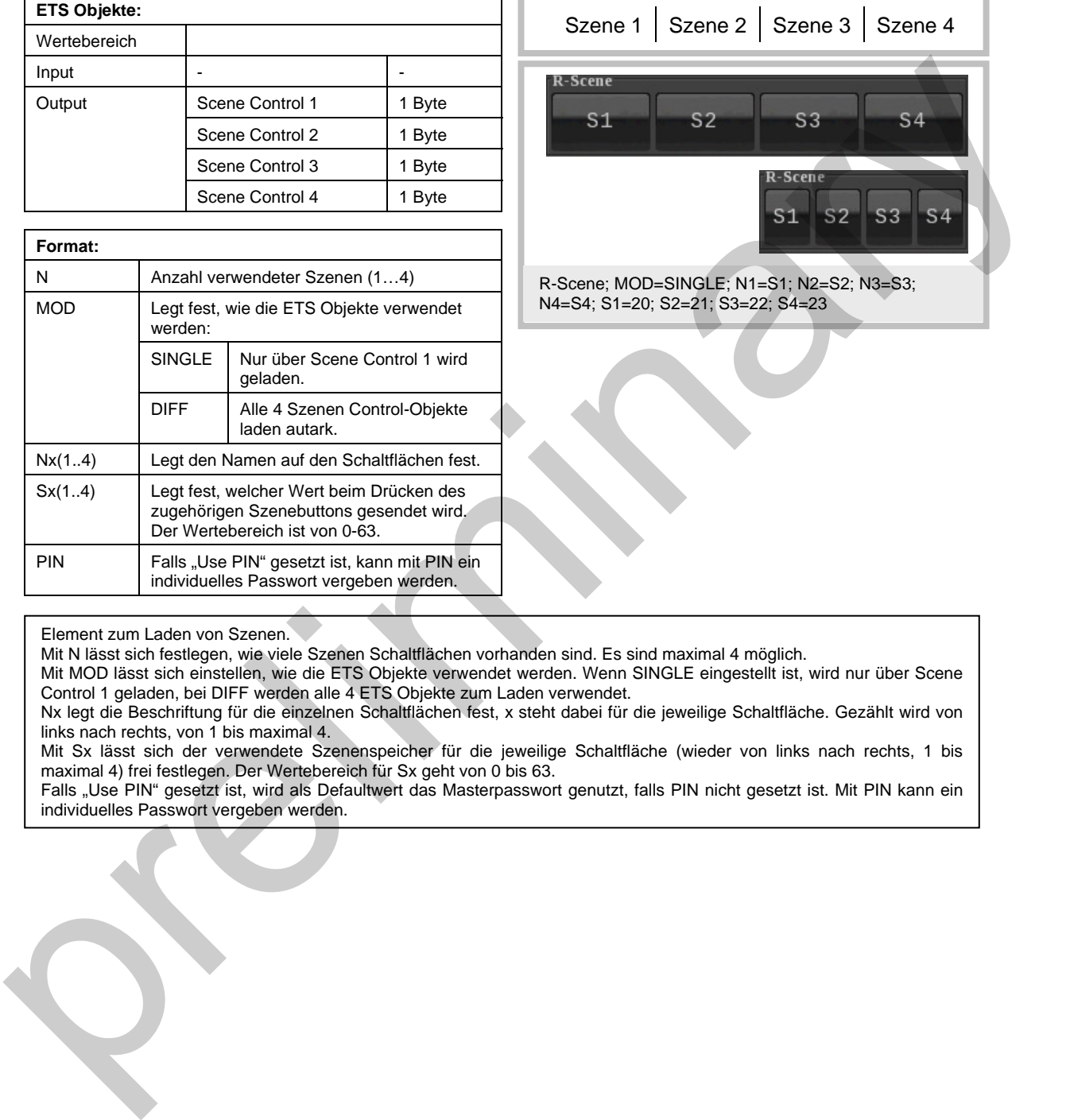

Element zum Laden von Szenen.

PIN Falls "Use PIN" gesetzt ist, kann mit PIN ein

individuelles Passwort vergeben werden.

Mit N lässt sich festlegen, wie viele Szenen Schaltflächen vorhanden sind. Es sind maximal 4 möglich.

Mit MOD lässt sich einstellen, wie die ETS Objekte verwendet werden. Wenn SINGLE eingestellt ist, wird nur über Scene Control 1 geladen, bei DIFF werden alle 4 ETS Objekte zum Laden verwendet.

Nx legt die Beschriftung für die einzelnen Schaltflächen fest, x steht dabei für die jeweilige Schaltfläche. Gezählt wird von links nach rechts, von 1 bis maximal 4.

Mit Sx lässt sich der verwendete Szenenspeicher für die jeweilige Schaltfläche (wieder von links nach rechts, 1 bis maximal 4) frei festlegen. Der Wertebereich für Sx geht von 0 bis 63.

<span id="page-28-0"></span>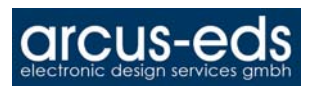

## Element Type: Scene-Control-Save-Only Nr. 57

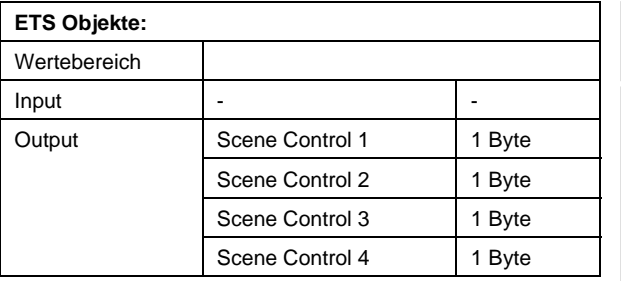

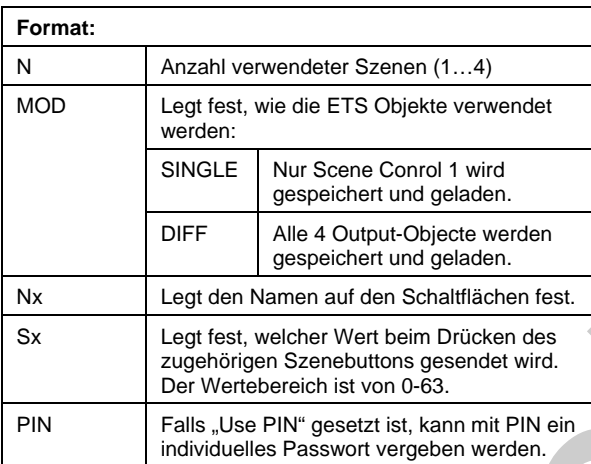

<span id="page-28-1"></span>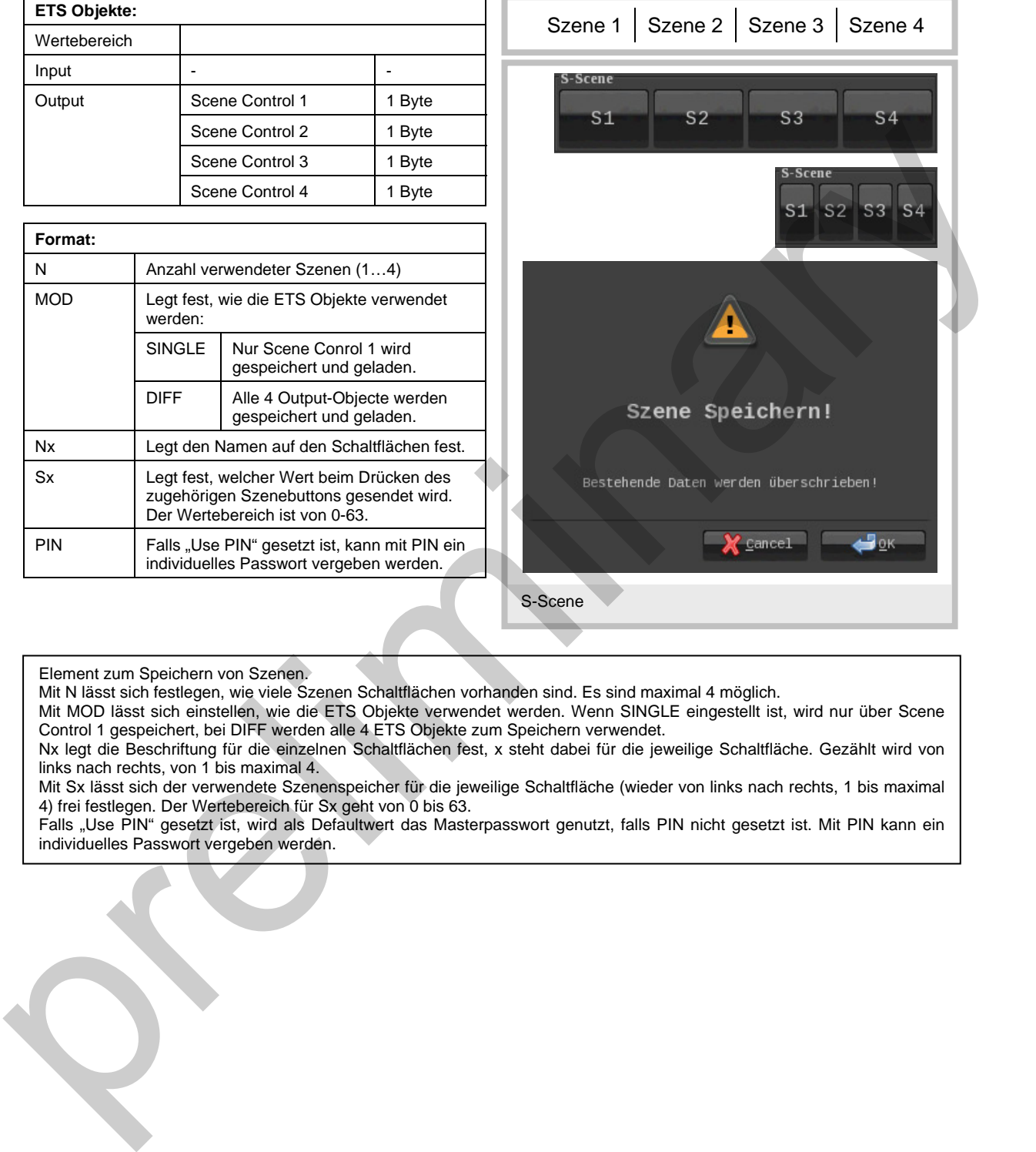

Element zum Speichern von Szenen.

Mit N lässt sich festlegen, wie viele Szenen Schaltflächen vorhanden sind. Es sind maximal 4 möglich.

Mit MOD lässt sich einstellen, wie die ETS Objekte verwendet werden. Wenn SINGLE eingestellt ist, wird nur über Scene

Control 1 gespeichert, bei DIFF werden alle 4 ETS Objekte zum Speichern verwendet.

Nx legt die Beschriftung für die einzelnen Schaltflächen fest, x steht dabei für die jeweilige Schaltfläche. Gezählt wird von links nach rechts, von 1 bis maximal 4.

Mit Sx lässt sich der verwendete Szenenspeicher für die jeweilige Schaltfläche (wieder von links nach rechts, 1 bis maximal 4) frei festlegen. Der Wertebereich für Sx geht von 0 bis 63.

<span id="page-29-0"></span>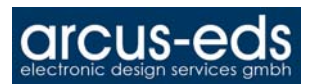

#### Element Type: Alarmclock Nr. 60

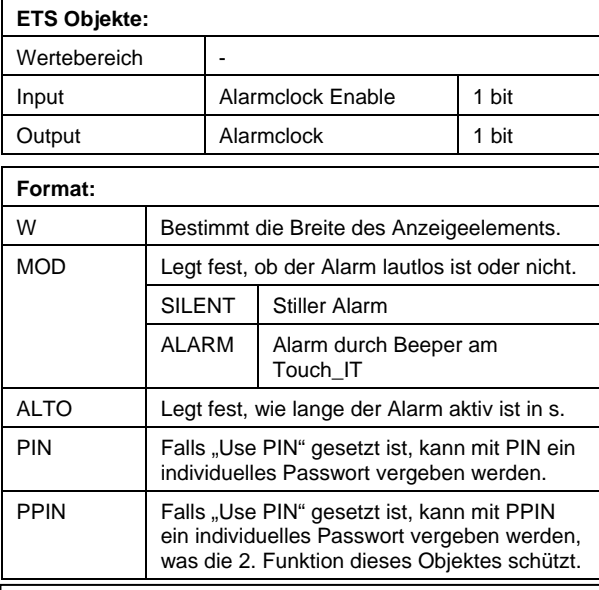

Element, um einen Alarm zu einer bestimmten Uhrzeit auszulösen. Mit MOD lässt sich festlegen, ob das Touch\_IT akustisch (ALARM) oder nur visuell alarmiert (SILENT). Der Alarm lässt sich via Bus starten und stoppen und es wird auch eine 1 gesendet, wenn der Alarm ausgelöst wird. Mit ALTO lässt sich festlegen, wie lange der Alarm nach Auslösen aktiv bleibt.

Falls "Use PIN" gesetzt ist, wird als Defaultwert das Masterpasswort genutzt, falls PIN, bzw. PPIN nicht gesetzt ist. Mit PIN kann ein individuelles Passwort vergeben werden. Falls PPIN nicht initialisiert wird, wird das Masterpasswort als PPIN genutzt. Man kann PPIN auch individuell setzen.

#### <span id="page-29-2"></span>Element Type: Alarmtimer Nr. 61

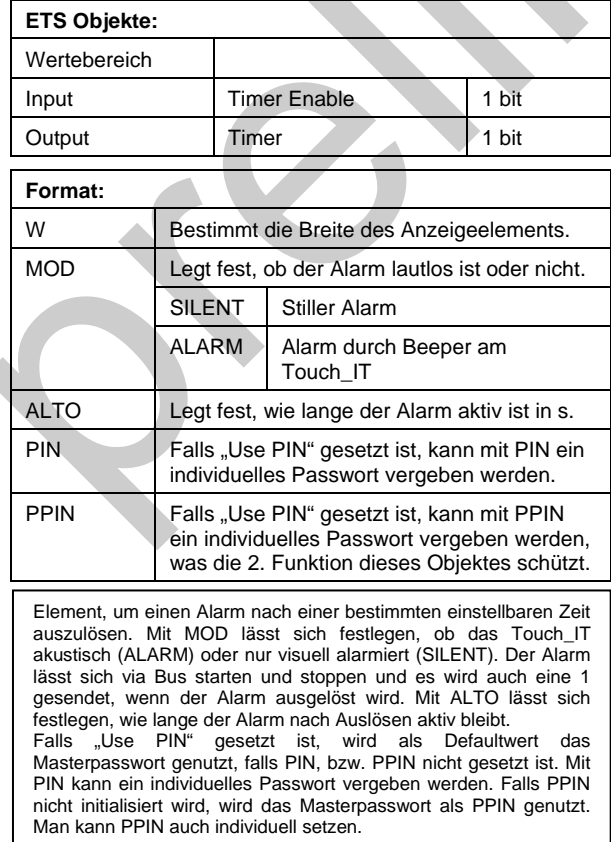

<span id="page-29-1"></span>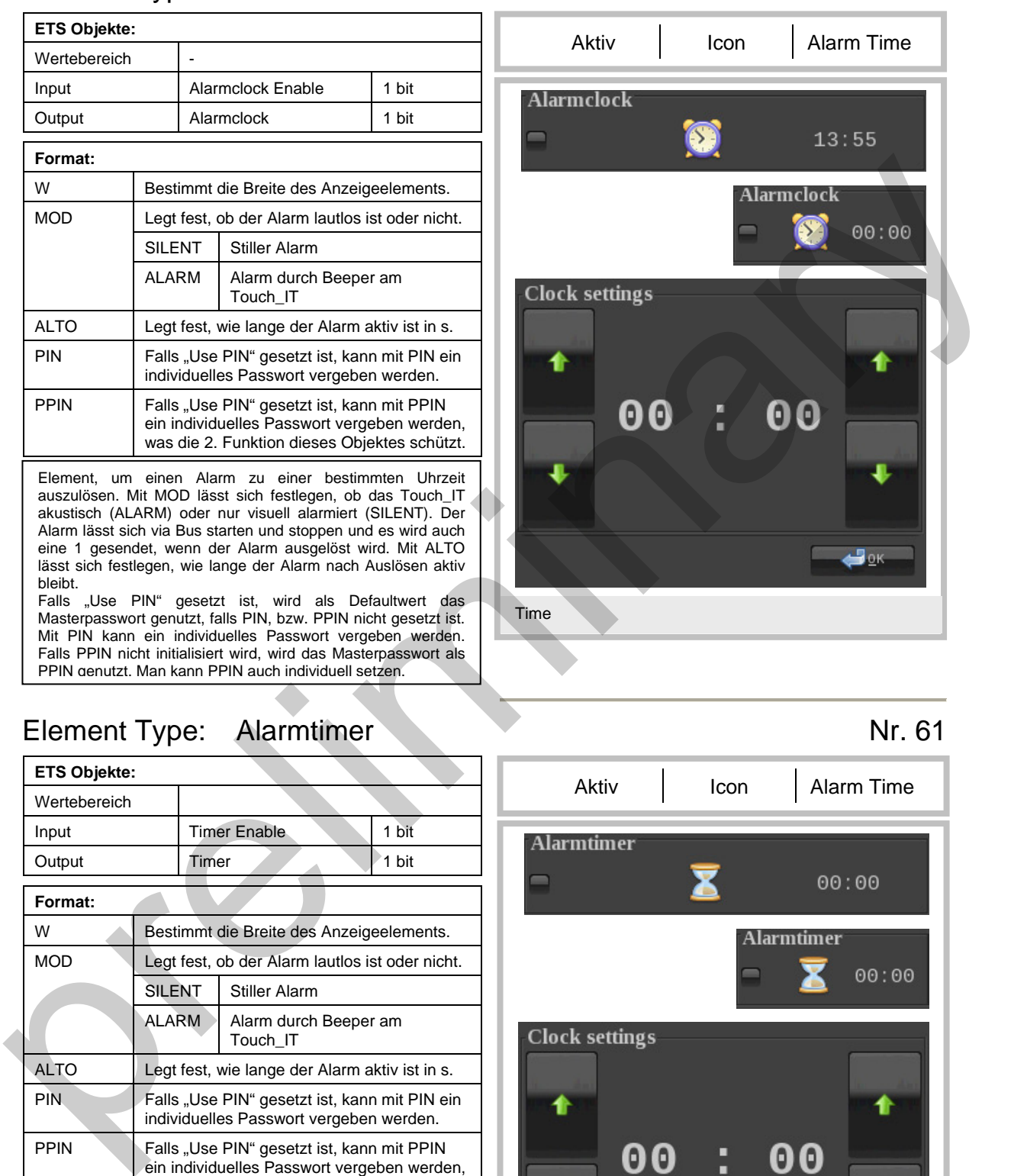

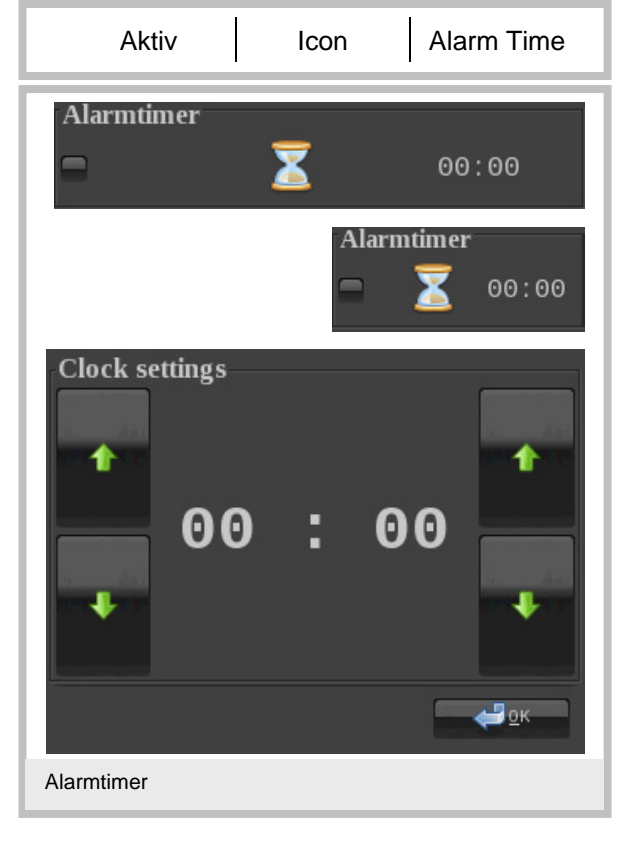

Änderungen vorbehalten

<span id="page-30-0"></span>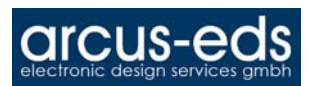

#### Element Type: 1-Bit-Timer-Profile Nr. 62

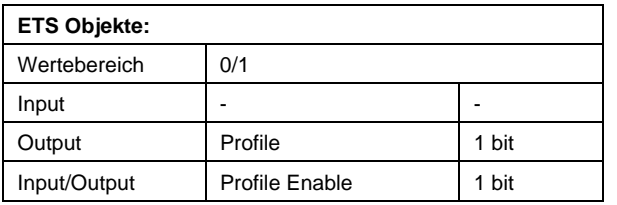

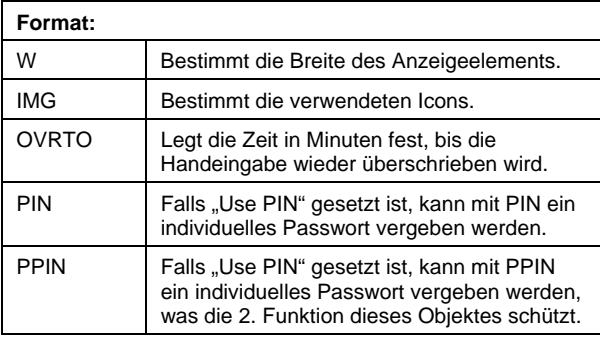

Element, um ein 1 bit ETS Objekt zu bestimmten einstellbaren Zeiten zu verändern.

Durch IMG wird das verwendete Bild der Optionsschaltfläche festgelegt.

OVRTO wird in Sekunden angegeben und legt fest, nach welcher Zeit die manuell getätigte Veränderung des Benutzers, durch die in der Zeittabelle eingestellten Werte, wieder überschrieben wird.

Durch Drücken der Optionsschaltfläche öffnet sich ein Fenster, in dem die Zeiten eingestellt werden, nach denen das ETS Objekt dann gesteuert wird. Es ist möglich, für jeden Wochentag bis zu 6 Zeiten festzulegen an denen frei wählbare Werte aus dem Objektwertebereich gesendet werden können.

Falls "Use PIN" gesetzt ist, wird als Defaultwert das Masterpasswort genutzt, falls PIN, bzw. PPIN nicht gesetzt ist. Mit PIN kann ein individuelles Passwort vergeben werden. Falls PPIN nicht initialisiert wird, wird das Masterpasswort als PPIN genutzt. Man kann PPIN auch individuell setzen.

<span id="page-30-1"></span>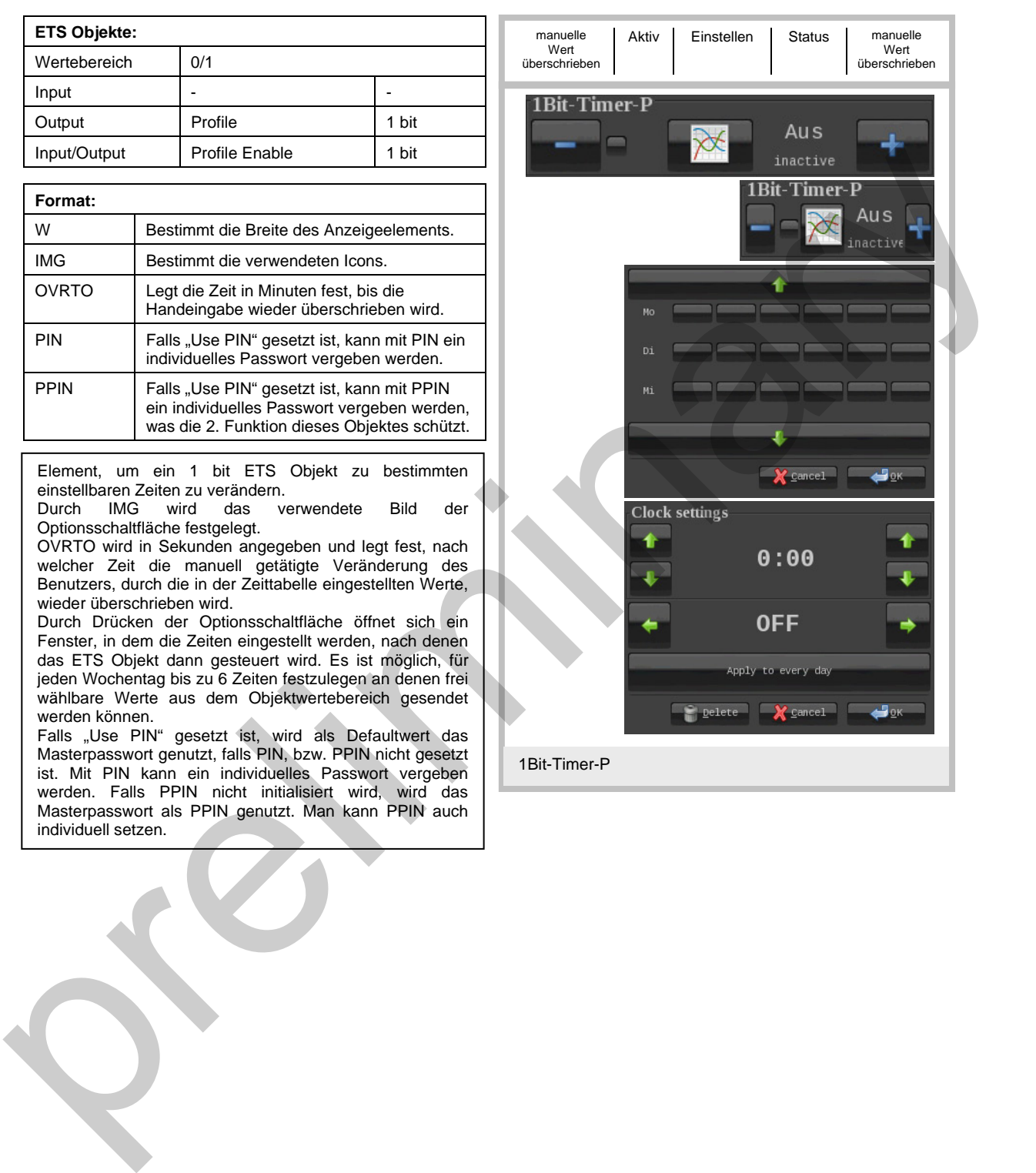

<span id="page-31-0"></span>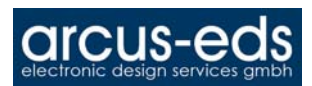

#### Element Type: 1-Byte-Timer-Profile 0..100% Nr. 63

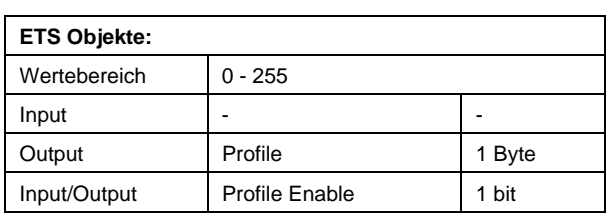

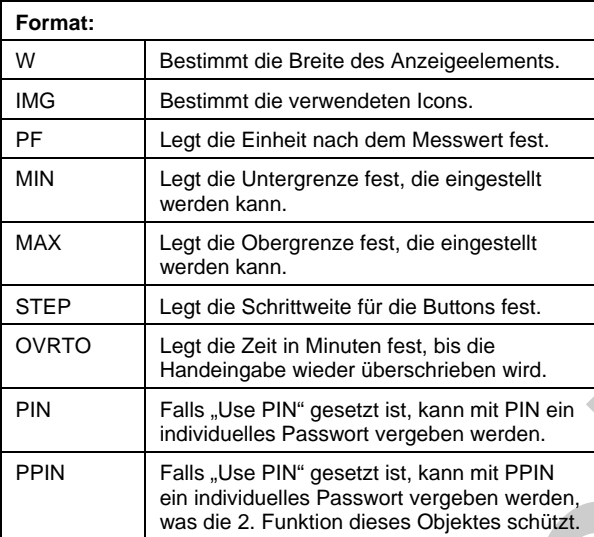

Element, um ein 1 Byte ETS Objekt zu bestimmten einstellbaren Zeiten zu verändern.<br>Durch IMG wird das verwendete

Durch IMG wird das verwendete Bild der Optionsschaltfläche festgelegt.

Mit PF wird die definierte Einheit nach dem 1 Byte Wert angezeigt.

OVRTO wird in Sekunden angegeben und legt fest, nach welcher Zeit die manuell getätigte Veränderung des Benutzers, durch die in der Zeittabelle eingestellten Werte, wieder überschrieben wird.

Durch Drücken der Optionsschaltfläche öffnet sich ein Fenster, in dem die Zeiten eingestellt werden, nach denen das ETS Objekt dann gesteuert wird. Es ist möglich, für jeden Wochentag bis zu 6 Zeiten festzulegen an denen frei wählbare Werte aus dem Objektwertebereich gesendet werden können.

Falls "Use PIN" gesetzt ist, wird als Defaultwert das Masterpasswort genutzt, falls PIN, bzw. PPIN nicht gesetzt ist. Mit PIN kann ein individuelles Passwort vergeben werden. Falls PPIN nicht initialisiert wird, wird das Masterpasswort als PPIN genutzt. Man kann PPIN auch individuell setzen.

<span id="page-31-1"></span>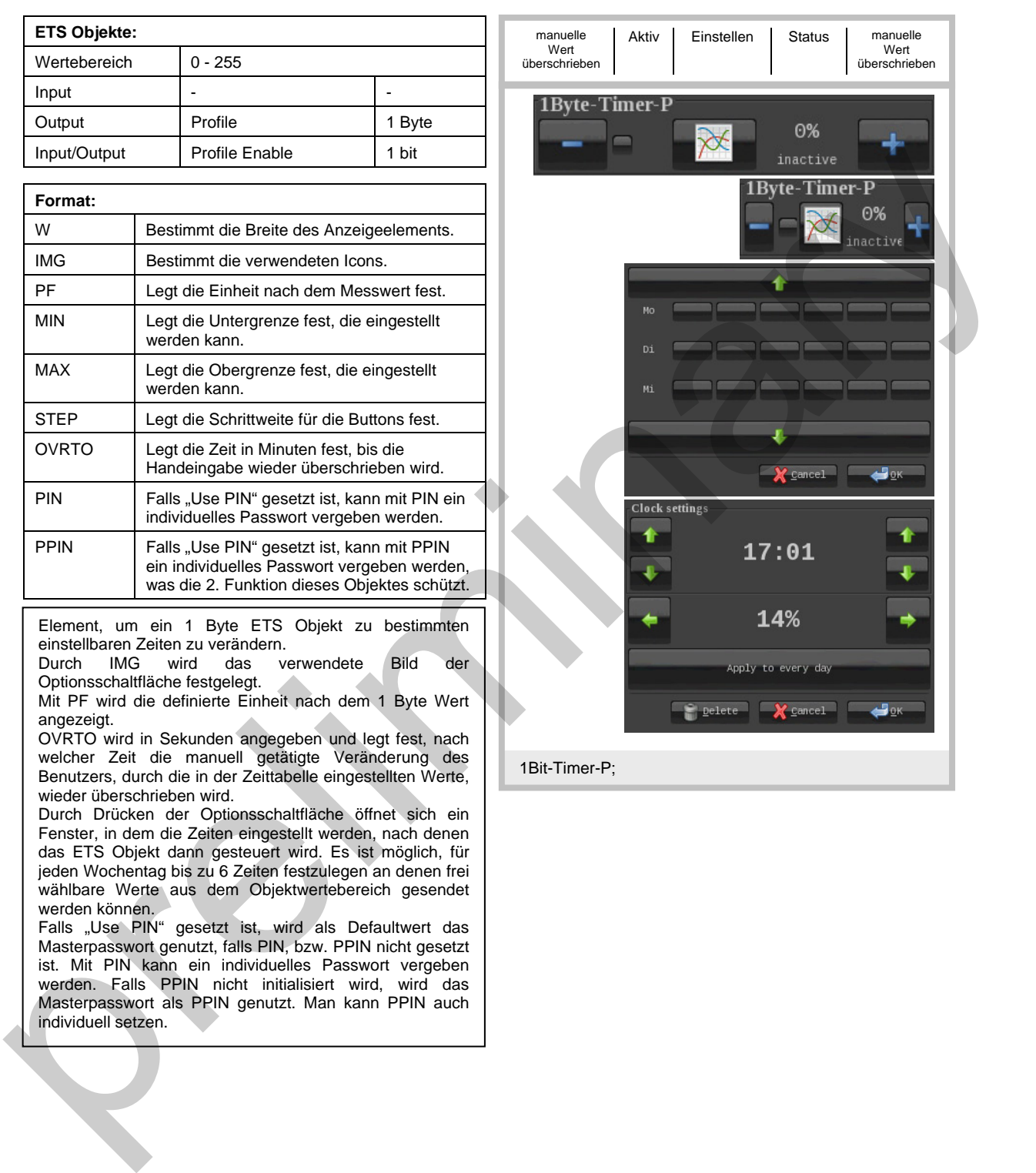

<span id="page-32-0"></span>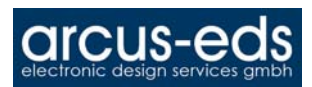

#### Element Type: 1-Byte-Timer-Profile 0..255 Nr. 64

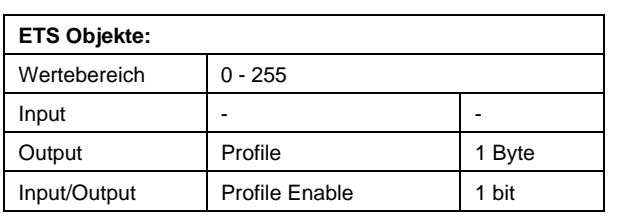

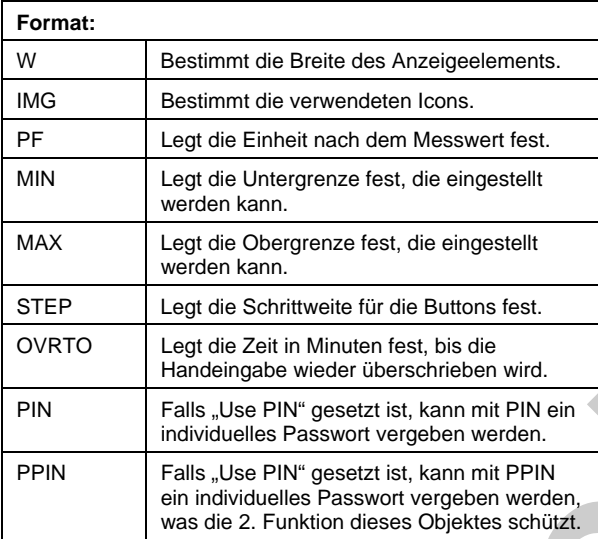

Element, um ein 1 Byte ETS Objekt zu bestimmten einstellbaren Zeiten zu verändern.<br>Durch IMG wird das v

Durch IMG wird das verwendete Bild der Optionsschaltfläche festgelegt.

Mit PF wird die definierte Einheit nach dem 1 Byte Wert angezeigt.

OVRTO wird in Sekunden angegeben und legt fest, nach welcher Zeit die manuell getätigte Veränderung des Benutzers, durch die in der Zeittabelle eingestellten Werte, wieder überschrieben wird.

Durch Drücken der Optionsschaltfläche öffnet sich ein Fenster, in dem die Zeiten eingestellt werden, nach denen das ETS Objekt dann gesteuert wird. Es ist möglich, für jeden Wochentag bis zu 6 Zeiten festzulegen an denen frei wählbare Werte aus dem Objektwertebereich gesendet werden können.

Falls "Use PIN" gesetzt ist, wird als Defaultwert das Masterpasswort genutzt, falls PIN, bzw. PPIN nicht gesetzt ist. Mit PIN kann ein individuelles Passwort vergeben werden. Falls PPIN nicht initialisiert wird, wird das Masterpasswort als PPIN genutzt. Man kann PPIN auch individuell setzen.

<span id="page-32-1"></span>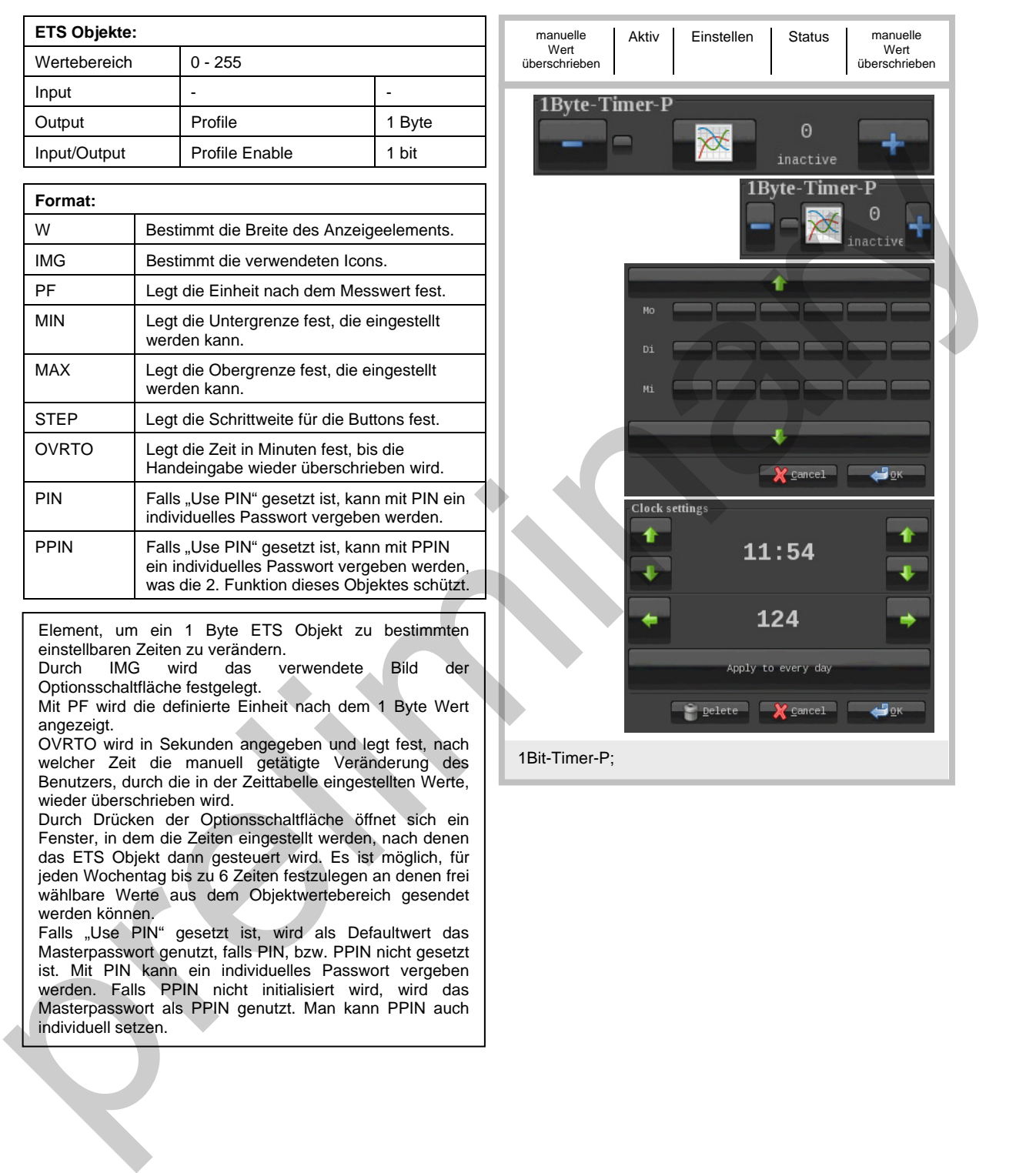

<span id="page-33-0"></span>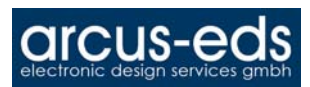

#### Element Type: 1-Byte-Timer-Profile-HVAC Nr. 65

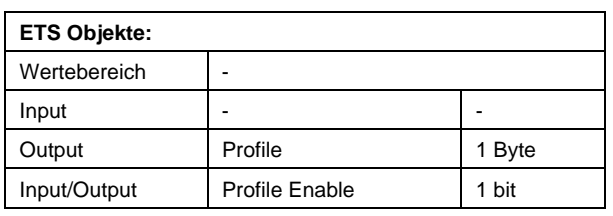

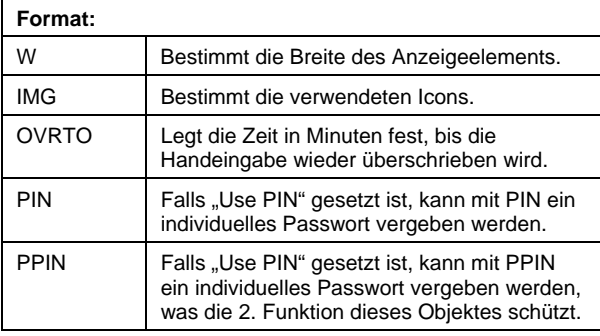

Element, um ein 1 Byte ETS Objekt zu bestimmten einstellbaren Zeiten zu verändern.

Durch IMG wird das verwendete Bild der Optionsschaltfläche festgelegt.

OVRTO wird in Sekunden angegeben und legt fest, nach welcher Zeit die manuell getätigte Veränderung des Benutzers, durch die in der Zeittabelle eingestellten Werte, wieder überschrieben wird.

Durch Drücken der Optionsschaltfläche öffnet sich ein Fenster, in dem die Zeiten eingestellt werden, nach denen das ETS Objekt dann gesteuert wird. Es ist möglich, für jeden Wochentag bis zu 6 Zeiten festzulegen an denen frei wählbare Werte aus dem Objektwertebereich gesendet werden können.

Falls "Use PIN" gesetzt ist, wird als Defaultwert das Masterpasswort genutzt, falls PIN, bzw. PPIN nicht gesetzt ist. Mit PIN kann ein individuelles Passwort vergeben werden. Falls PPIN nicht initialisiert wird, wird das Masterpasswort als PPIN genutzt. Man kann PPIN auch individuell setzen.

<span id="page-33-1"></span>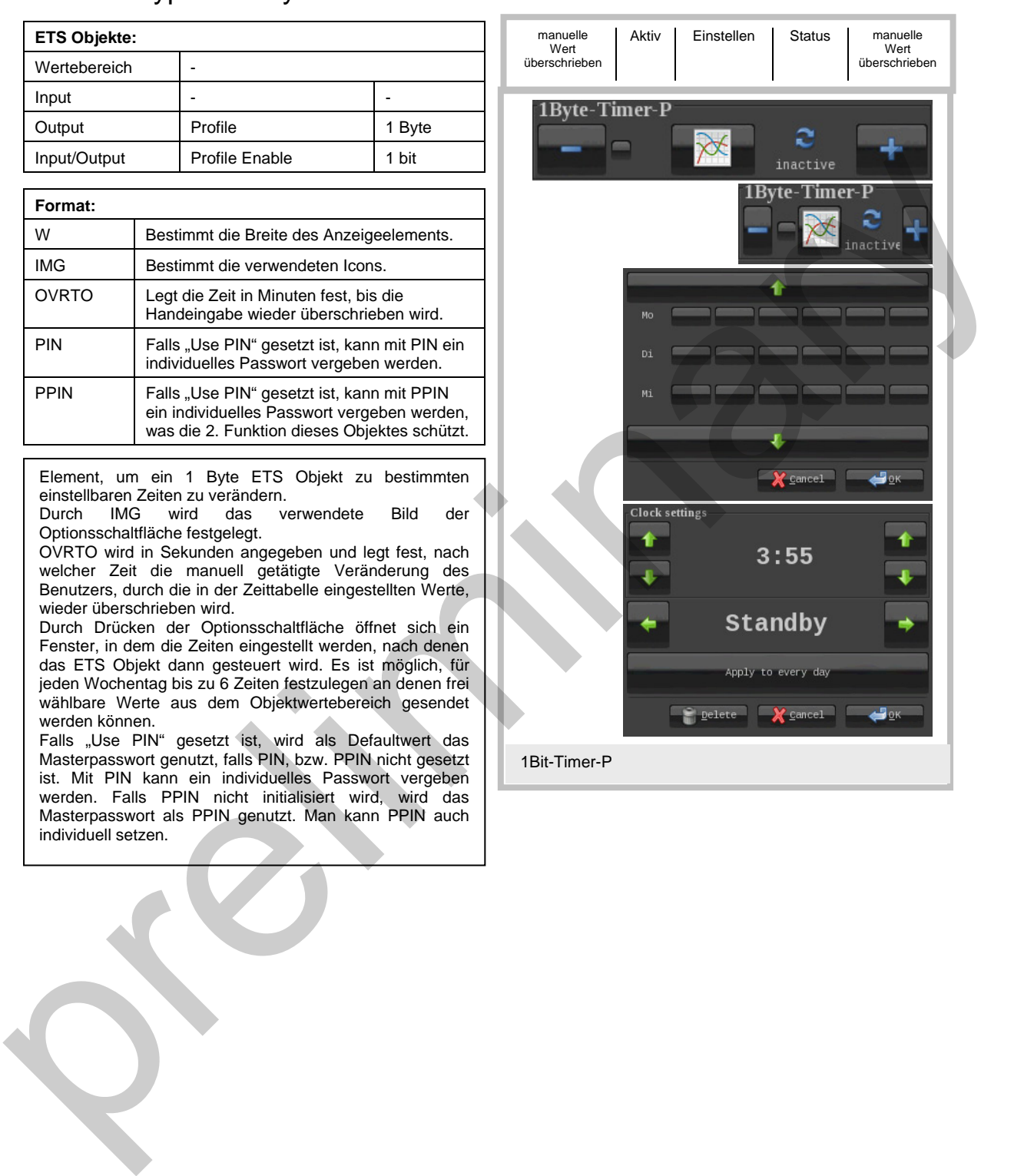

<span id="page-34-0"></span>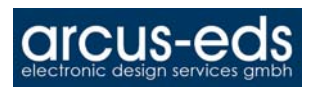

## Element Type: 2-Byte-Float-Timer-Profile Number 2.66

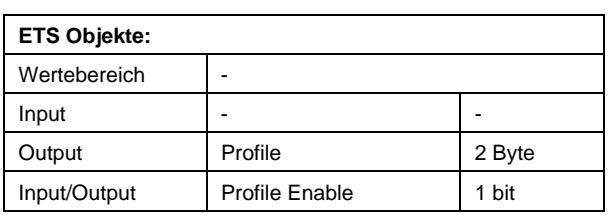

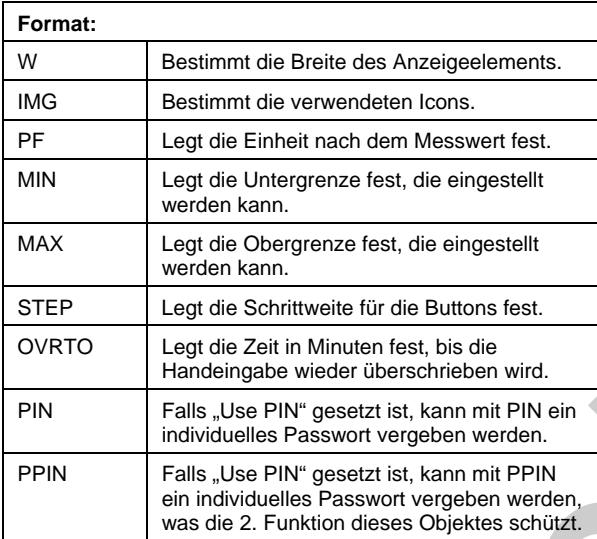

Element, um ein 2 Byte Float ETS Objekt zu bestimmten einstellbaren Zeiten zu verändern.<br>Durch IMG wird das verwendete

Durch IMG wird das verwendete Bild der Optionsschaltfläche festgelegt.

Mit PF wird die definierte Einheit nach dem 2 Byte Float Wert angezeigt.

OVRTO wird in Sekunden angegeben und legt fest, nach welcher Zeit die manuell getätigte Veränderung des Benutzers, durch die in der Zeittabelle eingestellten Werte, wieder überschrieben wird.

Durch Drücken der Optionsschaltfläche öffnet sich ein Fenster, in dem die Zeiten eingestellt werden nach denen das ETS Objekt dann gesteuert wird. Es ist möglich, für jeden Wochentag bis zu 6 Zeiten festzulegen an denen frei wählbare Werte aus dem Objektwertebereich gesendet werden können.

Falls "Use PIN" gesetzt ist, wird als Defaultwert das Masterpasswort genutzt, falls PIN, bzw. PPIN nicht gesetzt ist. Mit PIN kann ein individuelles Passwort vergeben werden. Falls PPIN nicht initialisiert wird, wird das Masterpasswort als PPIN genutzt. Man kann PPIN auch individuell setzen.

<span id="page-34-1"></span>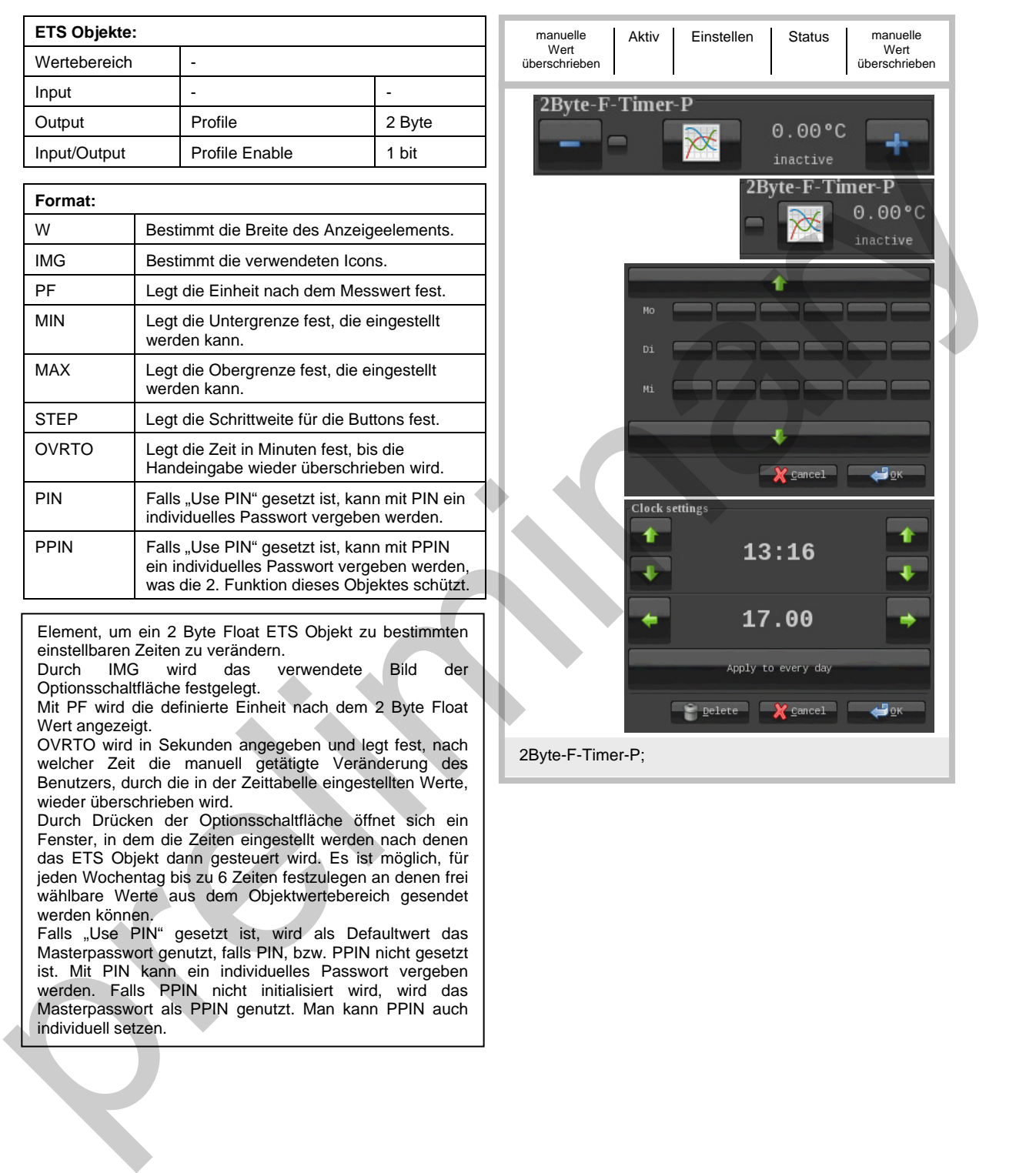

#### <span id="page-35-0"></span>Element Type: 4-Bit-Dimmer-Start-Stop Nr. 70

<span id="page-35-1"></span>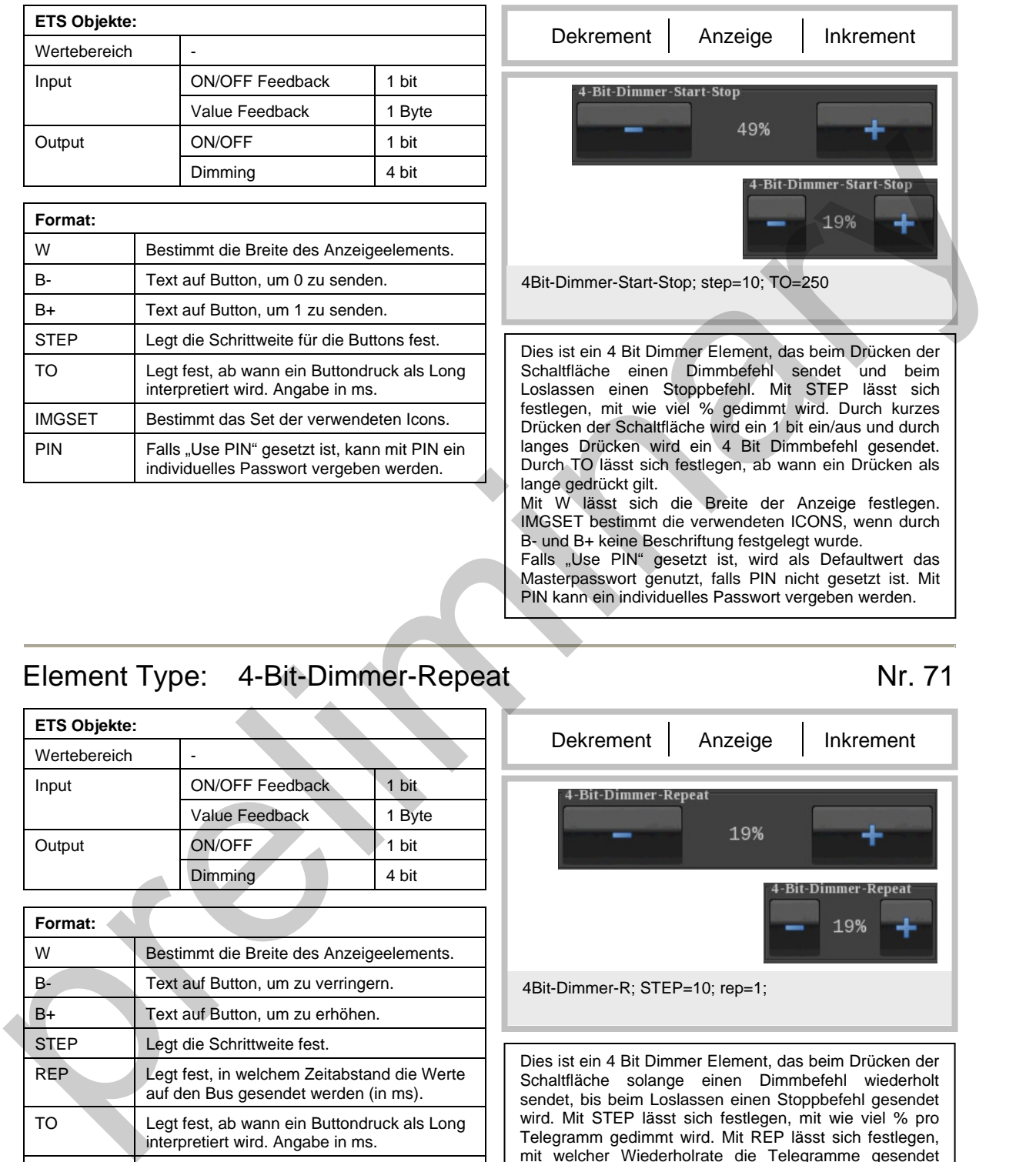

# und B+ keine Beschriftung festgelegt wurde. Falls "Use PIN" gesetzt ist, wird als Defaultwert das Masterpasswort genutzt, falls PIN nicht gesetzt ist. Mit PIN kann ein individuelles Passwort vergeben werden.

## <span id="page-35-2"></span>Element Type: 4-Bit-Dimmer-Repeat Nr. 71

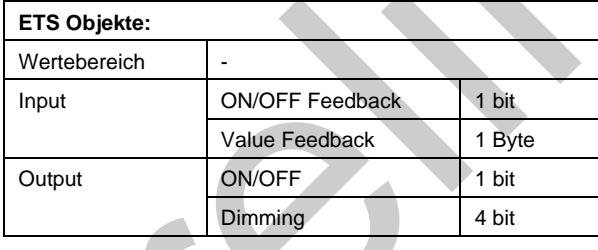

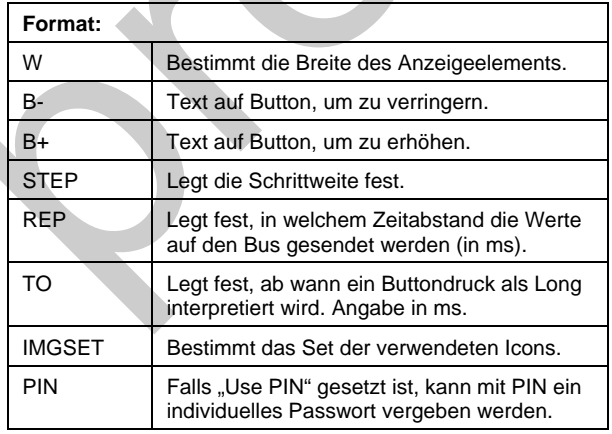

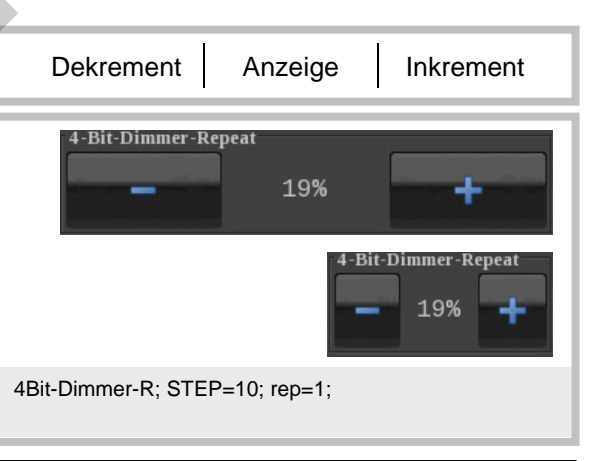

Dies ist ein 4 Bit Dimmer Element, das beim Drücken der Schaltfläche solange einen Dimmbefehl wiederholt sendet, bis beim Loslassen einen Stoppbefehl gesendet wird. Mit STEP lässt sich festlegen, mit wie viel % pro Telegramm gedimmt wird. Mit REP lässt sich festlegen, mit welcher Wiederholrate die Telegramme gesendet werden. Durch kurzes Drücken der Schaltfläche wird ein 1 bit ein/aus und durch langes Drücken wird ein 4 Bit Dimmbefehl gesendet. Durch TO lässt sich festlegen, ab wann ein Drücken als lange gedrückt gilt. Mit W lässt sich die Breite der Anzeige festlegen. IMGSET bestimmt die verwendeten ICONS, wenn durch B- und B+ keine Beschriftung festgelegt wurde. Falls "Use PIN" gesetzt ist, wird als Defaultwert das Masterpasswort genutzt, falls PIN nicht gesetzt ist. Mit PIN kann ein individuelles Passwort vergeben werden.

Änderungen vorbehalten

#### <span id="page-36-0"></span>Element Type: 8-Bit-Dimmer-Repeat Nr. 72

<span id="page-36-1"></span>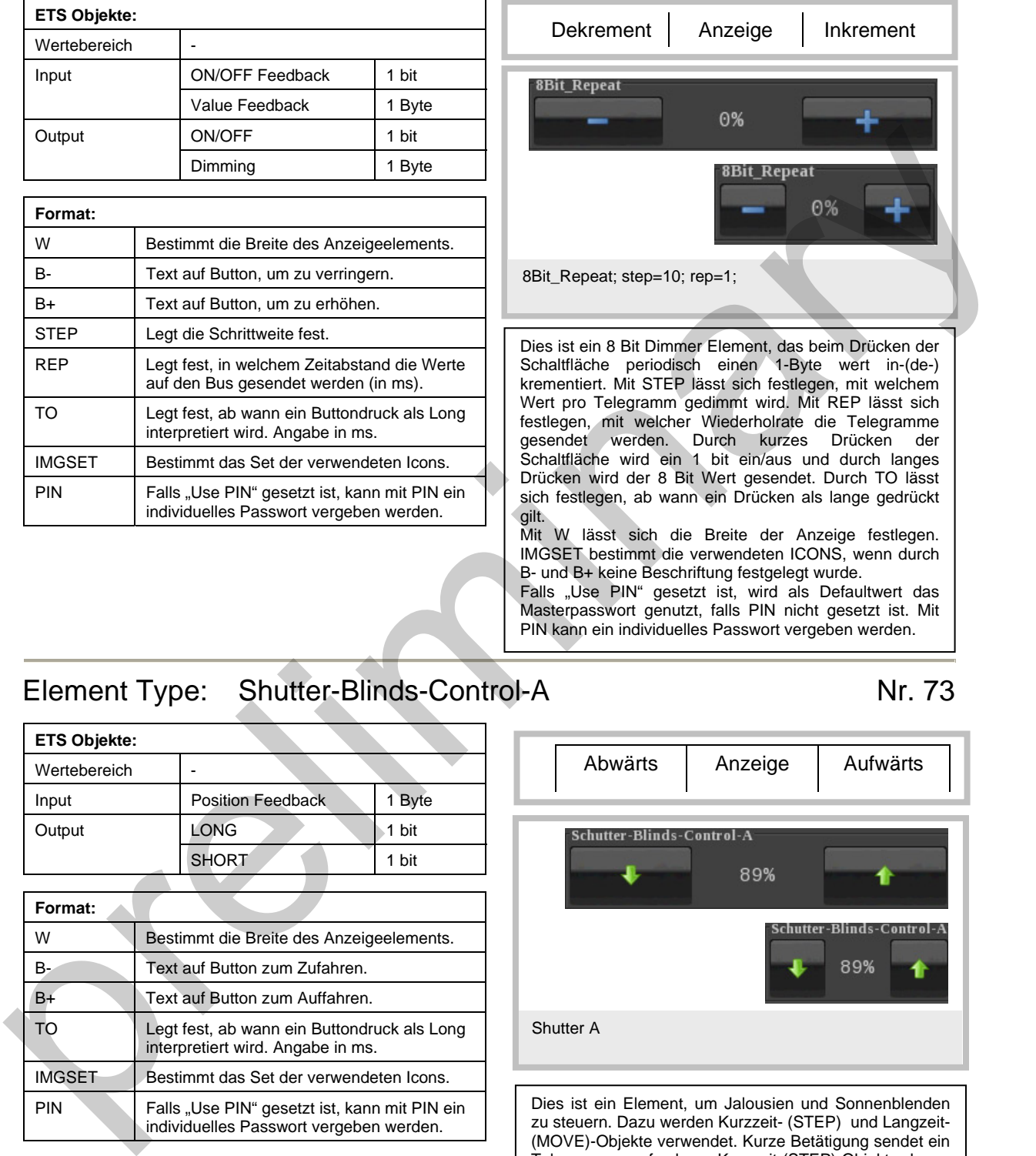

Falls "Use PIN" gesetzt ist, wird als Defaultwert das Masterpasswort genutzt, falls PIN nicht gesetzt ist. Mit PIN kann ein individuelles Passwort vergeben werden.

## <span id="page-36-2"></span>Element Type: Shutter-Blinds-Control-A Nr. 73

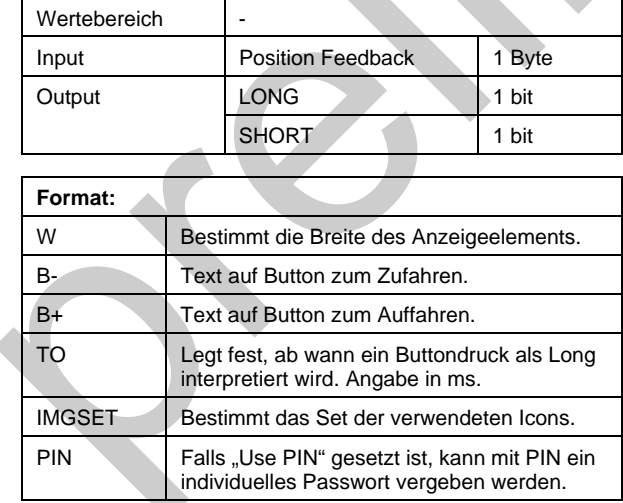

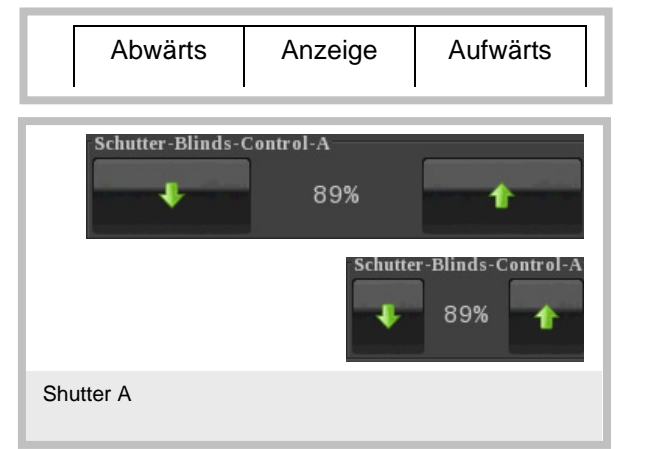

Dies ist ein Element, um Jalousien und Sonnenblenden zu steuern. Dazu werden Kurzzeit- (STEP) und Langzeit- (MOVE)-Objekte verwendet. Kurze Betätigung sendet ein Telegramm auf dem Kurzzeit-(STEP)-Objekt, lange Betätigung auf dem Langzeit-(MOVE)-Objekt. Ab welcher Betätigungsdauer ein Langzeit-Befehl gesendet wird, kann mit "TO" festgelegt werden (Default: 500ms). Bei Rückgabe der Position kann diese angezeigt werden. Die Elemente 74 und 75 sind vergleichbar. Welches verwendet werden muss, hängt von der eingesetzten Jalousie/Blende ab.

Falls "Use PIN" gesetzt ist, wird als Defaultwert das Masterpasswort genutzt, falls PIN nicht gesetzt ist. Mit PIN kann ein individuelles Passwort vergeben werden.

**ETS Objekte:** 

<span id="page-37-0"></span>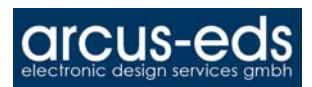

#### Element Type: Shutter-Blinds-Control-B Nr. 74

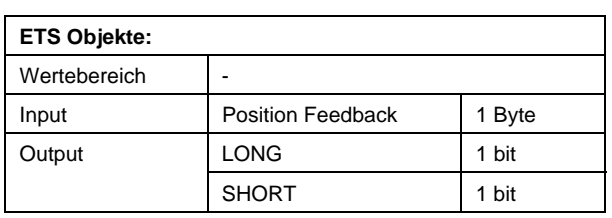

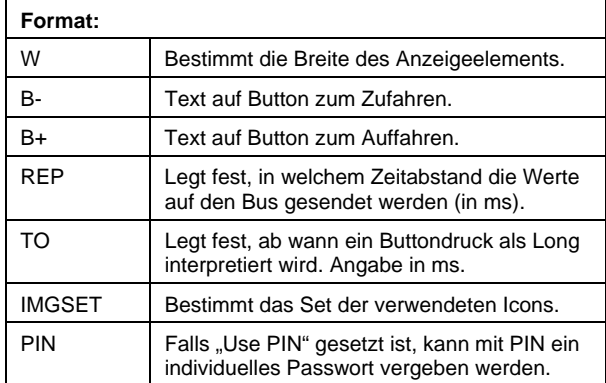

<span id="page-37-1"></span>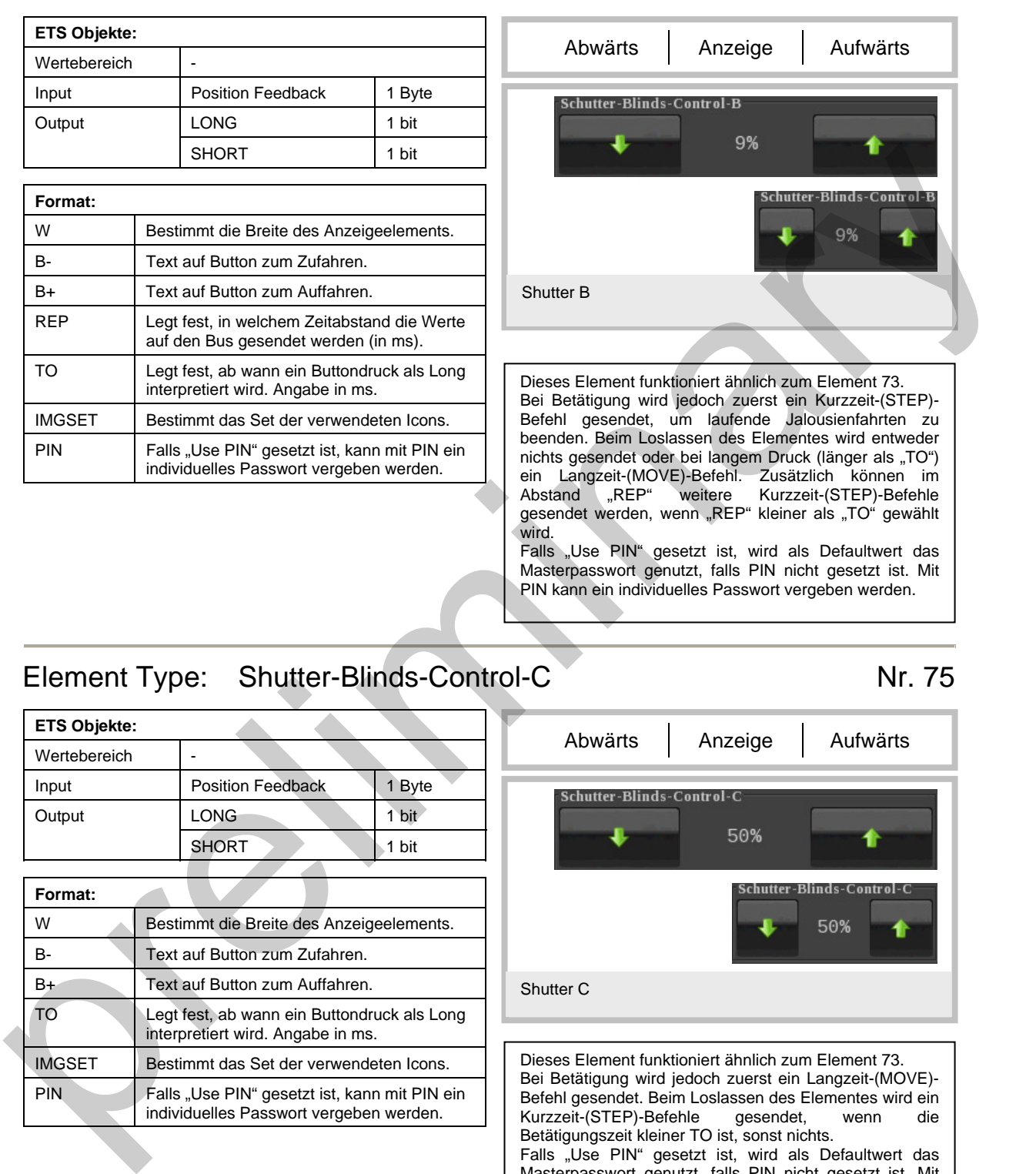

## <span id="page-37-2"></span>Element Type: Shutter-Blinds-Control-C Nr. 75

![](_page_37_Picture_217.jpeg)

![](_page_37_Figure_10.jpeg)

PIN kann ein individuelles Passwort vergeben werden.

Befehl gesendet. Beim Loslassen des Elementes wird ein<br>Kurzzeit-(STEP)-Befehle gesendet, wenn die Kurzzeit-(STEP)-Befehle Betätigungszeit kleiner TO ist, sonst nichts. Falls "Use PIN" gesetzt ist, wird als Defaultwert das Masterpasswort genutzt, falls PIN nicht gesetzt ist. Mit PIN kann ein individuelles Passwort vergeben werden.

**ETS Objekte:** 

<span id="page-38-0"></span>![](_page_38_Picture_0.jpeg)

#### Element Type: RGB-Dimmer-A Nr. 76

#### **ETS Objekte:**  Wertebereich  $\begin{vmatrix} 1 & 1 \\ 1 & 1 \end{vmatrix}$  . The set of  $\begin{vmatrix} 1 & 1 \\ 1 & 1 \end{vmatrix}$  . Blue 1 Byte Green 1 Byte Output Red 1 Byte

![](_page_38_Picture_149.jpeg)

Elemente, um drei 1 Byte Werte zu dimmen bzw. zu setzen. Mit STEPS wird die Anzahl der Schritte festgelegt und IMGSET legt die verwendeten ICONS fest, wenn mit B- und B+ keine Beschriftung für die Buttons festgelegt wurde. Durch Drücken der Anzeige lässt sich der Farbwert einstellen.

Durch Drücken der Anzeigefläche erreicht man das Menü, in dem die Farbe, Sättigung und Helligkeit frei eingestellt werden.

Durch kurzes Drücken der Schaltflächen kann ein- bzw. ausgeschaltet werden.

W legt die Breite der Anzeige fest.

<span id="page-38-1"></span>![](_page_38_Picture_10.jpeg)

![](_page_39_Picture_0.jpeg)

#### Element Type: RGB-Dimmer-B Nr. 77

**ETS Objekte:**  Wertebereich  $\lvert \cdot \rvert$  -  $\lvert \cdot \rvert$  -Blue 1 Byte Green 1 Byte **Output** Red 1 Byte

![](_page_39_Picture_154.jpeg)

Elemente, um drei 1 Byte Werte zu dimmen bzw. zu setzen. Mit STEPS wird die Anzahl der Schritte festgelegt und IMGSET legt die verwendeten ICONS fest, wenn mit B- und B+ keine Beschriftung für die Buttons festgelegt wurde. Durch Drücken der Farbanzeige lässt sich der Farbwert einstellen.

Durch kurzes Drücken der Schaltflächen kann ein- bzw. ausgeschaltet werden.

Durch Drücken der Einstellfläche erreicht man das Menü, in dem die Farbe, Sättigung und Helligkeit frei eingestellt werden.

W legt die Breite der Anzeige fest.

<span id="page-39-0"></span>![](_page_39_Picture_10.jpeg)

![](_page_40_Picture_0.jpeg)

#### Element Type: RGB-Dimmer-C Nr. 78

#### **ETS Objekte:**  Wertebereich  $\begin{vmatrix} 1 & 1 \\ 1 & 1 \end{vmatrix}$  . The set of  $\begin{vmatrix} 1 & 1 \\ 1 & 1 \end{vmatrix}$  . Blue 1 Byte Green 1 Byte Output Red 1 Byte

![](_page_40_Picture_152.jpeg)

Elemente, um drei 1 Byte Werte zu dimmen bzw. zu setzen. Mit STEPS wird die Anzahl der Schritte festgelegt und IMGSET legt die verwendeten ICONS fest, wenn mit B- und B+ keine Beschriftung für die Buttons festgelegt wurde. Durch Drücken der Anzeige lässt sich der Farbwert einstellen.

Durch Drücken der Anzeigefläche erreicht man das Menü, in dem die Farbe, Sättigung und Helligkeit frei eingestellt werden.

Der Unterschied zu Element 77 ist, dass ein kurzes Drücken kein Schalten auf 0 bzw. 100% bedeutet. W legt die Breite der Anzeige fest.

<span id="page-40-0"></span>![](_page_40_Picture_9.jpeg)

![](_page_41_Picture_0.jpeg)

#### Element Type: RGB-Dimmer-D Nr. 79

**ETS Objekte:**  Wertebereich  $\lvert \cdot \rvert$  -  $\lvert \cdot \rvert$  -Blue 1 Byte Green 1 Byte **Output** Red 1 Byte

![](_page_41_Picture_153.jpeg)

Elemente, um drei 1 Byte Werte zu dimmen bzw. zu setzen. Mit STEPS wird die Anzahl der Schritte festgelegt und IMGSET legt die verwendeten ICONS fest, wenn mit B- und B+ keine Beschriftung für die Buttons festgelegt wurde. Durch Drücken der Farbanzeige lässt sich der Farbwert einstellen.

Durch Drücken der Einstellfläche erreicht man das Menü, in dem die Farbe, Sättigung und Helligkeit frei eingestellt werden.

Der Unterschied zu Element 78 ist, dass ein kurzes Drücken kein Schalten auf 0 bzw. 100% bedeutet. W legt die Breite der Anzeige fest.

<span id="page-41-0"></span>![](_page_41_Picture_9.jpeg)

## Element Type: HVAC-Setpoint-Control Number 2012 1994

![](_page_42_Picture_193.jpeg)

![](_page_42_Picture_194.jpeg)

<span id="page-42-0"></span>![](_page_42_Picture_6.jpeg)

<span id="page-43-0"></span>![](_page_43_Picture_0.jpeg)

#### Element Type: HVAC-Mode-Control Nr. 81

![](_page_43_Picture_201.jpeg)

![](_page_43_Picture_202.jpeg)

Mit diesem Element lassen sich die 5 verschiedenen Zustände symbolisch einstellen. Automatik, Frostschutz, Nachtabsenkung, Standby und Komfortbetrieb auswählen. Hierbei wird ein HAC Mode 1Byte Objekt gesetzt, zusätzlich ist es möglich, eine Temperatur anzuzeigen. Mit W lässt sich die Breite der Anzeige im Einstellungsmode festlegen. Falls "Use PIN" gesetzt ist, wird als Defaultwert das Masterpasswort genutzt, falls PIN nicht gesetzt ist. Mit PIN kann ein individuelles Passwort vergeben werden.

<span id="page-43-1"></span>![](_page_43_Picture_6.jpeg)

#### <span id="page-43-2"></span>Element Type: HVAC-Mode-Control-Text Nr. 82

![](_page_43_Picture_203.jpeg)

![](_page_43_Picture_204.jpeg)

Nachtabsenkung, Standby und Komfortbetrieb auswählen. Hierbei wird ein HAC Mode 1Byte Objekt gesetzt, zusätzlich ist es möglich, eine Temperatur anzuzeigen. Mit W lässt sich die Breite der Anzeige im Einstellungsmode festlegen. Falls "Use PIN" gesetzt ist, wird als Defaultwert das Masterpasswort genutzt, falls PIN nicht gesetzt ist. Mit PIN kann ein individuelles Passwort vergeben werden.

![](_page_43_Picture_12.jpeg)